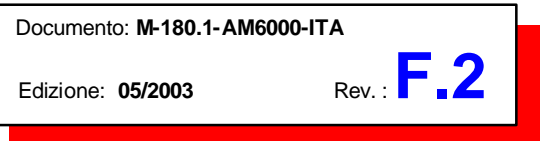

## *Centrale Analogica Incendio* AM-6000

## Manuale Operatore e Programmazione

**Valido per Eprom Versione V.2 del 06.06.2002 e seguenti.**

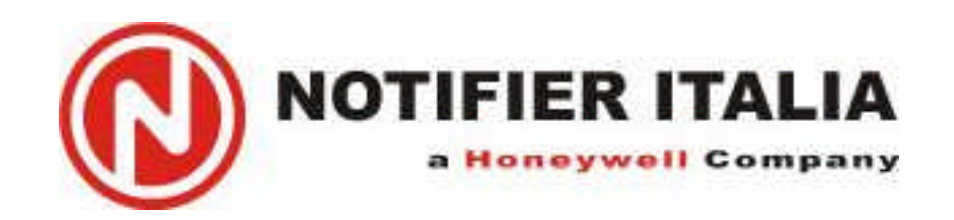

## **INDICE**

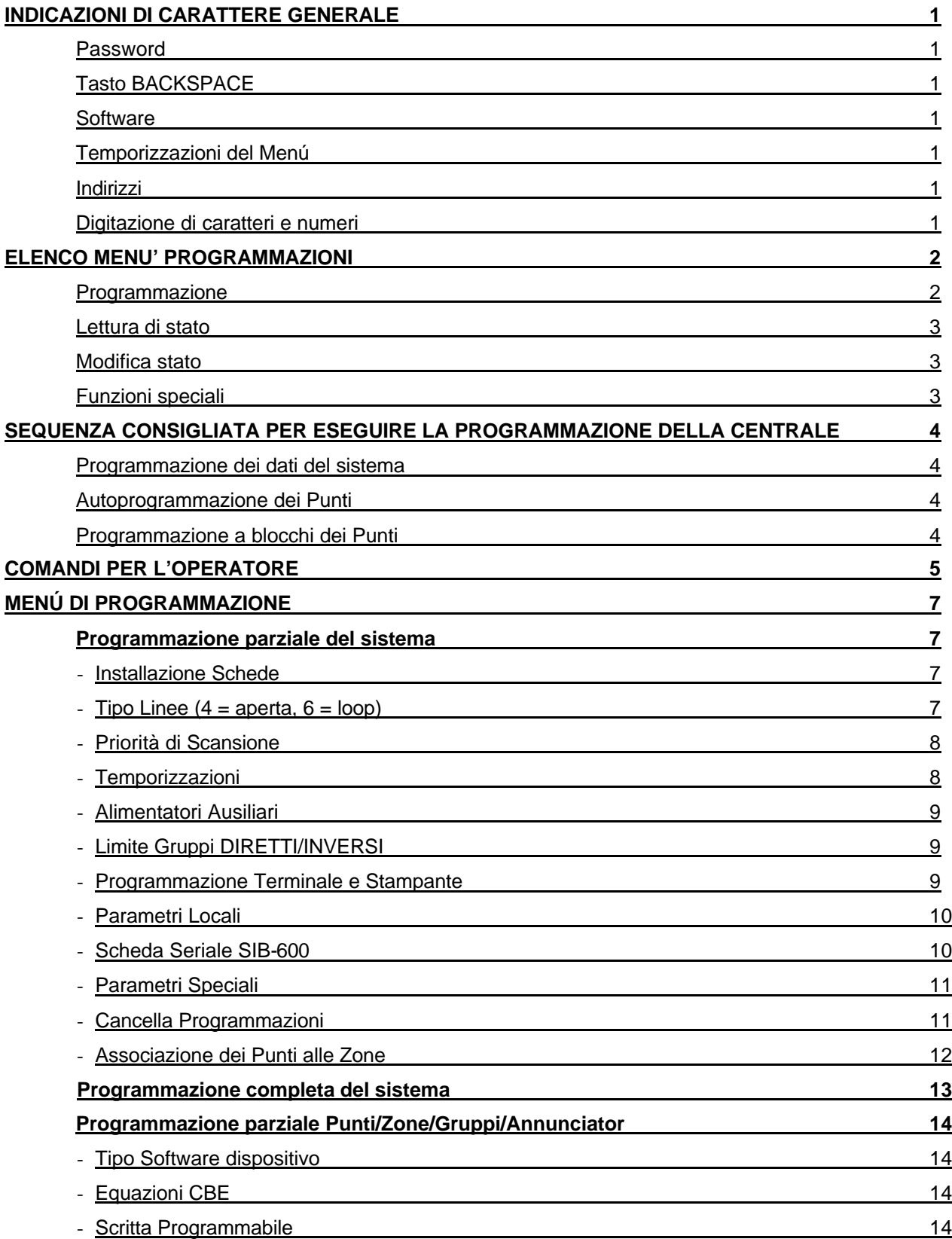

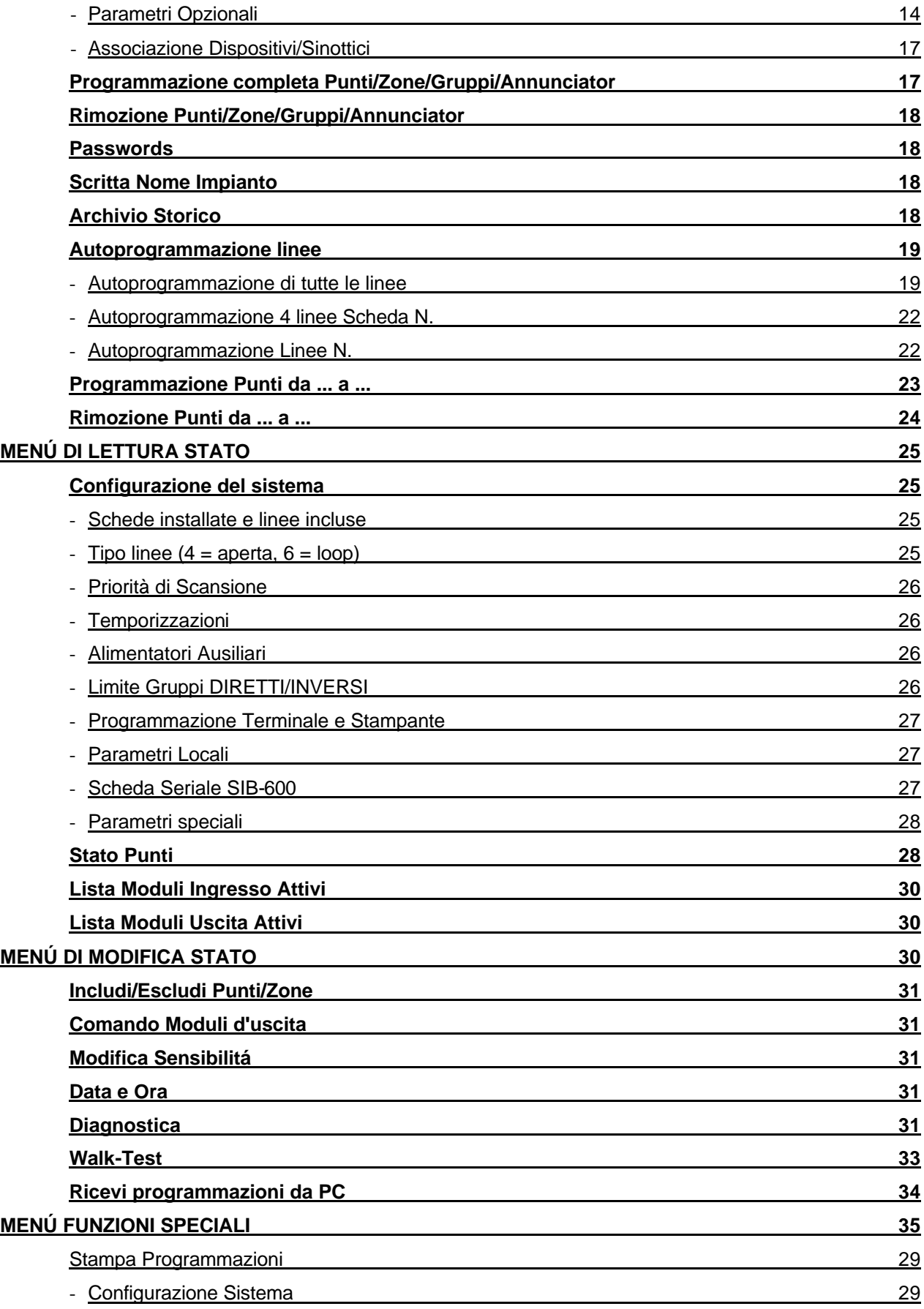

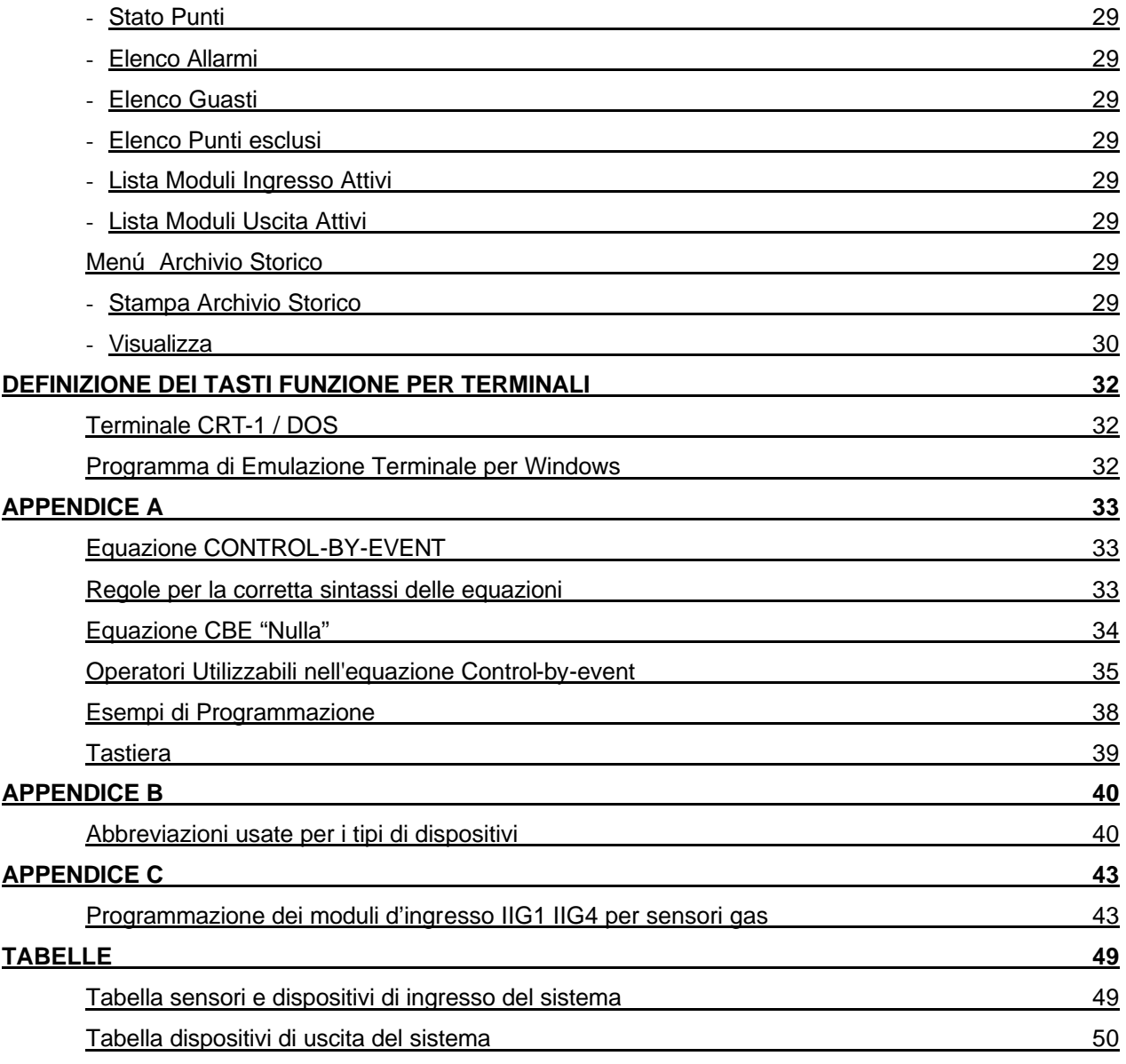

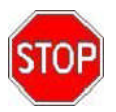

**NOTA BENE: Non cercate di installare la centrale e i dispositivi collegati senza aver letto il presente manuale.**

### **ATTENZIONE**

Questo manuale fa riferimento a tutte le funzioni disponibili nella revisione software riportata in copertina.

### **LIMITI DEI SISTEMI DI RIVELAZIONE**

Un sistema di rivelazione allarmi o incendio può risultare molto utile nell'avviso tempestivo di ogni evento pericoloso, quale un incendio, una rapina o una semplice effrazione, in alcuni casi può provvedere automaticamente alla gestione degli eventi (diffusione di messaggi per evacuazione locali, spegnimenti automatici di incendi, interfacciamento con impianti TVCC, blocco di porte o vie di accesso, avviso automatico alle autorità, etc.), ma in ogni caso, non assicura protezione contro danni alla proprietà o derivati da incendi o furti in genere).

Ogni sistema inoltre può non funzionare correttamente se non è installato e mantenuto in funzione secondo le istruzioni del costruttore.

### **PRECAUZIONI**

- Il sistema e tutti i suoi componenti devono essere installati in un ambiente con le seguenti caratteristiche:
	- Temperatura:  $-5^{\circ}$ C  $+40^{\circ}$ C.
	- Umidità: 10 % 93 % (senza condensa).
- Questo sistema, come tutti i componenti allo stato solido, può essere danneggiato da tensioni elettrostatiche indotte: maneggiare le schede tenendole per i bordi ed evitare di toccare i componenti elettronici.
- Un buon collegamento di terra assicura in ogni caso una riduzione della sensibilità ai disturbi. Consultate il Servizio Tecnico NOTIFIER nel caso non riusciate a risolvere problemi di installazione.
- Qualsiasi sistema elettronico non funziona se non è alimentato in qualche maniera. Se viene a mancare l'alimentazione da rete, il sistema assicura il suo funzionamento operando da batteria, ma solo per un periodo di tempo limitato.
- In fase di progettazione dell'impianto, tenere presente l'autonomia richiesta per dimensionare correttamente l'alimentatore e le batterie.
- Fate controllare periodicamente lo stato delle batterie da personale specializzato.
- Disconnettere la RETE e le batterie PRIMA di rimuovere o inserire qualsiasi scheda.
- Scollegare TUTTE le sorgenti di alimentazione dalla centrale, PRIMA di eseguire qualsiasi operazione di servizio.
- La centrale e i dispositivi collegati, (sensori, moduli, annunciators, etc.) possono essere danneggiati, se si inserisce o si rimuove una scheda, o se si collegano i cavi sotto tensione.
- Dispositivi periferici (sensori, etc.), non perfettamente compatibili con la centrale possono provocare sia danni alla centrale stessa, che un cattivo funzionamento del sistema magari proprio nel momento meno opportuno.
- É essenziale perciò usare solo materiale garantito da NOTIFIER come compatibile con le proprie centrali.

Consultate il Servizio Tecnico NOTIFIER nel caso di dubbio. La causa più comune di malfunzionamenti è una inadeguata manutenzione.

• Curate particolarmente questi aspetti sin dalla fase di progettazione dell'impianto, per facilitare e quindi ridurre i costi futuri di interventi.

### **INDICAZIONI DI CARATTERE GENERALE**

### **PASSWORD**

La centrale viene fornita con tre password iniziali di 1°, 2° e 3° livello, composte da:

- LIV  $1 = 11111$ ;
- LIV 2= 22222;
- $LIV$  3= 33333.

L'utente puo' modificarle a livello 3 nella voce "Programmazione password". Le password sono composte da 5 caratteri NUMERICI .

### **TASTO BACKSPACE**

Questo tasto ha piú funzioni:

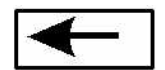

- serve ad annullare la selezione di un menú;
- durante la programmazione o le funzioni operative, questo tasto cancella l'ultimo dato inserito.
- ?**N.B.:la centrale non accetta alcuna funzione se quest'ultima non é completa di tutti i dati.**

#### **SOFTWARE**

A causa del continuo aggiornamento delle funzioni, é possibile che alcune voci del menú ed alcune caratteristiche del sistema non siano operative.

Se si tenta di eseguire una funzione di questo tipo, sul display verrá visualizzato il messaggio che segue:

### **FUNZIONE NON DISPONIBILE**

### **TEMPORIZZAZIONI DEL MENÚ**

Ogni volta che l'operatore seleziona un menú, parte una temporizzazione di 2 minuti. Se durante questo intervallo di tempo non viene premuto nessun tasto, la funzione selezionata sará annullata e si tornerá allo stato precedente, alla selezione di quel menú.

### **INDIRIZZI**

Per alcune funzioni, come quella di "LETTURA STATO", l'operatore deve battere l'indirizzo di un dispositivo o di una zona software.

Durante questa operazione, non occorre introdurre la cifra "0" (zero) davanti al numero. L'indirizzo dovrá essere battuto come segue:

- **Lxx** = loop, seguito da un numero da 1 a 16;
- **Sxx** = rivelatore intelligente, seguito da un numero da 1 a 99;
- **Mxx** = modulo indirizzabile, seguito da un numero da 1 a 99;
- **Zxxx** = zona software, seguita da un numero da 1 a 150;
- **Gxxx** = gruppo software, seguito da un numero da 1 a 400;
- **Axx** = annunciator (scheda sinottico), seguito da un numero da 1 a 32;
- **Pxx** = punto di un annunciator, seguito da un numero da 1 a 64.

### **DIGITAZIONE DI CARATTERI E NUMERI**

La maggior parte dei tasti della tastiera posta sul pannello, ha piú di una funzione.

L'operatore puó premere piú volte lo stesso tasto finché non appare sul display il carattere o il numero desiderato. Questo carattere sará differente dal precedente.

Se vi é la necessitá di battere lo stesso carattere o numero per due volte consecutive, si proceda come segue:

- premere il tasto finché non appare il numero o il carattere desiderato;
- premere "**RIPETI TASTO**" in modo che venga ripetuto automaticamente l'ultimo carattere;
- oppure premere il tasto **AVANTI** per accettare il carattere precedente e digitare il successivo;
- premere **ENTER** per concludere l'operazione.

### **Menù: Elenco funzioni**

### **Programmazione**

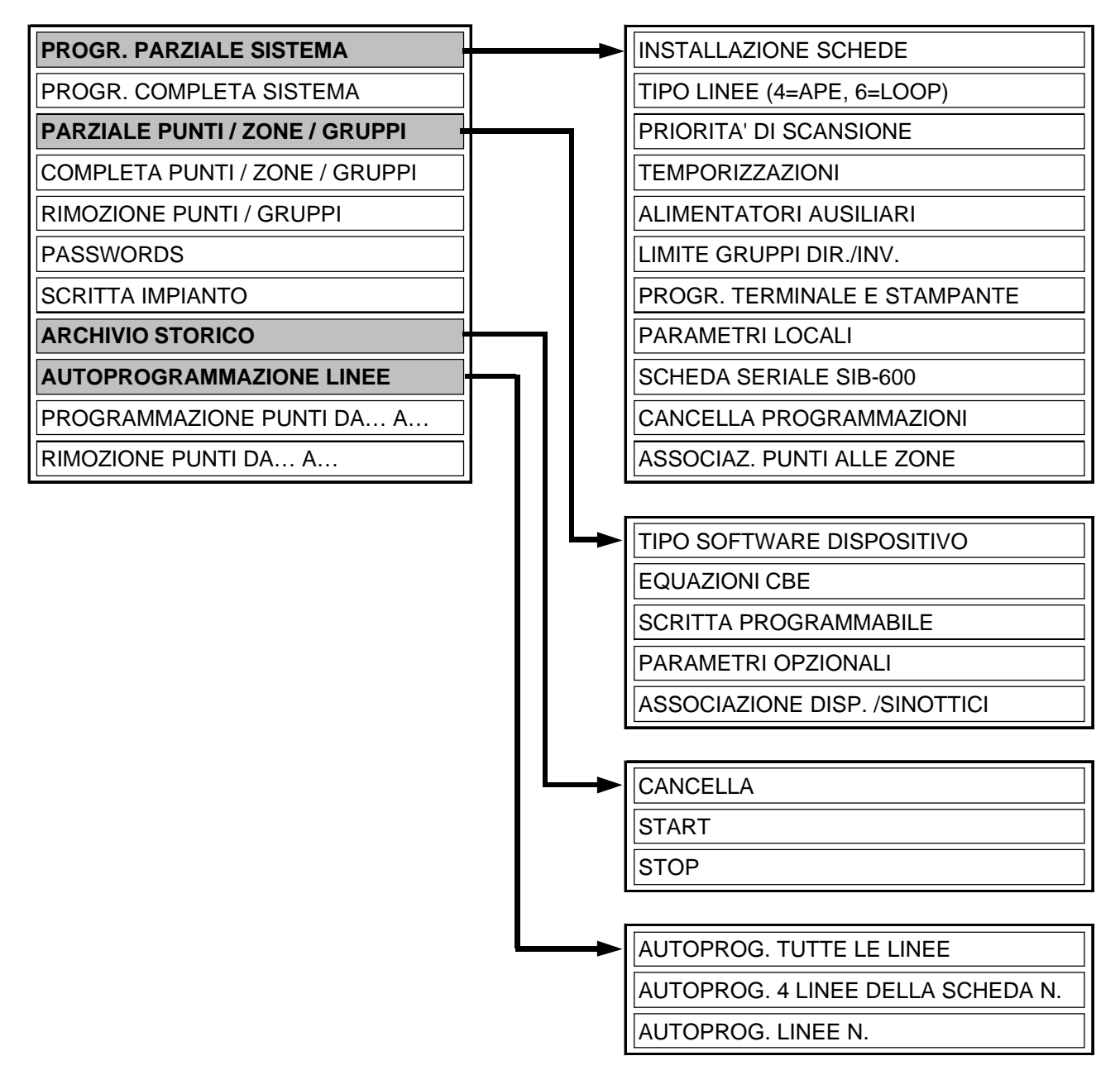

#### **Lettura di Stato**

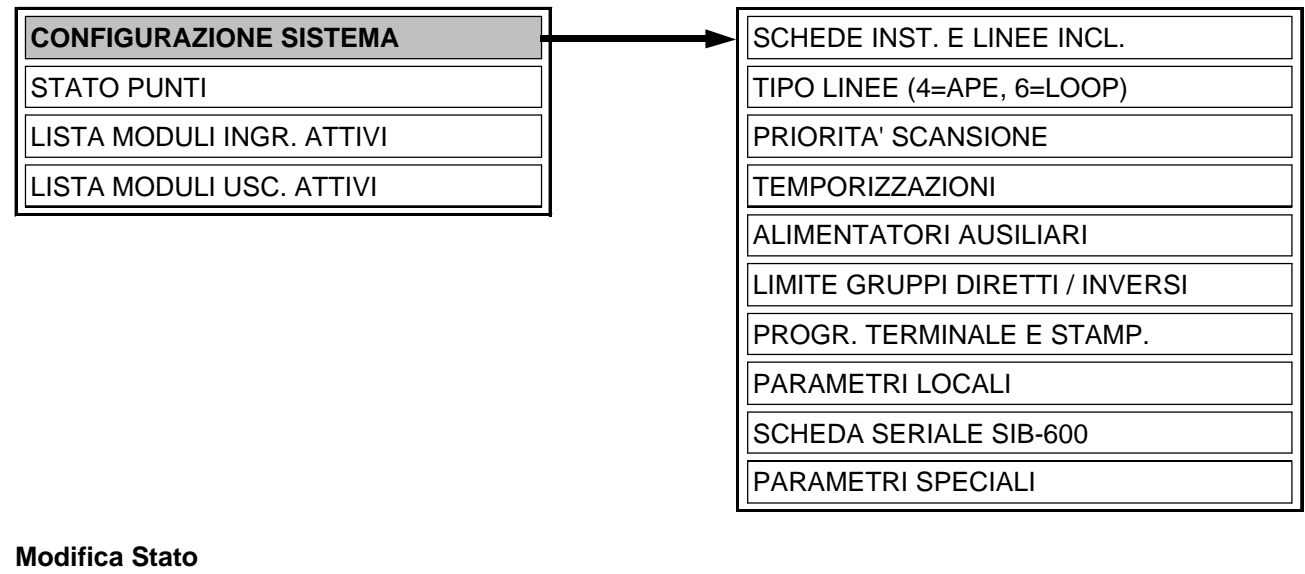

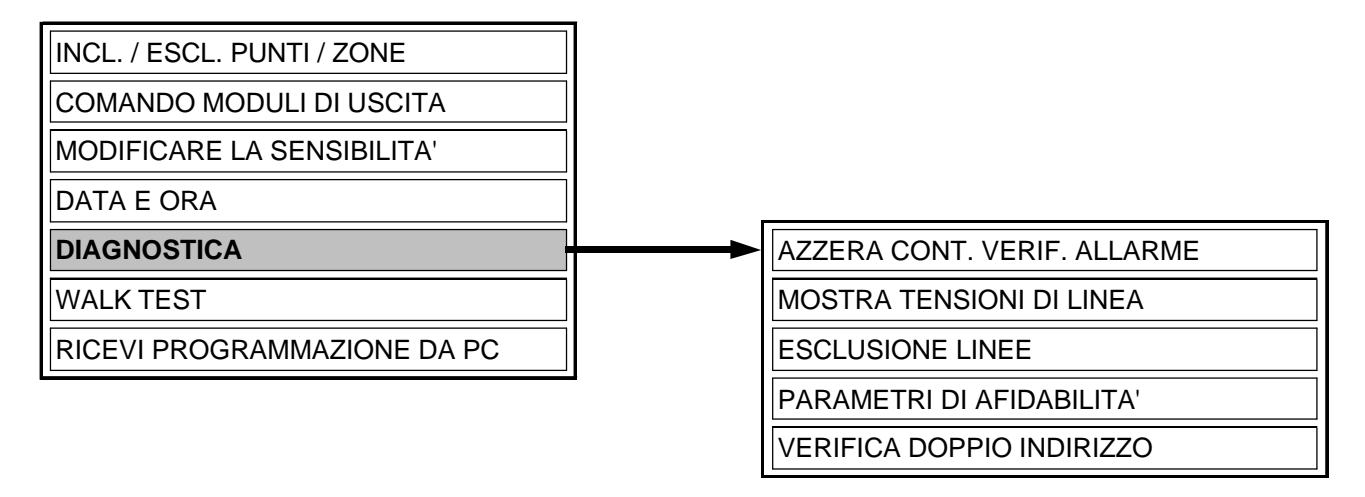

#### **Funzioni Speciali**

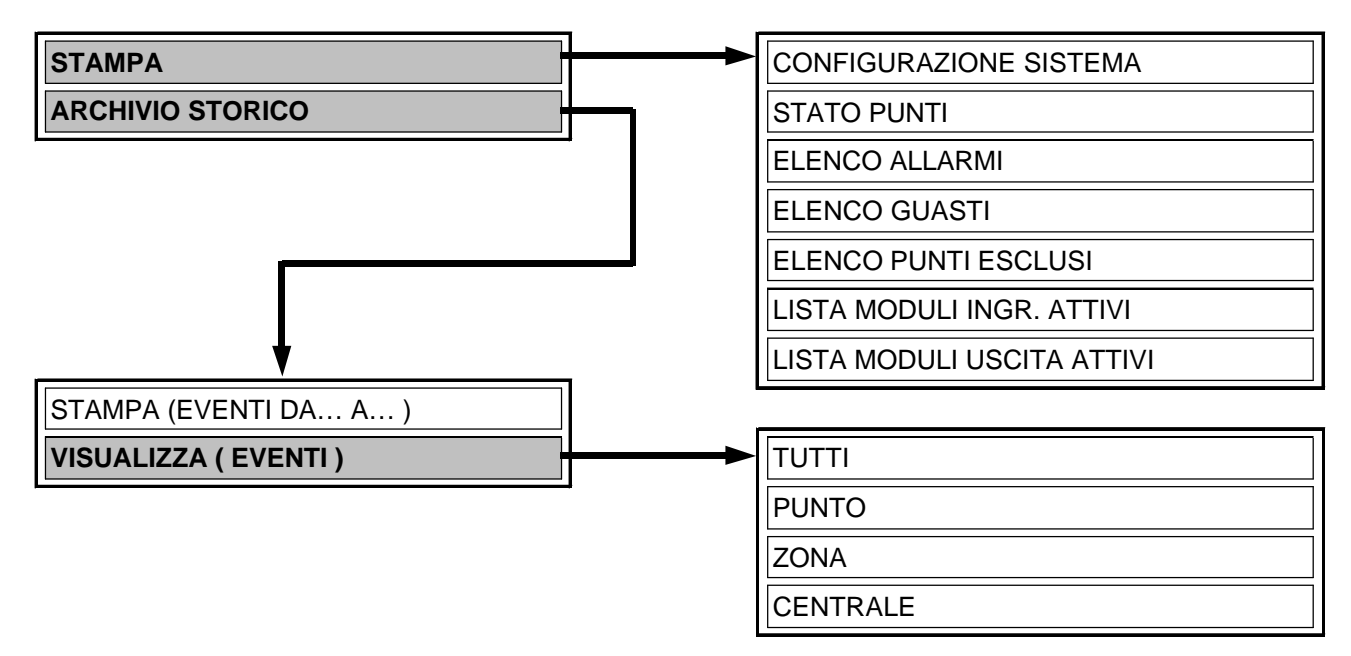

### **SEQUENZA CONSIGLIATA PER ESEGUIRE LA PROGRAMMAZIONE DELLA CENTRALE**

#### **NOTA BENE: PRIMA DI ESEGUIRE QUALSIASI OPERAZIONE DI PROGRAMMAZIONE A LIVELLO 3 OCCORRE ABILITARE LA STESSA SPOSTANDO IL JUMPER POSIZIONATO SULLA SCHEDA DISPLAY RAGGIUNGIBILE APRENDO LO SPORTELLO E IL PANNELLO FRONTALE DELLA CENTRALE.**

La seguente sequenza di operazioni é quella raccomandata per eseguire la programmazione iniziale della centrale, in modo da prevenire errori o dimenticanze e conseguenti perdite di tempo. I dettagli di ogni operazione sono mostrati nelle pagine seguenti.

**Fare delle copie del foglio di programmazione alla fine di questo manuale e registrare su questi fogli le informazioni necessarie per TUTTI i sensori, le zone software e gli annunciator del sistema. N.B.: fare particolare attenzione alla definizione del TIPO DISPOSITIVO come elencato in Appendice "B" di questo manuale.**

**Eseguire il cablaggio della centrale come descritto nel manuale installazione, e dare tensione.**

Abilitare, se necessario, il CRT/PC terminale e la stampante.

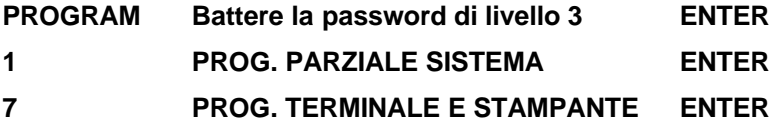

Rispondere alle richieste visualizzate sul display della centrale.

#### **Eseguire la programmazione dei dati del sistema. Programmare almeno i seguenti parametri:** Linee installate e tipo del collegamento,

Alimentatori ausiliari, Installazione e parametri relativi alla scheda SIB-600.

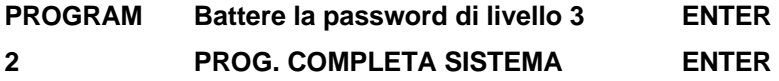

Rispondere alle richieste visualizzate sul display della centrale.

### **Eseguire l' Autoprogrammazione dei punti**

Con questa operazione tutti i dispositivi installati sulle linee vengono caricati nella memoria della centrale secondo il loro TYPE ID e con i dati di default.

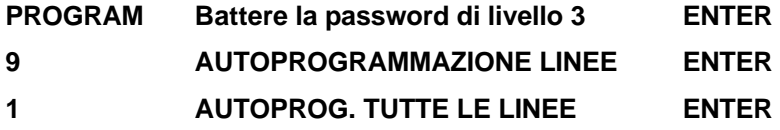

Al termine dell'operazione (circa 15 min.), verranno forniti tutti i dati sui punti trovati, linea per linea, e potranno essere accettati e verificati.

### ?**N.B.: CON QUESTA OPERAZIONE IL SISTEMA ANTINCENDIO DIVENTA OPERATIVO IN QUANTO É IN GRADO DI FORNIRE SEGNALAZIONI DI ALLARME E GUASTO GENERALE.**

### **Eseguire la programmazione a blocchi dei punti.**

Questa operazione consente di modificare i dati relativi a: TIPO, CBE, NOME ed OPZIONI (Tempo di Verifica, Sensibilità, etc.), per un blocco di indirizzi consecutivi sulla stessa linea. Rispondere alle richieste visualizzate sul display della centrale.

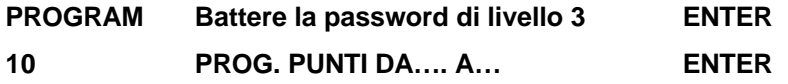

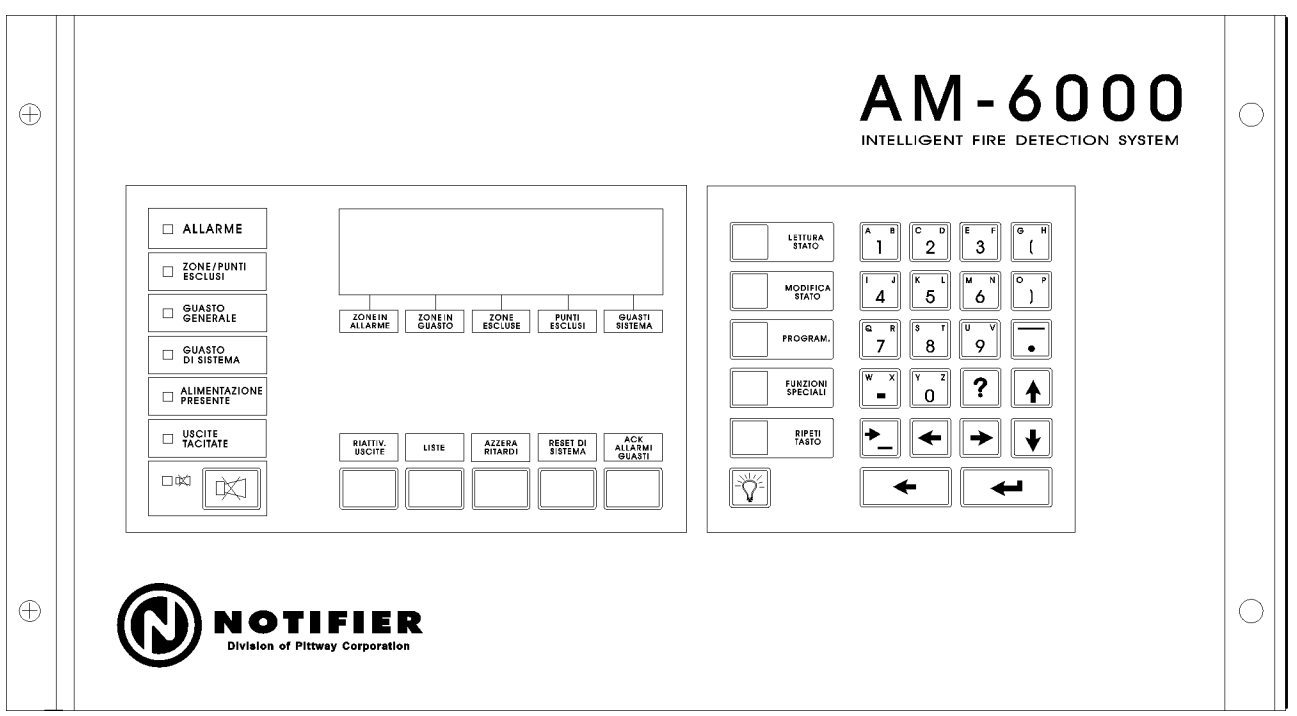

Tramite alcuni tasti posizionati sul pannello frontale della centrale, l'operatore ha la possibilità di eseguire le funzioni sotto elencate.

#### • **ACK ALLARMI/GUASTI:**

questo tasto esegue il riconoscimento di tutti gli eventi rilevati dalla centrale fino a quel momento. Inoltre, abilita l'esecuzione del Reset di Sistema.

#### • **RESET DI SISTEMA:**

operazione che richiede la password di livello 2. Esegue l'azzeramento di tutti gli eventi in memoria nella centrale, il reset di tutte le uscite attivate fino a quel momento e il ripristino in condizioni normali di tutti i sensori.

#### • **AZZERA RITARDI:**

esegue l'azzeramento delle temporizzazioni sulle uscite ritardate, ottenendo quindi l'attivazione immediata in caso di allarme.

### • **RIATTIV. USCITE:**

è operativo solo dopo aver eseguito una tacitazione e riattiva le uscite che sono state precedentemente tacitate. Questa funzione è disponibile solo prima dell'esecuzione di un reset.

#### • **TACITAZIONE:**

operazione che richiede la password di livello 2. esegue la tacitazione temporanea di tutte le uscite attivate in caso di allarme o guasto. La condizione di "USCITE TACITATE" è indicata dal relativo LED.

#### • **LAMP TEST:**

questo tasto permette di eseguire una prova dei led e del display della centrale.

• **LISTE :**

questo tasto permette di scorrere la lista degli eventi presenti in centrale. Gli eventi sono divisi per categoria.

Sul display si visualizzerà il seguente menù :

### **1 = ALLARMI DI ZONA**

Le prime due righe del display indicano la prima zona con allarmi. Utilizzando i tasti frecce SU/GIU' è possibile scorrere le eventuali zone con allarmi. Premendo il tasto ENTER si seleziona la zona visualizzata. Le prime tre righe visualizzano le informazioni del primo punto della zona in allarme. Utilizzando i tasti frecce SU/GIU' è possibile scorrere la lista dei punti appartenenti alla zona selezionata. Premendo il tasto BACKSPACE si ritorna al menu' principale.

### **2 = GUASTI DI ZONA**

Le prime due righe del display indicano la prima zona con guasti. Utilizzando i tasti frecce SU/GIU' è possibile scorrere le eventuali zone con guasti. Premendo il tasto ENTER si seleziona la zona visualizzata. Le prime tre righe visualizzano le informazioni del punto della zona in guasto. Utilizzando i tasti frecce SU/GIU' è possibile scorrere la lista dei punti appartenenti alla zona selezionata. Premendo il tasto BACKSPACE si ritorna al menu' principale.

### **3 = GUASTI DI SISTEMA**

Le prime due righe del display visualizzano il primo guasto di sistema presente. Utilizzando i tasti frecce SU/GIU' è possibile scorrere la lista dei guasti. Premendo il tasto BACKSPACE si ritorna al menu' principale.

### **4 = ZONE ESCLUSE**

Le prime due righe del display visualizzano la prima zona esclusa. Utilizzando i tasti frecce SU/GIU' è possibile scorrere la lista delle zone escluse. Premendo il tasto BACKSPACE si ritorna al menù principale.

### **5 = PUNTI ESCLUSI**

Le prime due righe del display visualizzano il primo punto escluso. Utilizzando i tasti frecce SU/GIU' è possibile scorrere la lista dei punti esclusi. Premendo il tasto BACKSPACE si ritorna al menù principale.

? **N.B. : lo stesso risultato dell'operazione eseguibile con il tasto "LISTE", selezionando l'opzione 1 = ALLARMI DI ZONA o 2 = GUASTI DI ZONA, può essere ottenuto anche nel seguente modo: in caso di Allarmi/Guasti le prime due righe del display visualizzano la prima zona con Allarmi/Guasti.**

**Premendo il tasto ENTER le prime tre righe del display visualizzano le informazioni appartenenti al primo punto in Allarme/Guasto.**

**Nel caso esistano più punti in Allarme/Guasto, è possibile visualizzarli utilizzando i tasti frecce SU/GIU'. Premendo il tasto BACKSPACE si ritorna al menù principale.**

#### **SELEZ. UNA LISTA EVENTI**

1= ALLARMI DI ZONA 2= GUASTI DI ZONA 2= GUASTI DI SISTEMA 4= ZONE ESCLUSE 5= PUNTI ESCLUSI

### *MENU DI PROGRAMMAZIONE*

Scegliendo questo menu, si ha la possibilitá di eseguire la configurazione iniziale del sistema e di apportare eventuali cambiamenti alla programmazione.

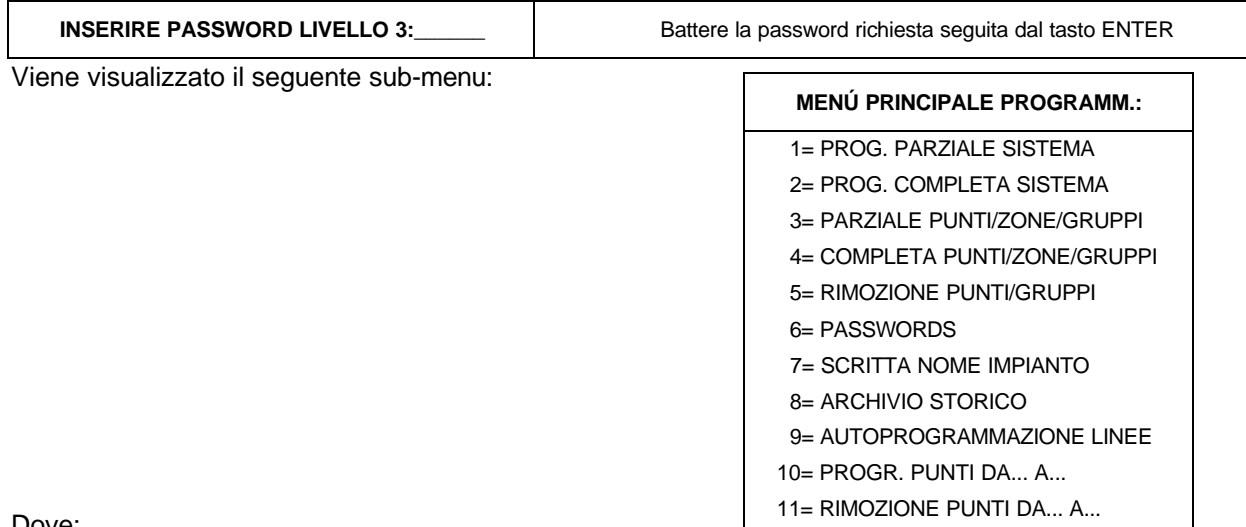

Dove:

### **1 = PROGRAMMAZIONE PARZIALE DEL SISTEMA**

Programmazione selettiva della configurazione fisica della centrale e dei parametri generici validi per tutta la centrale. Viene visualizzato il seguente sub-menú:

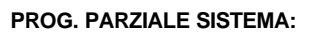

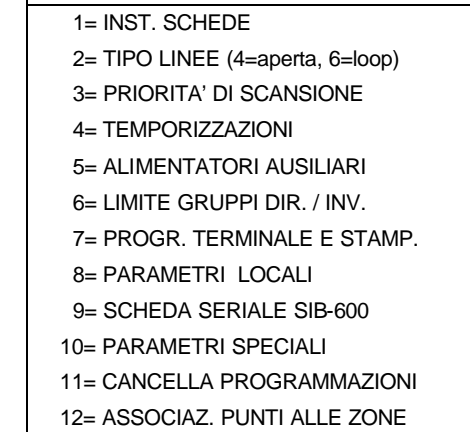

Dove:

### **1= INSTALLAZIONE SCHEDE**

Installazione/rimozione delle singole schede di collegamento dei punti dalla memoria della centrale.

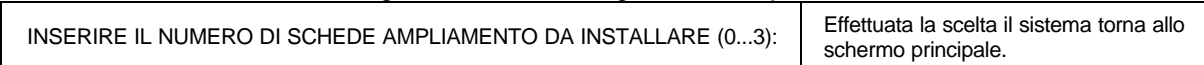

Dove: 0=SOLO SCHEDA MADRE 1=SCHEDA MADRE E UNA ESPANSIONE 2=SCHEDA MADRE E DUE ESPANSIONI 3=SCHEDA MADRE E TRE ESPANSIONI

### **2= TIPO LINEE (4= aperta, 6= loop):**

Questa funzione permette di modificare (in memoria) il tipo di collegamento della linea, secondo la codifica della NFPA (stile 4= loop aperto, stile 6= loop chiuso). Vedi paragrafo precedente.

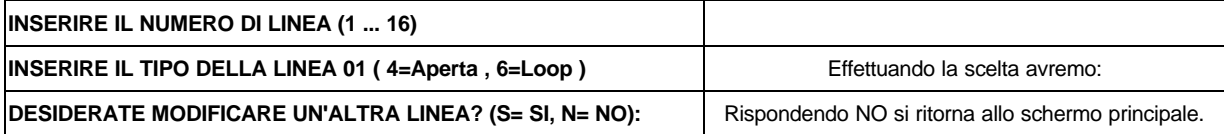

### **3= PRIORITA' DI SCANSIONE:**

programmazione della prioritá nella scansione dei moduli rispetto ai sensori su ogni linea. Tale operazione consente di avere una maggiore velocitá tra "causa ed effetto" (vale ad esempio per i pulsanti di allarme).

#### ? **N.B.: la scansione prioritaria vale per tutti gli indirizzi, per ogni linea, sia che siano moduli di ingresso o di uscita.**

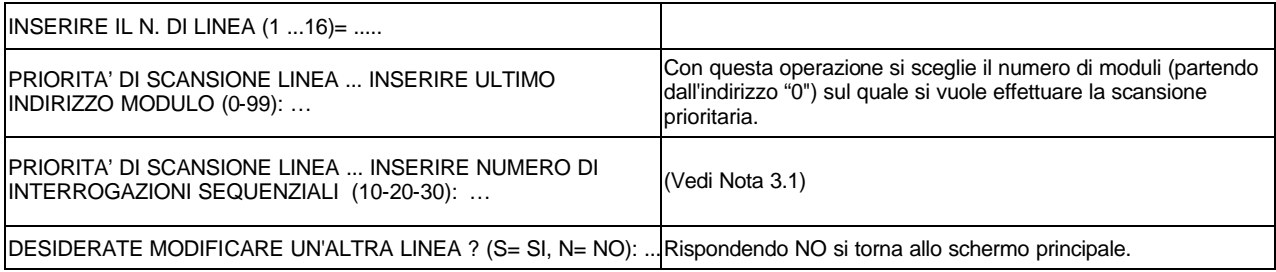

**Nota 3.1**: con questo parametro si sceglie ogni quanti "sensori" vogliamo che la centrale interroghi i moduli. Dunque mettendo ad esempio 20, avremo che ogni 20 sensori la centrale interrogherá i moduli abilitati al PRIORITA' DI SCANSIONE.

Ne deduciamo quindi che la scansione dei moduli più veloce si avrà con il valore posto a 10.

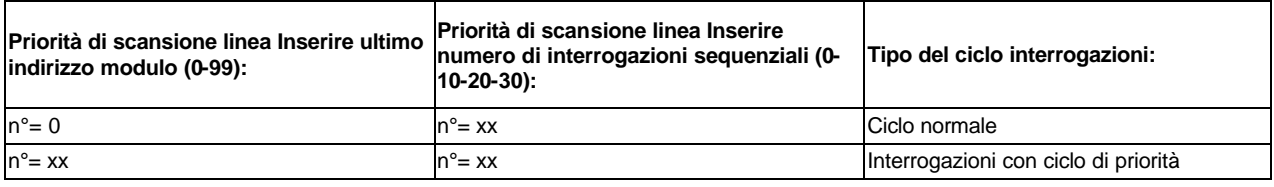

### **4 = TEMPORIZZAZIONI:**

programmazione dei tempi di ritardo per verifica allarmi dai sensori, inibizione della tacitazione, tempo di attivazione uscite sui moduli CMX.

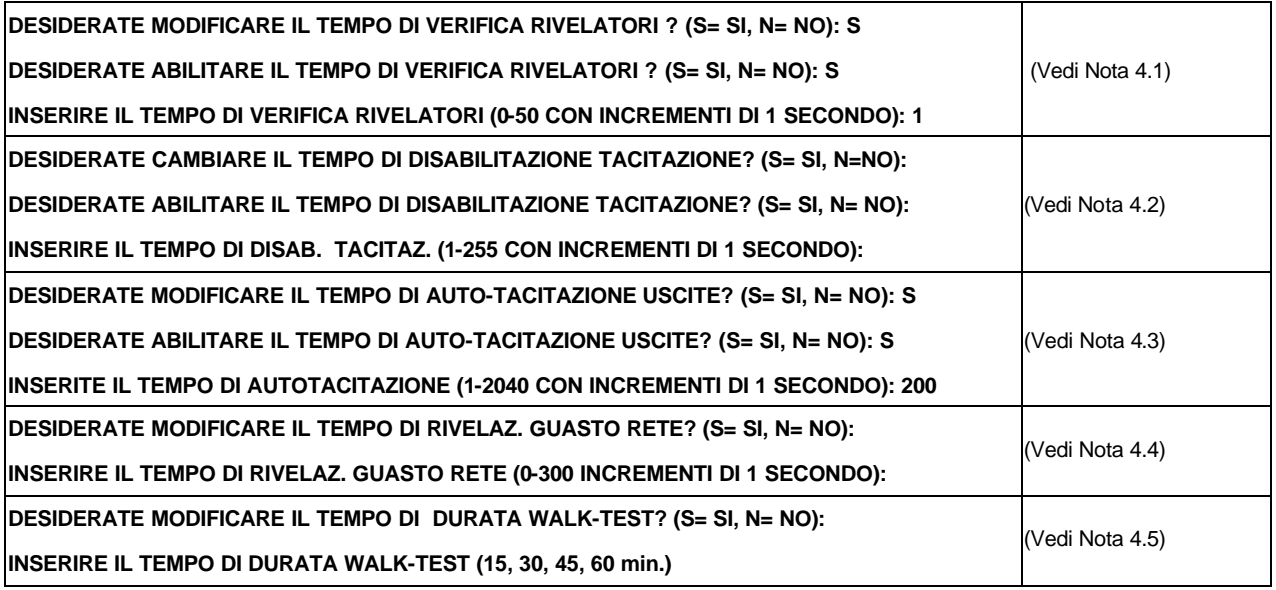

**Nota 4.1 : il TEMPO DI VERIFICA RIVELATORI** consente alla centrale di effettuare una verifica sul sensore, per il tempo stabilito, prima di confermare l'eventuale allarme.

Questa funzione avrà effetto solo su quei sensori abilitati alla verifica (vedi menù di Programmazione Punti). Tali sensori avranno una "X" posizionata a fianco del valore di camera (sensore abilitato alla verifica). Questa "X" diventa una "V" nel caso in cui sia abilitata la verifica generale, descritta in questo paragrafo. **Nota 4.2 : il TEMPO DI DISABILITAZIONE TACITAZIONE** è il tempo durante il quale non è permessa l'operazione di tacitazione delle uscite dopo un allarme.

**Nota 4.3 : il TEMPO DI AUTOTACITAZIONE** è il tempo dopo il quale le uscite si autoresettano, dopo essere state attivate. N.B.: la funzione di autotacitazione va abilitata durante la Programmazione dei singoli Punti.

**Nota 4.4 : il TEMPO DI RIVELAZIONE GUASTO RETE** è il tempo minimo per cui deve mancare l'alimentazione di rete per avere la segnalazione di Guasto Rete.

**Nota 4.5 : il TEMPO DI DURATA WALK-TEST** è il tempo massimo dopo il quale la centrale esce automaticamente dalla funzione di Walk-Test.

### **5= ALIMENTATORI AUSILIARI:**

programmazione della presenza dell' alimentatore ausiliario (AVPS= Sigla per l'Alimentatore Ausiliario).

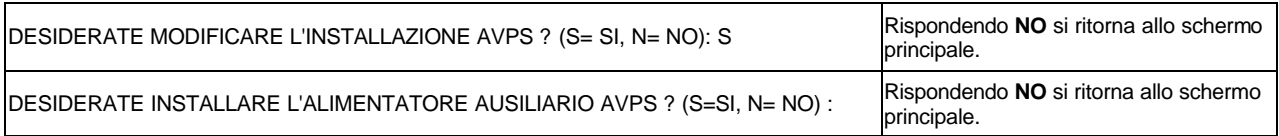

### **6 = LIMITE GRUPPI DIRETTI/ INVERSI:**

š

programmazione del numero che separa i gruppi ad attivazione diretta da quelli ad attivazione inversa.

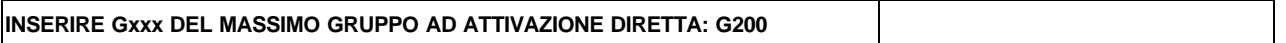

La centrale dispone di 400 gruppi il cui TIPO SOFTWARE può essere scelto tra:

• **FGRP**= gruppo ad attivazione diretta. Attiva ciò che è contenuto nella sua equazione CBE. E' attivato da Ingressi/Gruppi diretti (che hanno il Gruppo nella loro equazione CBE).

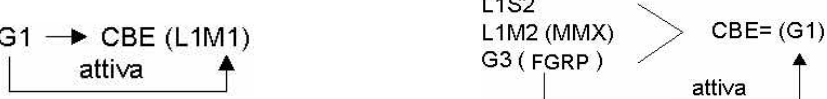

 $\sim$   $\sim$   $\sim$ 

• **RGRP**= gruppo ad attivazione inversa. E' attivato dalla sua equazione CBE. Attiva Uscite/Gruppi inversi (che hanno il Gruppo nella loro equazione CBE).

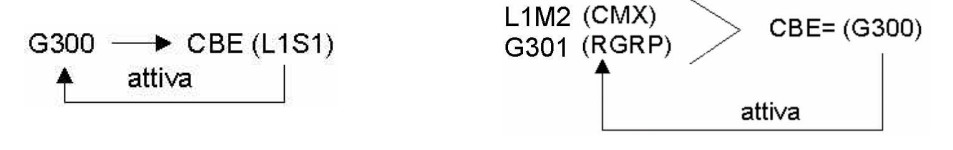

### **7 = PROGRAMMAZIONE TERMINALE E STAMPANTE:**

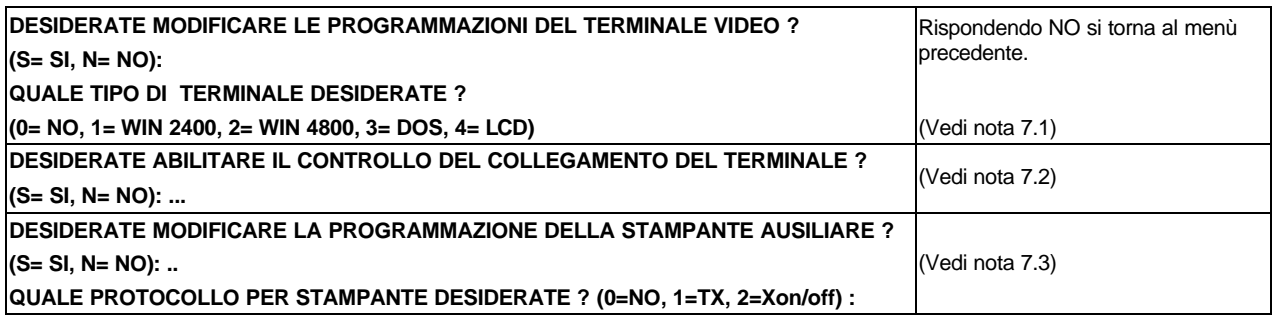

### ?**N.B.: se in uno dei passaggi sopra elencati la risposta fosse "NO", il programma passa direttamente all' argomento successivo.**

**Nota 7.1**: 1= Terminale WINDOW 2400 BAUD, 2=Terminale WINDOW 4800 BAUD, 3= Terminale in DOS, 4= Collegamento al pannello LCD 6000 + Terminale Windows 2400 BAUD

**Nota 7.2**: l'integrità dei cavi di collegamento tra la centrale e il terminale, viene controllata periodicamente e, in caso di mancato collegamento, o di terminale spento, viene segnalato un guasto.

**Nota 7.3**: questa funzione permette di abilitare la stampante seriale collegata alla centrale.

### **8= PARAMETRI LOCALI:**

programmazione dei parametri locali della centrale.

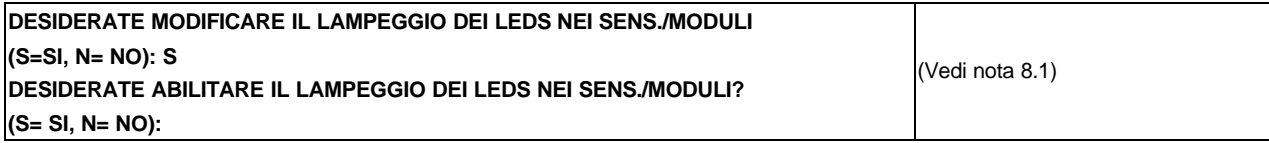

**Nota 8.1: LAMPEGGIO DEI LED** - è possibile abilitare o meno il lampeggio dei led presenti sui sensori o moduli, durante l'interrogazione normale.

Questa funzione può essere utile in ambienti quali ospedali, alberghi, ecc.

### **9= SCHEDA SERIALE SIB-600:**

installazione o rimozione della scheda SIB 600 per il collegamento ad annunciator, terminale grafico o sistema di supervisione, ed installazione o rimozione degli annunciator.

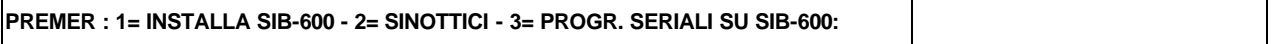

Premendo **1=INSTALLA**, avremo:

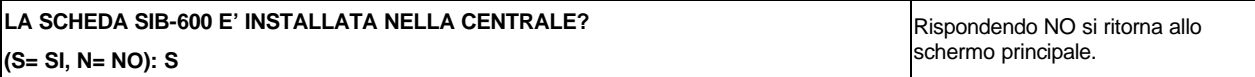

Premendo **2= SINOTTICI**, comparirá:

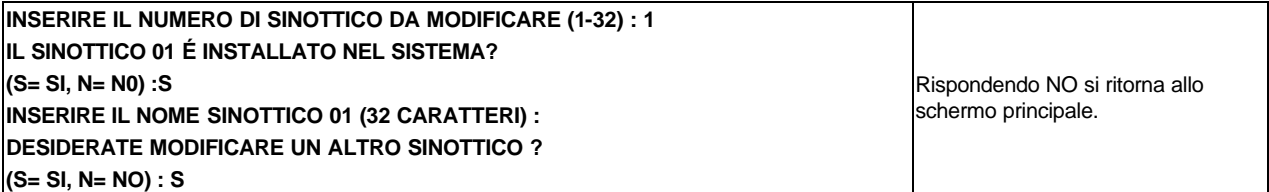

Premendo **3= PROG. SERIALI SIB-600**, avremo:

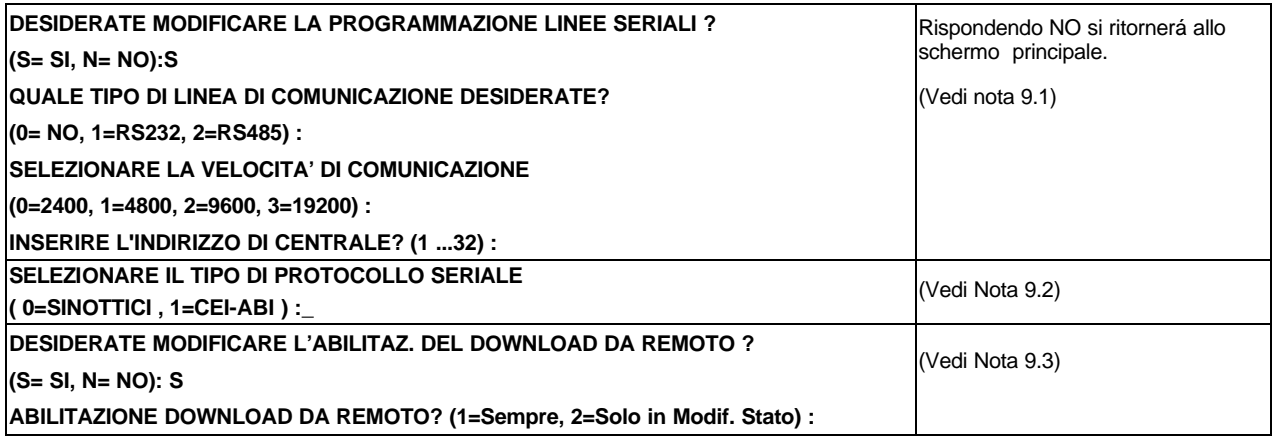

**Nota 9.1: LINEA DI COMUNICAZIONE** - La selezione 0 equivale alla disabilitazione del colloquio seriale. Il collegamento di tipo RS-232 è utilizzabile per distanze di max. 15 mt., mentre la linea RS-485 può arrivare fino a 1800 mt.

**VELOCITÀ** : si consiglia di selezionare la velocità di 19200 solamente per il collegamento di tipo RS-232 con un PC per l'utilizzo con il programma di UPLOAD.

**Nota 9. 2** : Selezionando "0=SINOTTICI", sul secondo canale seriale della SIB 600 (morsetti 12 e13) si attiva il protocollo per la gestione dei pannelli sinottici. Con "1=CEI-ABI", sul secondo seriale della SIB 600 della SIB 600 (morsetti 12 e 13) viene attivato il protocollo CEI-ABI, a 4800 Baud-Rate per la gestione del software grafico di concentrazione NOTI-NET SW-1N

**Nota 9. 3** : Selezionando "Sempre", la centrale accetterà in qualsiasi momento il comando di "Inizio Download Programmazioni", proveniente dalla linea seriale. Se invece si seleziona "Solo in Modif. Stato" per eseguire la funzione, l'utente deve andare nel "Menù di Modifica Stato" e selezionare l'opzione 7= Ricevi Programmazioni da PC (per ulteriori dettagli, fare riferimento anche al Menu di Modifica Stato).

### **10= PARAMETRI SPECIALI:**

selezione dei parametri opzionali validi per tutta la centrale

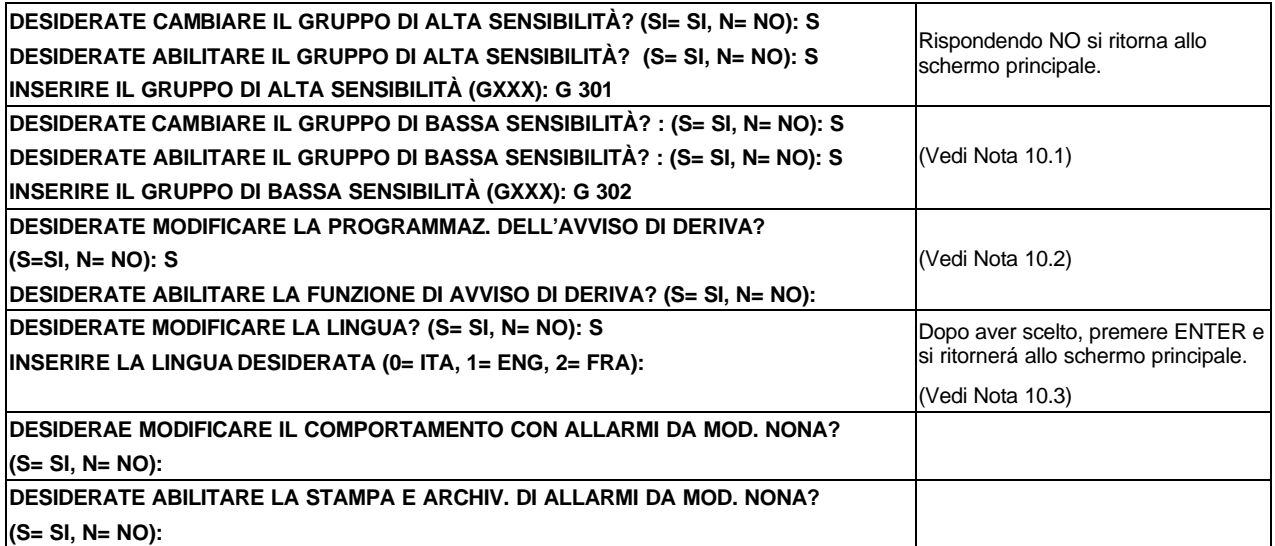

**Nota 10.1: GRUPPI DI ALTA E BASSA SENSIBILITA'** - si possono definire due gruppi (a scelta tra i gruppi inversi disponibili), per i quali occorre programmare un'equazione CBE, utilizzando l' operatore TIM, per renderli attivi solamente durante un periodo di tempo prestabilito.

Tali gruppi vengono definiti rispettivamente come: Gruppi di Alta Sensibilità e Gruppi di Bassa Sensibilità. **Nota 10.2: FUNZIONE DI AVVISO DI DERIVA** - abilitando questa funzione, la centrale genera una segnalazione nel momento in cui un sensore supera il 70% della sua soglia di allarme, per più di 5 minuti. Questa segnalazione è utilizzabile come preavviso di necessità di eseguire una pulizia della camera ottica dei sensori. Questa funzione è un parametro di abilitazione generale valida per tutti i punti della centrale. La funzione di AVVISO DI DERIVA non sostituisce la segnalazione di richiesta di manutenzione, che in ogni caso è sempre abilitata. Quest'ultima, viene segnalata quando un sensore rileva, per più di 36 ore consecutive, un valore maggiore dell'80% della soglia di allarme.

**Nota 10.3: SELEZIONE LINGUA** - a seconda della versione Eprom installata, la scelta della lingua può avvenire tra:

**Italiano - Inglese - Francese Inglese - Ungherese - Sloveno Spagnolo - Portoghese - Inglese Inglese - Croato - Macedone**

### **11 = CANCELLA PROGRAMMAZIONI:**

Questa funzione cancella tutti i dati dell'impianto contenuti nella memoria non volatile della centrale.

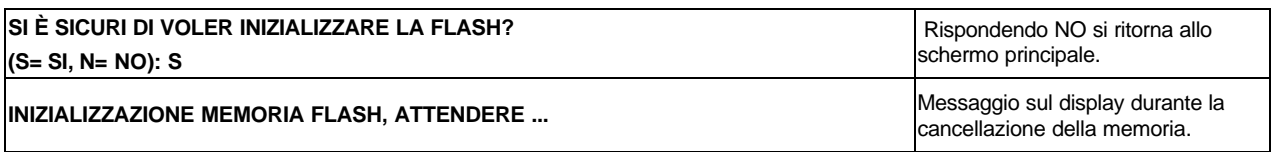

### **12 = ASSOCIAZIONE PUNTI ALLE ZONE:**

La centrale permette di suddividere l'impianto in 150 zone fisiche al massimo. Le zone fisiche sono poi utilizzate come base per la visualizazione di allarmi e guasti dei punti. Questa funzione consente di abbinare fino ad un max. di 32 dispositivi (moduli o sensori) a una Zona fisica.

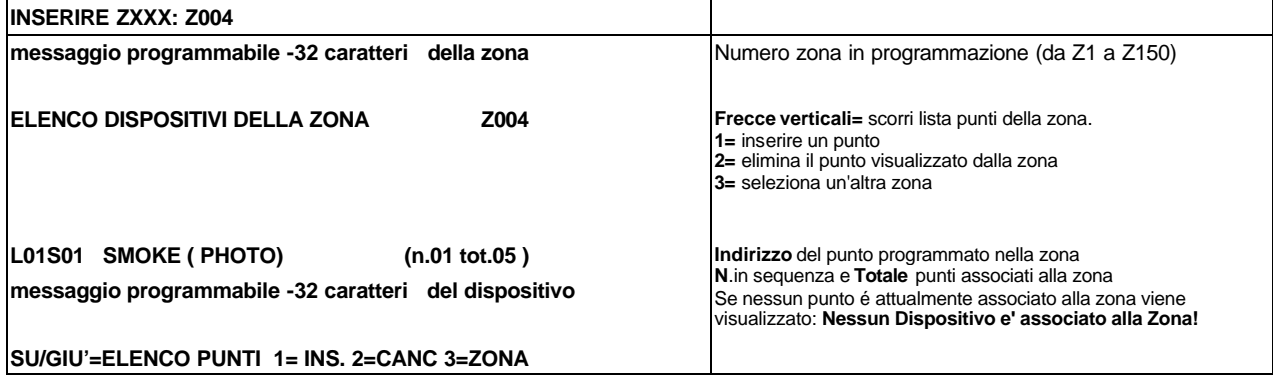

?**N.B.: tutti i punti non associati ad alcuna zona, vengono inseriti nella zona di default (Z000) non richiamabile.**

Questa funzione permette di programmare tutti i parametri di configurazione del sistema, già trattati nel capitolo "Programmazione Parziale del Sistema".

In questo modo l'utente è guidato nella configurazione da una sequenza di domande a cui dovrá dare le necessarie risposte.

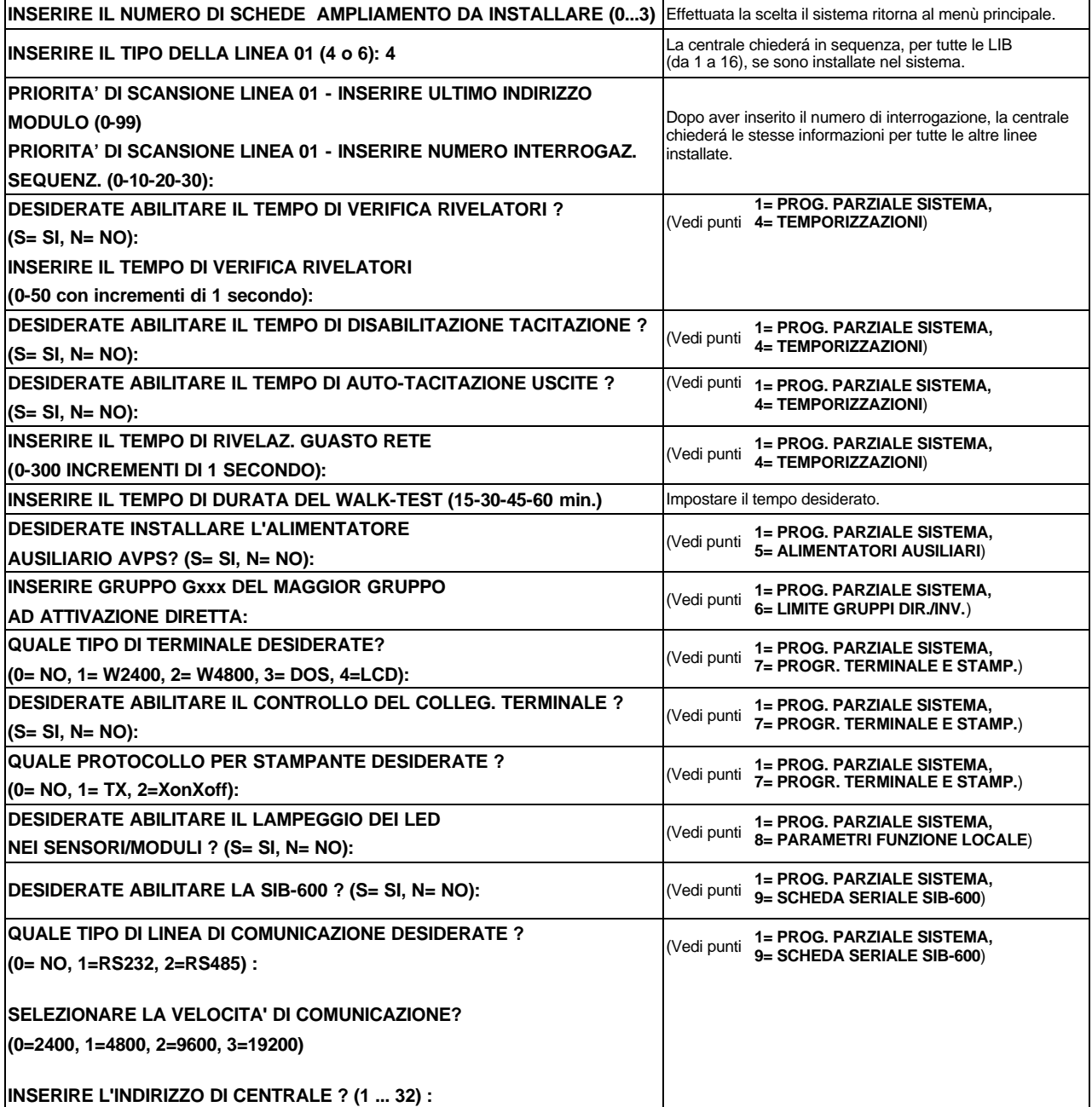

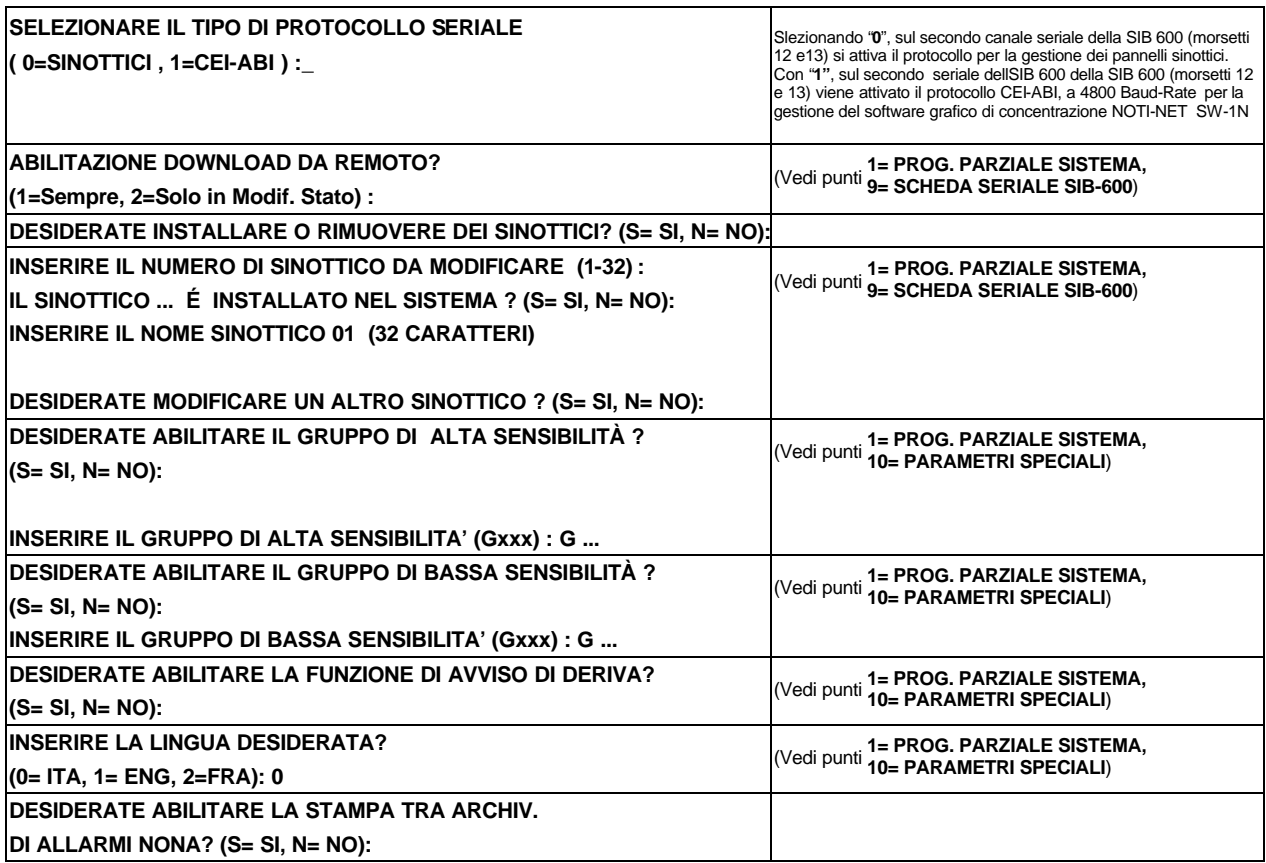

### **3 = PARZIALE PUNTI/ZONE/GRUPPI/ANNUNCIATORS**

Questa funzione permette di cambiare i parametri operativi solo per dispositivi giá programmati.

?**N.B.: in questo sub menú vi verrá chiesto di digitare l'indirizzo del rivelatore, modulo, zona , gruppo o annunciators da modificare.**

**Ricordiamo che gli zeri iniziali non sono necessari e che l'indirizzo dovrá essere digitato nel seguente modo:**

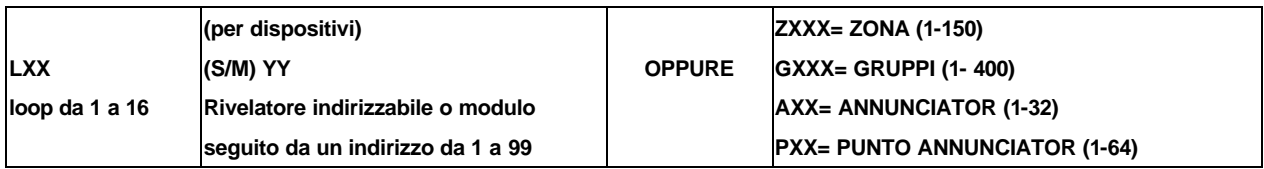

### **PROG. PARZIALE PUNTI/ZONE :**

 1= TIPO SOFTWARE DISPOSITIVO 2= EQUAZIONI CBE 3= SCRITTA PROGRAMMABILE 4= PARAMETRI OPZIONALI 5= ASSOCIAZ. DISP./SINOTTICI

Dove:

### **1 = TIPO SOFTWARE DISPOSITIVO:**

Questa funzione permette di modificare il tipo di dispositivo come da tabella in "Appendice B" per sensori, moduli, zone, gruppi ed annunciator.

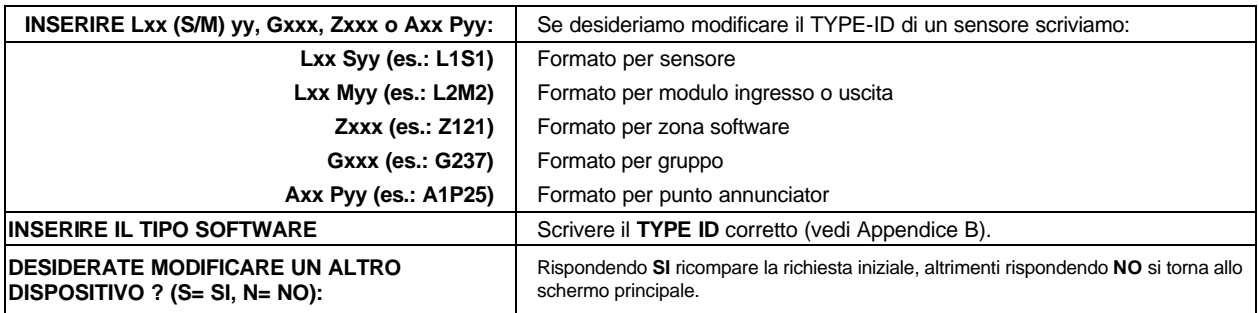

### **2 = EQUAZIONI CBE:**

Questa funzione permette di modificare l'equazione CONTROL-BY-EVENT associata ad ogni sensore/modulo, zona, gruppo o annunciator.

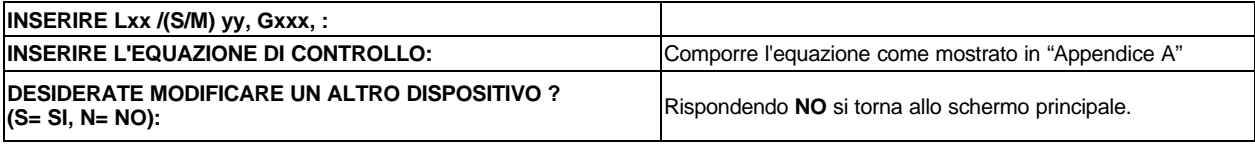

### **3 = SCRITTA PROGRAMMABILE:**

Questa funzione permette di modificare la scritta programmabile associata ad ogni sensore/modulo/zona o gruppo.

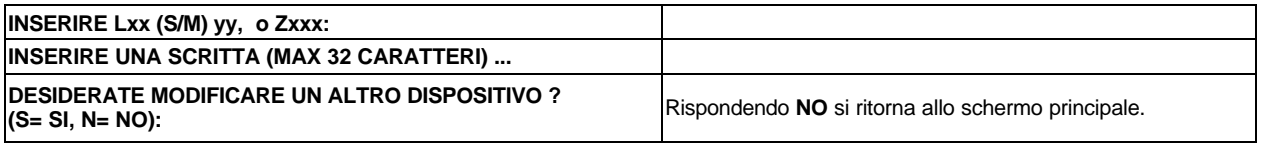

### **4 = PARAMETRI OPZIONALI**

Questa funzione permette di modificare le OPZIONI di funzionamento di ogni sensore/modulo o gruppo.

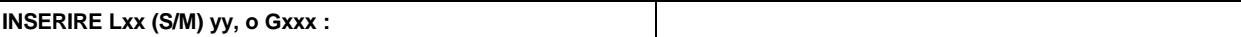

Qualora l'indirizzo inserito appartenga ad un sensore:

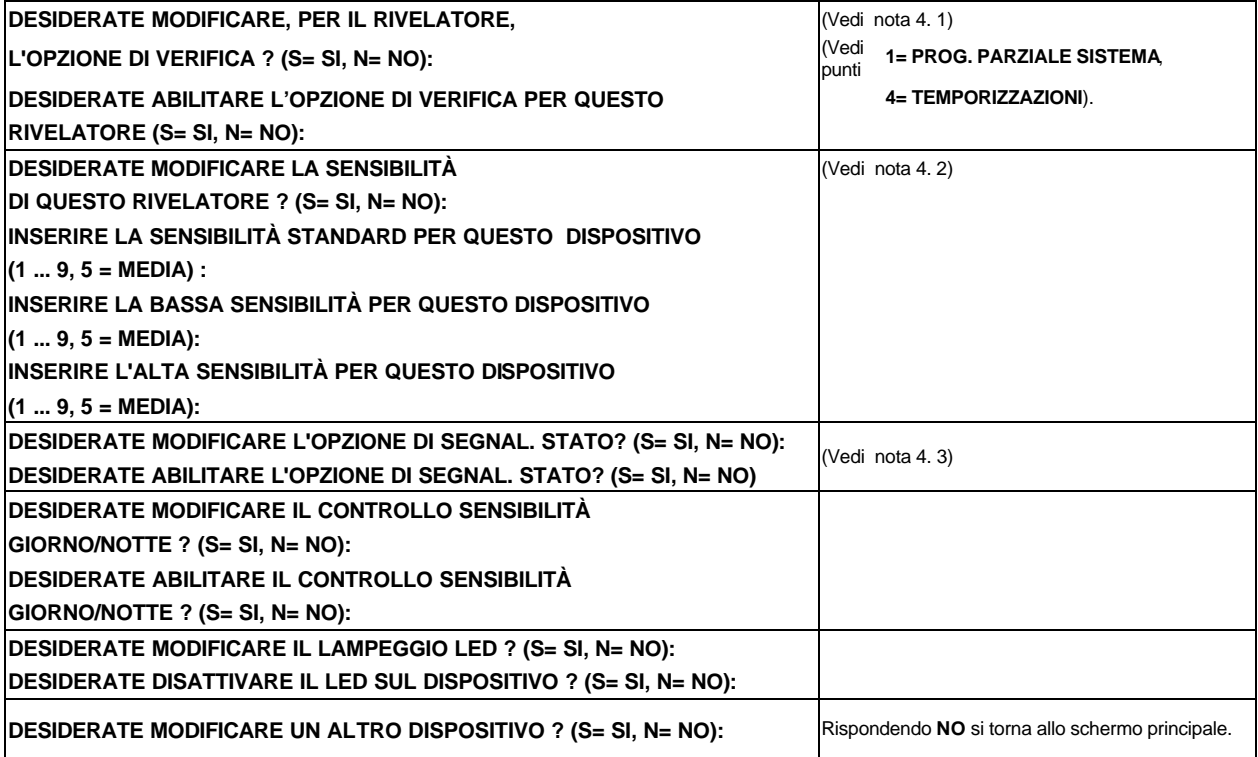

**Nota 4. 1: OPZIONE DI VERIFICA** - la centrale controlla che questo punto rimanga in allarme/guasto per il tempo di verifica programmato nel menù di "Programmazione Sistema".

**Nota 4. 2: SENSIBILITA' SENSORE** - esistono tre fasce di sensibilità programmabili:

- a) **Sensibilità Standard**: fascia utilizzata normalmente
- b) **Sensibilità Bassa**: fascia utilizzata in funzione delle programmazioni Giorno/Notte
- c) **Sensibilità Alta**: fascia utilizzata in funzione delle programmazioni Giorno/Notte
- Per ogni fascia è programmabile un valore (da 1 a 9), dove:

1= meno sensibile, 5= sensibilità normale, 9= piu'sensibile

**Nota 4. 3: OPZIONE DI SEGNALAZ. DI STATO** - abilitando questa opzione, la centrale segnala sia quando il punto supera la soglia d'allarme che quando ritorna in stato normale, eseguendo, in questo caso, il reset automatico del punto.

Qualora l'indirizzo appartenga ad un sensore di gas:

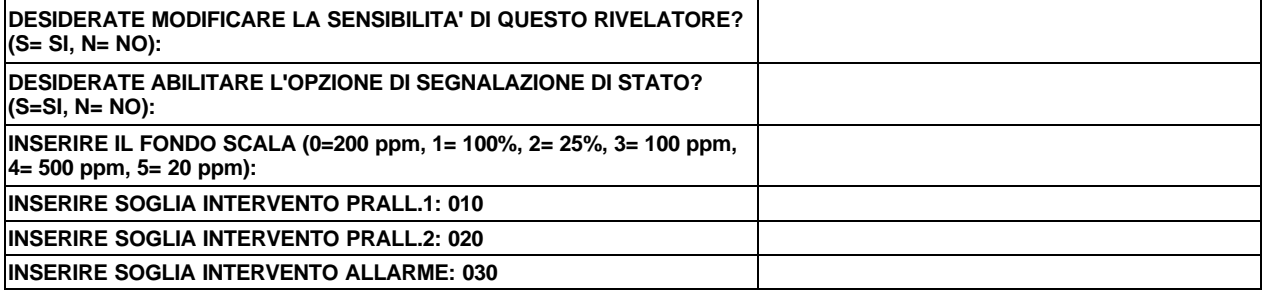

Qualora l'indirizzo appartenga ad un sensore che rilevi la carenza di ossigeno :

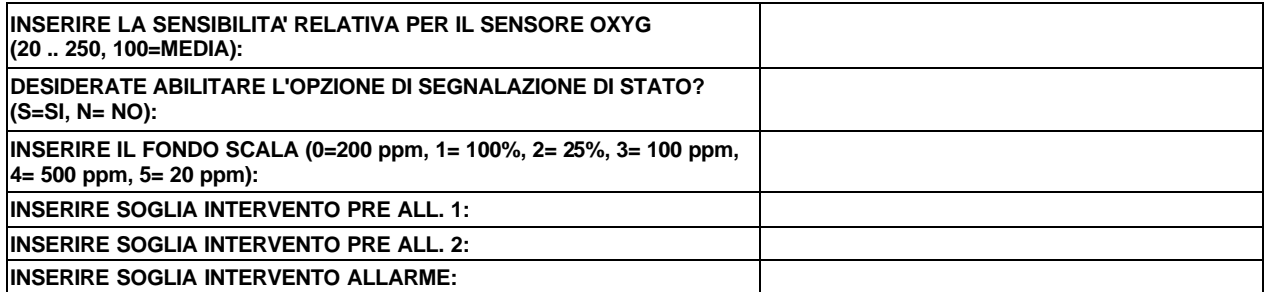

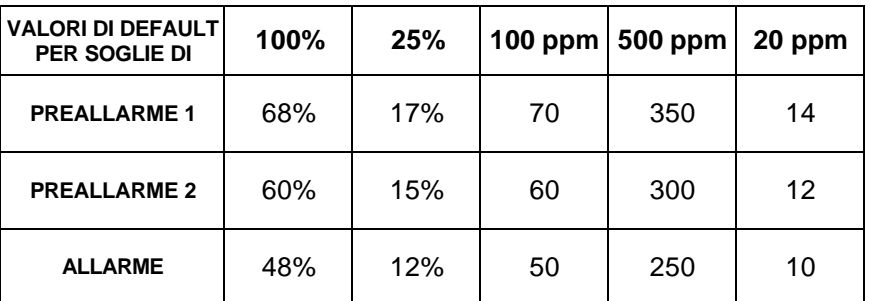

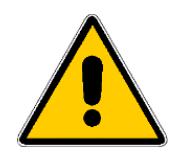

**Le interfaccie IIG1 e IIG4 durante l'autoprogrammazione vengono identificati come rilevatori termici, quindi è necessario eseguire la programmazione completa con Type ID GASS per tutti questi dispositivi. ATTENZIONE: ogni volta che si riesegue l'autoprogrammazione le programmazioni dei sensori con Type-ID GASS e OXYG vengono perse, di conseguenza tutti i dispositivi dovranno essere riprogrammati manualmente.**

Qualora l'indirizzo inserito appartenga ad un modulo di ingresso:

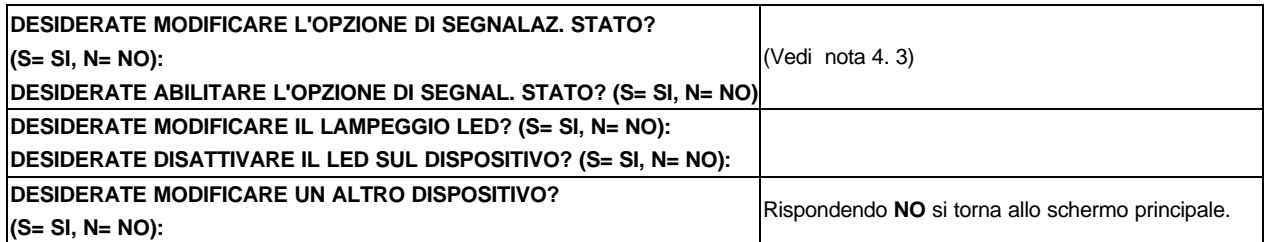

Qualora l'indirizzo inserito appartenga ad un modulo di uscita:

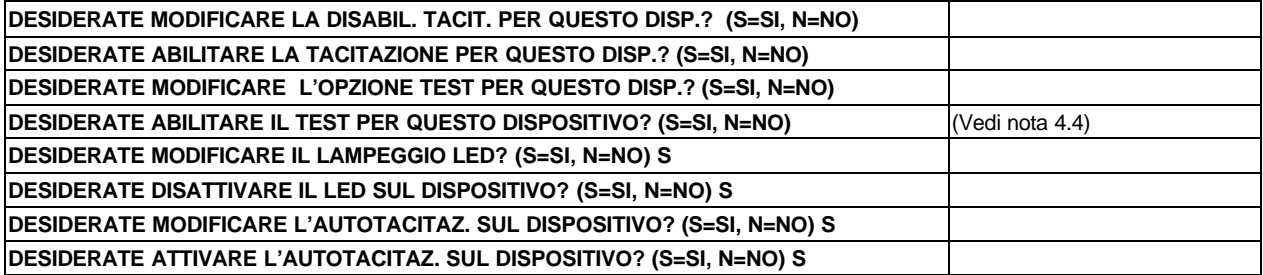

**Nota 4.4:** se all'interno di un'equazione CBE un'uscita è stata programmata per l'attivazione, disabilitando la funzione di test, durante l'esecuzione di un Walk-Test tale uscita non non verrà attivata.

Qualora l'indirizzo inserito appartenga ad un gruppo:

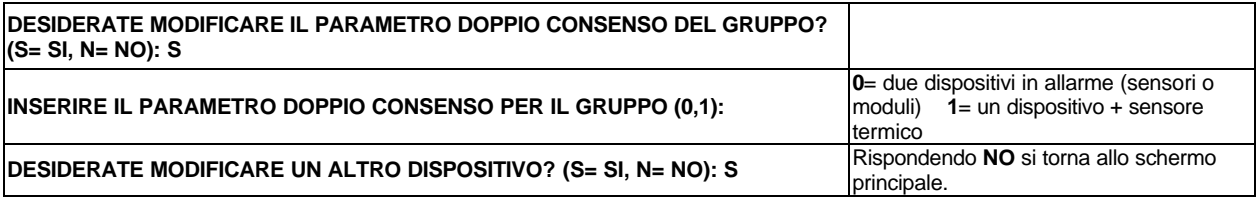

### **5 = ASSOCIAZIONE DISP./SINOTTICI:**

Questa funzione permette di abbinare i punti agli annunciator.

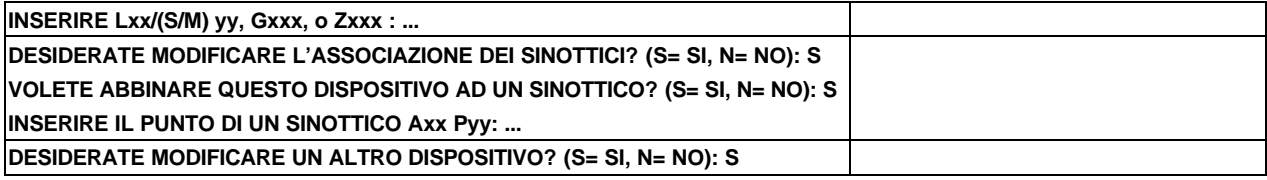

### **4 = COMPLETA PUNTI/ZONE/GRUPPI/ANNUNCIATORS**

Permette la programmazione completa di tutti i rivelatori indirizzabili, moduli, gruppi, zone software e annunciator del sistema. Ricordiamo comunque, che con questo tipo di centrale, é possibile effettuare questa operazione a "blocchi", riducendo cosí il tempo necessario. (vedi sezione **10= PROG. PUNTI DA ... A ...)**

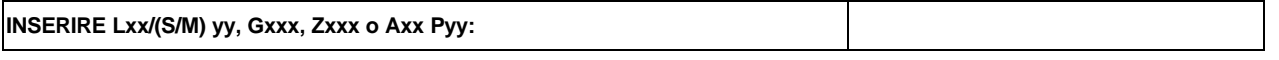

?**N.B.: per la descrizione di ogni parametro che puó essere programmato in questa fase, si veda la sezione "Programmazione Parziale dei Punti". Vengono comunque chiesti: tipo dispositivo, equazione di controllo, scritta dispositivo, parametri opzionali, associaz. annunciators.**

### **5 = RIMOZIONE PUNTI/GRUPPI/ANNUNCIATOR**

Questa funzione permette di rimuovere dalla memoria della centrale le programmazioni di sensori, moduli, gruppi software e annunciator.

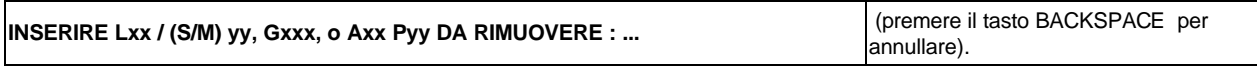

Dopo aver risposto, premere **ENTER** e sul display comparirá:

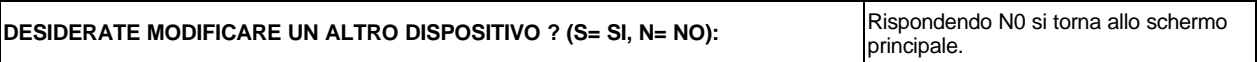

?**N.B.: i dispositivi che vengono rimossi potranno essere inseriti nuovamente solo attraverso la funzione di PROGRAMMAZIONE COMPLETA DEI PUNTI. Nel caso i punti che si vogliano rimuovere siano andati in allarme, occorre eseguire un RESET DI SISTEMA prima di rimuoverli.**

### **6 = PASSWORDS**

Questa funzione permette di modificare le Passwords per i tre livelli di accesso.

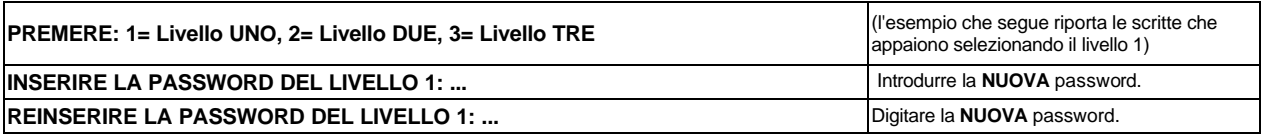

?**N.B.: ogni password DEVE essere composta da 5 caratteri ESCLUSIVAMENTE numerici. Se si introducono meno di 5 caratteri la centrale mostra il messaggio di "Password errata". Le password di default sono: Livello 1= 11111, Livello 2= 22222, Livello 3= 33333.**

### **7 = SCRITTA NOME IMPIANTO**

Questa funzione permette di programmare una scritta di 40 caratteri che apparirà sul display se non ci sono eventi di allarme e di guasto.

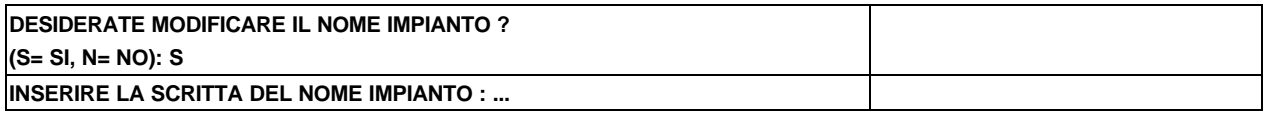

### **8 = ARCHIVIO STORICO**

Questa funzione permette all'utente di gestire l'archivio storico.

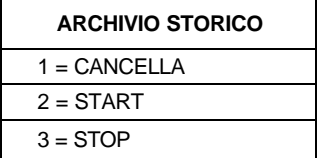

- Premendo 1 = CANCELLA la centrale cancella gli eventi memorizzati
- Premendo 2 = START la centrale da inizio alla memorizzazione gli eventi
- Premendo 3 = STOP la centrale termina la memorizzazione degli eventi (tale operazione genera una segnalazione di guasto di Archivio Storico Disabilitato, che si elimina solo premendo nuovamente START).

Premendo il tasto BACKSPACE si esce dal menù.

Questa funzione permette di effettuare l'autoprogrammazione dei dispositivi installati.

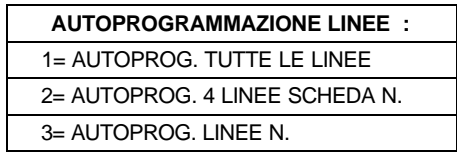

### **1= AUTOPROGRAMMAZIONE TUTTE LE LINEE:**

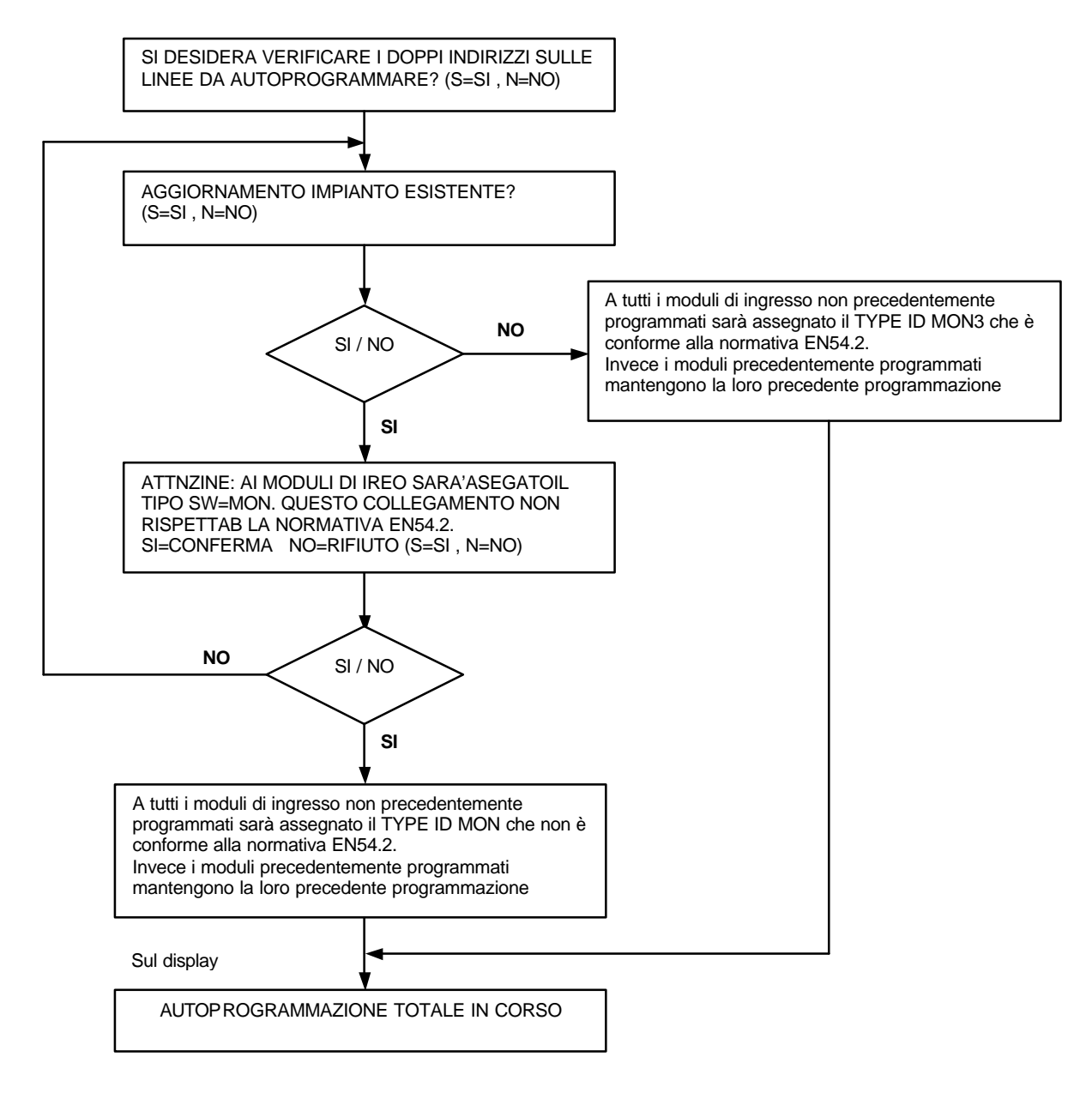

La centrale eseguirá una lettura di tutti i punti installati su tutte le linee collegate, associando ad ogni punto il corretto TYPE-ID (tipo) e i dati di default per tutti gli altri parametri: (CBE= nulla, SENSIBILTA' = 5, ecc.)

### ?**N.B.: per i sensori già programmati mantiene tutti i dati esistenti**

Se si vuole interrompere l'operazione, premere il tasto 1.

Terminata l'operazione di autoprogrammazione (circa 15 minuti), sul display comparirà:

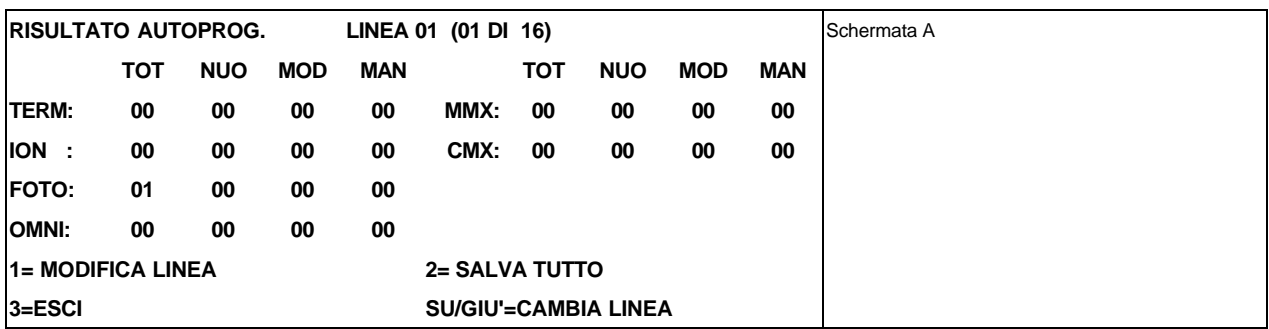

La colonna **TOT:** indica il numero totale di sensori trovati, del tipo indicato.

La colonna **NUO:** indica i sensori o moduli trovati in più rispetto alla programmazione precedente. La colonna **MOD:** indica i sensori o moduli dei quali é stato modificato il "Type-ID" rispetto alla programmazione esistente.

La colonna **MAN:** indica i sensori o moduli che risultano mancanti rispetto alla programmazione esistente.

Premendo il tasto 2 (Salva Tutto) la centrale carica in memoria TUTTI i dati di tutte le linee e visualizza:

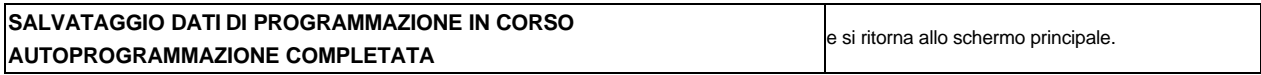

- Premendo il tasto 3 (Salva Linea) si salta al menù principale PROGR senza salvare .
- Premendo i tasti FRECCIA SU/GIU' è possibile passare da una linea all'altra.
- Premendo il tasto 1 si può controllare e modificare la programmazione dei singoli punti della linea selezionata. Occorre scegliere se si vuole visualizzare in sequenza i sensori o i moduli.

#### **1= MODIF. SENSORE 2= MODIF. MODULO**

Verrà quindi presentata una schermata riportante tutti dati relativi al primo punto trovato durante l'auto-programmazione, del tipo selezionato.

Esempio di schermo in caso di **RIVELATORE** :

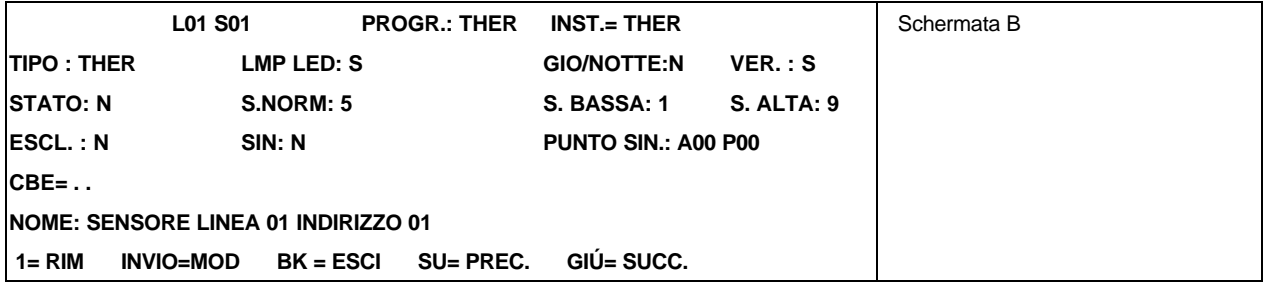

Esempio di schermo in caso di **MODULO DI USCITA**:

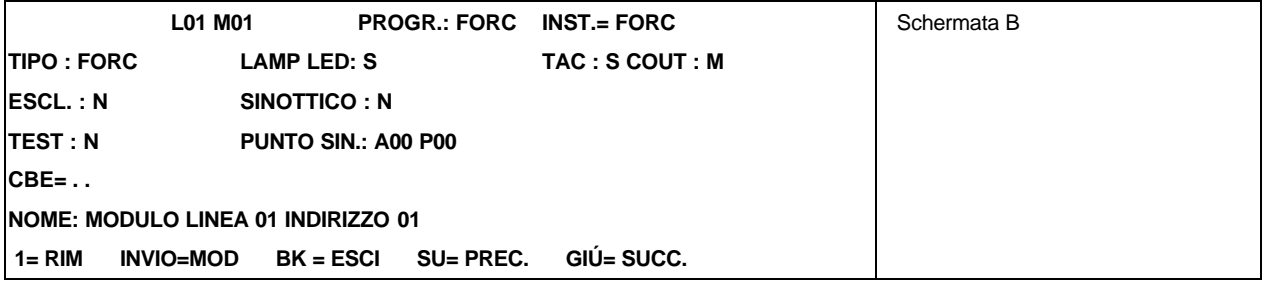

Esempio di schermo in caso di **MODULO D'INGRESSO**:

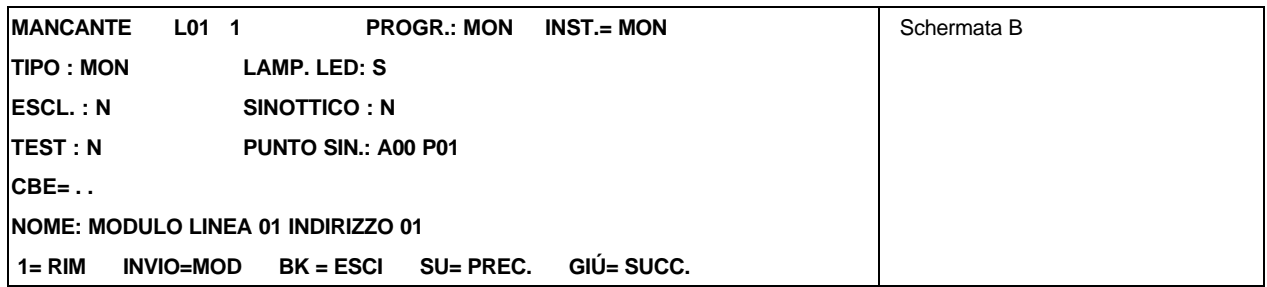

- **NUOVO/MODIF./MANCANTE** = messaggio che indica i dispositivi trovati in più rispetto alla precedente programmazione, i dispositivi dei quali è stato modificato il Type-ID e i dispositivi che risultano mancanti.
- **PROG.** = TYPE-ID presente in memoria prima dell'autoprogrammazione.
- **INST.** = TYPE-ID assegnato per default al punto trovato sulla linea, durante l'autoprogrammazione
- **TIPO** = TYPE-ID da assegnare al punto
- **LAMP LED** = abilitazione al lampeggio del LED (default =S)
- **GIORNO/NOTTE** : abilitazione al cambio di sensibilitá GIORNO/NOTTE (default = N)
- **ESCL** = stato di esclusione del punto (default =  $N$ )
- **VERIF** = abilitazione verifica allarme (default  $5 =$  media)
- $S.NORM =$  livello di sensibilitá (default = 5)
- **STATO** = abilitazione funzione di segnalazione di stato (default = N)
- **S. BASSA/S.ALTA** = valore di bassa/alta sensibilitá associata al Punto, che sarà il valore di sensibilità valido per questo punto quando:
	- a) il gruppo di bassa/alta sensibilità è attivo (a causa della sua CBE),
	- b) la funzione Giorno/Notte di questo Punto è abilitata.
- **TEST** = abilitazione all'attivazione dell'uscita, durante il Walk-Test, se possiede una programmazione di equazione CBE che comandi l'attivazione.
- **SINOTTICO** = abbinamento ad un sinottico (default =  $N$ )
- **PUNTO SINOTTICO** = indirizzo del punto sinottico abbinato **Axx Pyy** (default = 00)
- **CBE** = equazione control-by-event programmata (default nessuna)
- **NOME** = scritta programmata per il punto (default= rivelatore o modulo linea ... indirizzo ...)
- **TAC** = Tacitazione abilitata
- q Utilizzando i tasti Freccia SU e Freccia GIU' si visualizzano i dati relativi al punto precedente o sequente.
- q Utilizzando il tasto ENTER è possibile muoversi all'interno del display, posizionandosi sulla funzione desiderata, ed eventualmente modificare il parametro.
- q Premendo il tasto 1 il punto viene rimosso e si visualizza il punto successivo.
- □ Premendo il tasto BK : Ritorno a menù precedente.

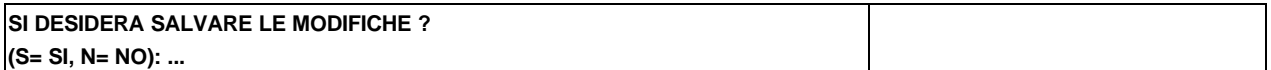

A questo punto si ritorna alla schermata A (vedi pagina 18)

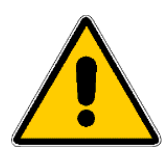

**Le interfaccie IIG1 e IIG4 durante l'autoprogrammazione vengono identificati come rilevatori termici, quindi è necessario eseguire la programmazione completa con Type ID GASS per tutti questi dispositivi. ATTENZIONE: ogni volta che si riesegue l'autoprogrammazione le programmazioni dei sensori con Type-ID GASS e OXYG vengono perse, di conseguenza tutti i dispositivi dovranno essere riprogrammati manualmente.**

### **2 = AUTOPROGRAMMAZIONE 4 LINEE SCHEDA N.:**

Questa funzione permette di eseguire l'autoprogrammazione delle 4 linee di una scheda LIB-600.

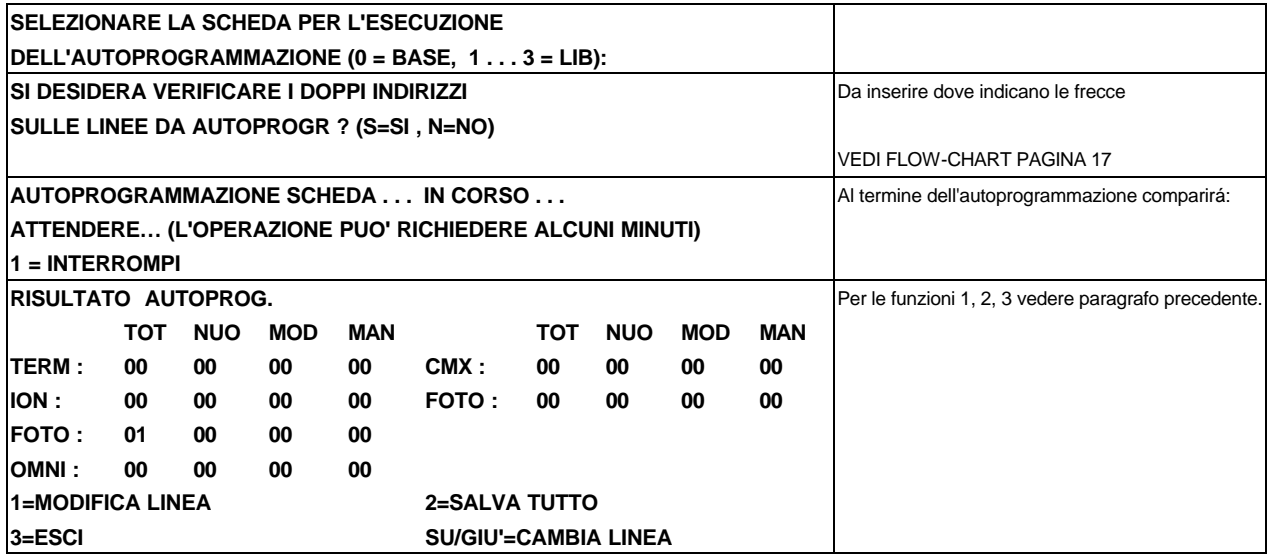

### **3 = AUTOPROGRAMMAZIONE LINEE N.:**

Questa funzione consente di programmare una singola linea.

Si può utilizzare quando viene collegata una nuova linea alla centrale.

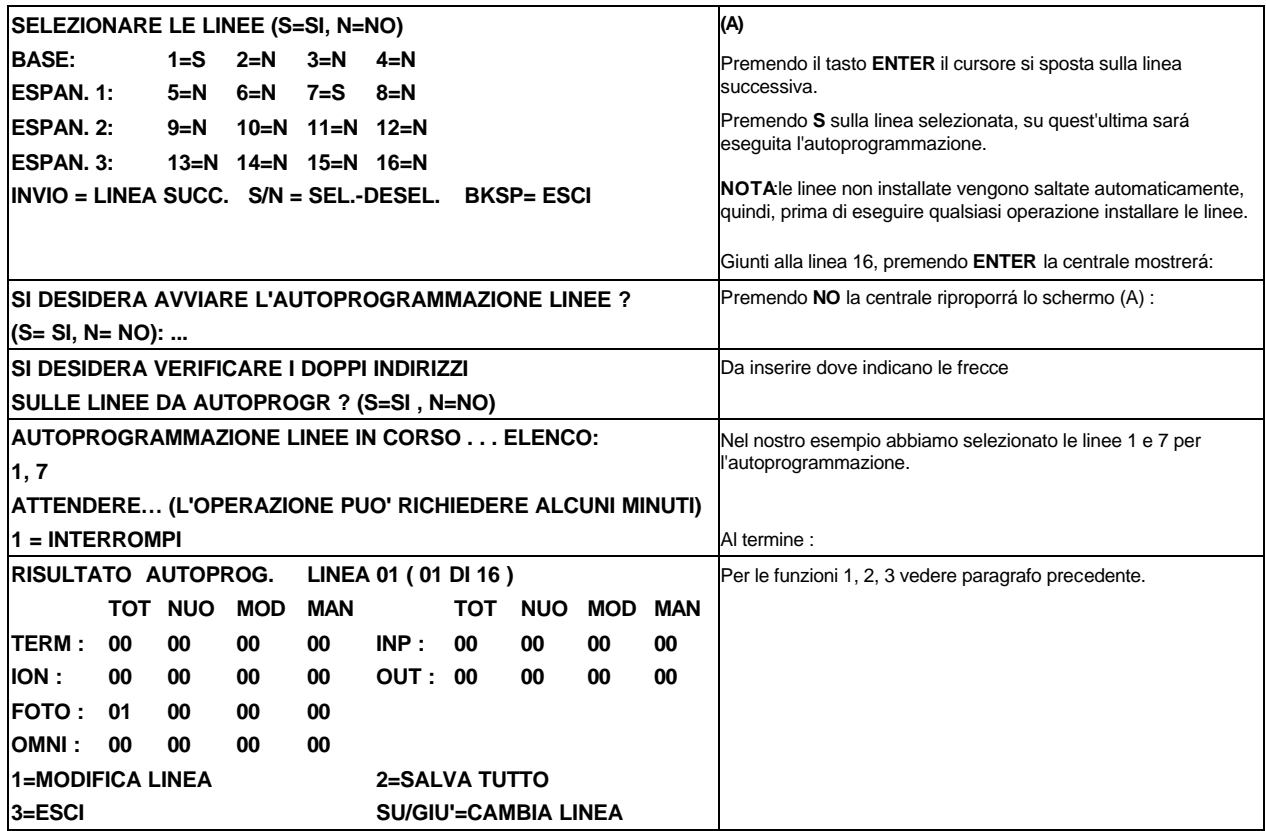

?**N.B. : se durante l'autoprogrammazione una linea con dispositivi programmati non risulta collegata al sistema o disabilitata, al termine dell'autoprogrammazione la centrale segnala che i dispositivi non sono stati trovati.**

**I DISPOSITIVI MANCANTI VERRANNO RIMOSSI SI DESIDERA PROSEGUIRE ? ( S=SI , N=NO )**

Premendo **NO** si ritorna allo schermo dei punti trovati Premendo **SI** si cancellano tutti i punti.

### 10 = PROGRAMMAZIONE PUNTI DA ... A

Questa funzione consente di eseguire la programmazione parziale dei punti a blocchi. Si può utilizzare se più punti con indirizzo consecutivo, sulla stessa linea, posseggono parametri in comune. Questa operazione permette di assegnare i seguenti parametri:

- TYPE-ID;
- OPZIONI;
- CBE;
- NOME;
- ANNUNCIATOR

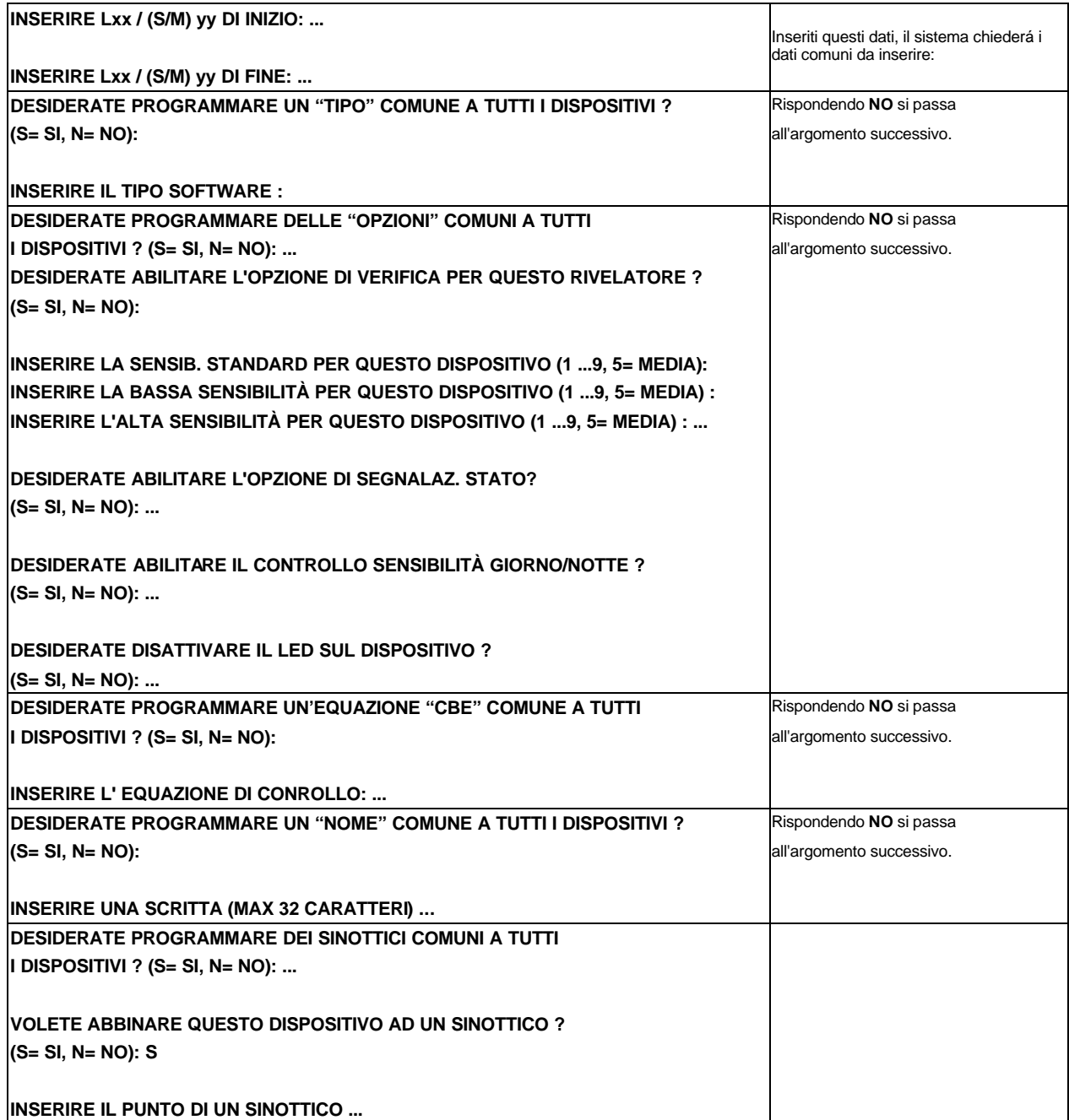

Dopodichè il display visualizza quanto segue:

### **VERRANNO RICHIESTI ORA I DATI NON COMUNI PER OGNI DISPOSITIVO**

Se nei passaggi precedenti abbiamo programmato tutti i dati comuni, questa videata scompare in pochi secondi, altrimenti ci mostra l'eventuale parametro non comune. Ad esempio: se non è stata data per comune l'equazione di controllo avremo:

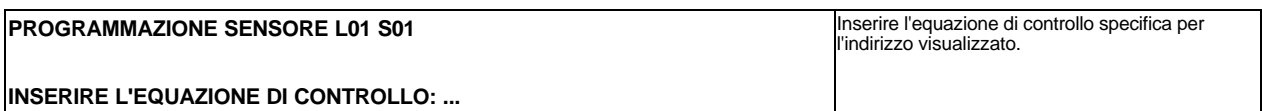

Inserita l'equazione per questo dispositivo, ci verrá richiesto il dato per il successivo punto e cosí fino all'esaurimento del blocco.

Alla fine di tutte le operazioni verrá presentato per pochi secondi il seguente menú:

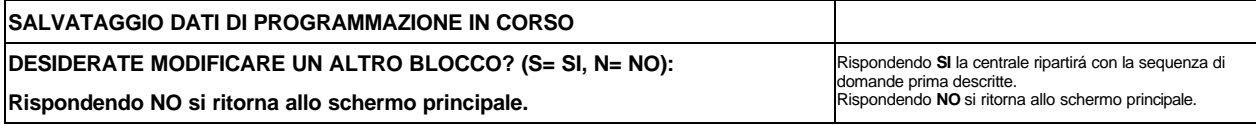

### **11 = RIMOZIONE PUNTI DA ... A...**

Questa funzione consente di eliminare dalla programmazione un intero blocco di punti.

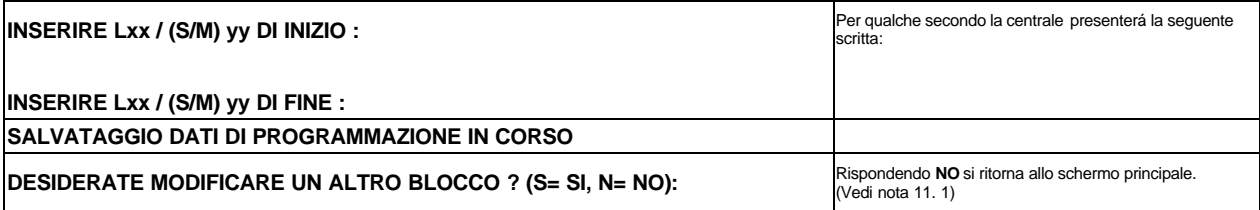

**Nota 11. 1** : dopo tale operazione per reinserire i punti, dobbiamo rifare completamente l'operazione di programmazione. (Automatica **9= AUTOPROG**. o singola **4= PROG.COMPLETA PUNTI/ZONE** o a blocchi **10= PROG. PUNTI DA... A...**)

### *MENÚ DI LETTURA STATO*

Scegliendo questo menú, si ha la possibilitá di controllare i parametri del sistema e lo stato attuale dei dispositivi programmati nella centrale.

INSERIRE PASSWORD LIVELLO 1:\_\_\_\_\_\_\_ Battere la password richiesta seguita dal tasto **ENTER** 

**MENU LETTURA DI STATO** 1= CONFIGURAZIONE SISTEMA 2= STATO PUNTI 2= LISTA MOD. INGR. ATTIVI 4= LISTA MOD. USC. ATTIVI

Dove :

### **1 = CONFIGURAZIONE SISTEMA**

Questa funzione permette di visualizzare la configurazione del sistema.

Comparirá il seguente menú:

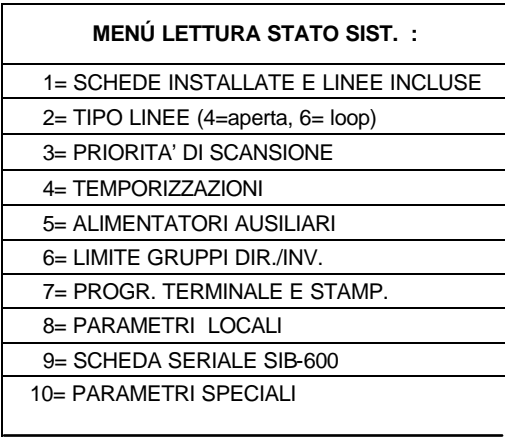

Dove:

### **1 = SCHEDE INSTALLATE E LINEE INCLUSE**

Questa funzione consente di visualizzare le schede installate e le linee incluse.

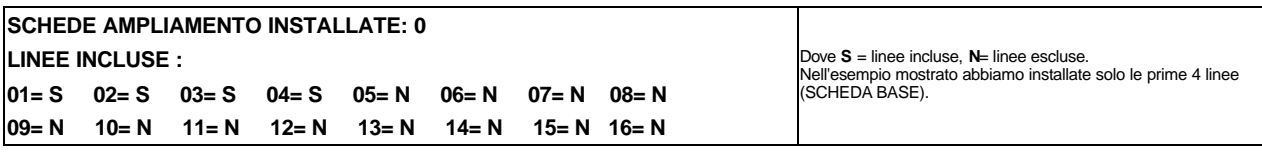

### **2 = TIPO LINEE (4= aperta, 6= loop)**

Questa funzione consente di visualizzare il tipo di collegamento programmato per le linee installate:

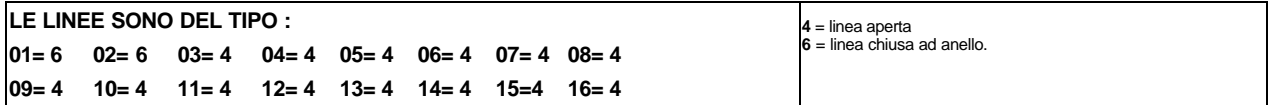

### **3 = PRIORITA' DI SCANSIONE**

Questa voce permette di visualizzare com'é stata impostata la funzione di scansione prioritaria sui moduli delle diverse linee.

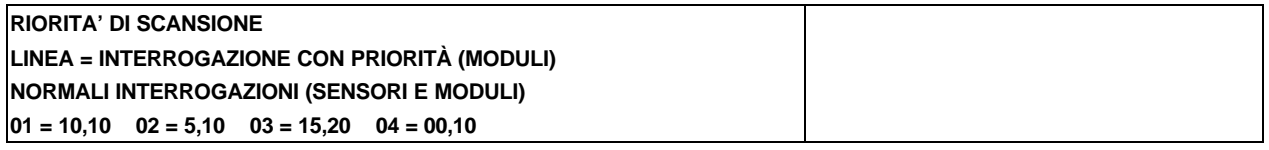

 Nel nostro caso la tabella indica che delle 4 linee installate, solo su 3 é stato selezionato il PRIORITY-SCAN e precisamente:

- **Linea 1** = 10,10 PRIOR. SCANS. per i primi 10 moduli con scansione ogni 10 dispositivi;
- **Linea 2** = 5,10 PRIOR. SCANS. per i primi 5 moduli con scansione ogni 10 dispositivi;
- **Linea 3** = 15,20 PRIOR. SCANS. per i primi 15 moduli con scansione ogni 20 dispositivi;
- **Linea 4** = 00,10 PRIOR. SCANS. disabilitata

### **4 = TEMPORIZZAZIONI**

Questa funzione consente di visualizzare i ritardi di tempo programmati per la verifica d'allarme (VERIF.), dell'inibizione tacitazione (TAC) e della durata attivazione delle uscite dei moduli CMX (ATAC) e la durata del walk test e il ritardo della segnalazione del guasto ACK Nel nostro caso abbiamo:

**VER. RIVEL.= 05, TAC= 000, ATAC= 0000, RIT. GUASTO RETE= 005 DUR. WALK-TEST= 15**

**VER. RIVEL.**= tempo di verifica = 05 sec.;

**TAC** = tempo di inibizione alla tacitazione =  $000$  (tacitazione ad effetto immediato);

**ATAC** = tempo di durata allarme moduli prima dell'autotacitazione = 000 (attivazione infinita fino al reset); **RIT. GUASTO RETE** = 5 sec. (la mancanza rete viene segnalata dopo 5 secondi).

**DURATA WALK-TEST**= tempo massimo dopo il quale la centrale esce automaticamente dalla funzione di Walk-Test.

### **5 = ALIMENTATORI AUSILIARI**

Questa funzione permette di visualizzare se l'alimentatore ausiliario AVPS 6 è installato nel sistema.

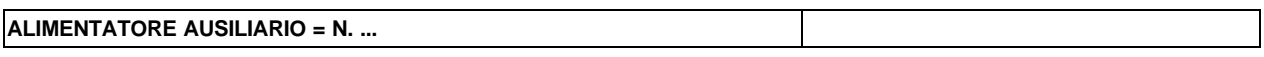

### **6 = LIMITE GRUPPI DIRETTI/INVERSI**

Questa funzione permette di visualizzare quali sono i gruppi ad attivazione diretta e quali ad attivazione inversa.

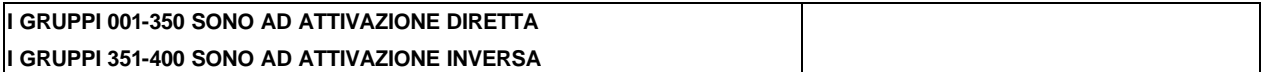

Il numero dei gruppi diretti, e automaticamente il numero dei gruppi inversi , viene definito in fase di installazione iniziale (**1 = PROG. PARZIALE SISTEMA**).

### **7 = PROGRAMMAZIONE TERMINALE E STAMPANTE**

Questa funzione permette di visualizzare i parametri speciali del sistema.

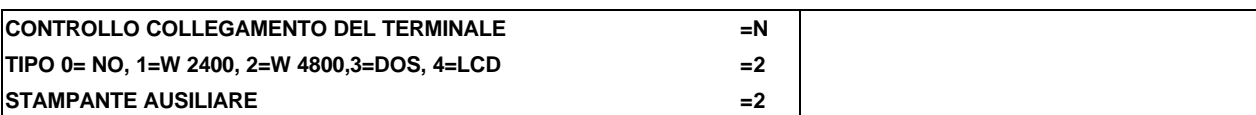

Nel nostro caso abbiamo:

- nessun controllo della linea del terminale;
- uscita per terminale PC tipo Windows 4800 BAUD (Vedi Menù di Programmazione).
- uscita per stampante ausiliare tipo: XON/XOFF (Vedi Menù di Programmazione).

### **8 = PARAMETRI LOCALI**

Questa funzione permette di visualizzare i parametri locali del sistema.

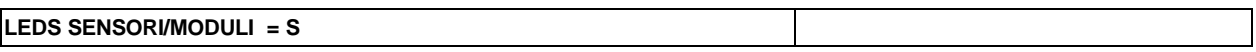

Per la descrizione dei singoli parametri, vedere Menù di Programmazione.

### **9 = SCHEDA SERIALE SIB-600**

Questa funzione consente di verificare l'installazione della scheda SIB-600/Sinottici collegati/Parametri di comunicazione con il sistema di supervisione.

Sul display comparirá:

**SCHEDA SERIALE SIB-600 :**

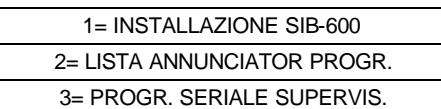

#### q Premendo **1 = INSTALLAZIONE SIB-600** avremo:

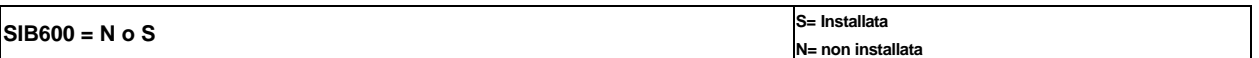

#### q Premendo **2 = LISTA ANNUNCIATOR PROGRAMMATI** avremo:

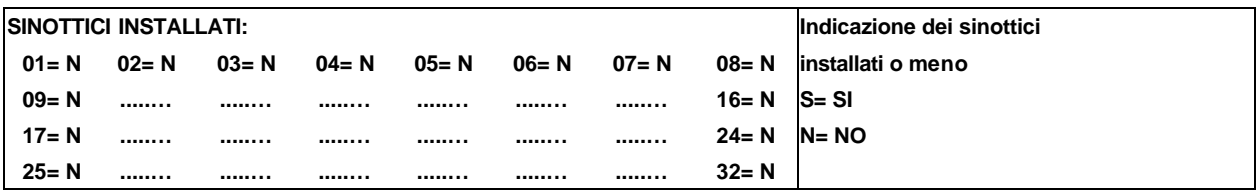

#### q Premendo **3 = PROGRAMMAZIONE SERIALE SUPERVISIONE** avremo:

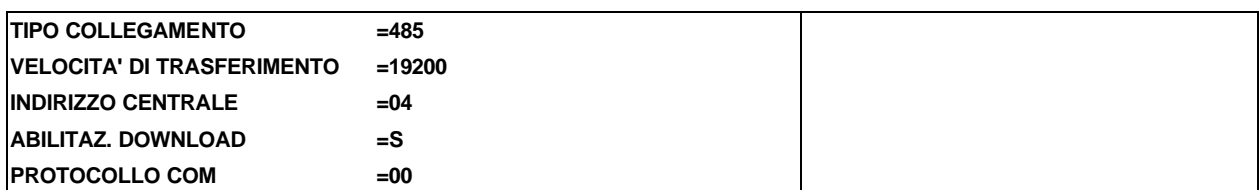

Dove:

- **TIPO COLLEGAMENTO** : 0=NO, 1=232, 2,=485
- **VELOCITA' DI TRASMISSIONE** : 0=2400, 1=4800, 2=9600, 3=19200
- **INDIRIZZO CENTRALE** : 1-32 per collegamenti a NOTIFIER-NET 2000 (per Programma di UPLOAD  $programmare = 1)$
- **ABILITA DOWNLOAD** : abilitazione alla ricezione delle programmazioni dal programma UPDL600 senza intervento manuale.
- **PROTOCOLLO COM** :00=abilitazione sulla seconda seriale del protocollo per la gestione dei pannelli sinottici.

 01=abilitazione su seconda seriale del protocollo seriale per la gestione del software grafico NOTI-NET SW1-N

### **10 = PARAMETRI SPECIALI**

Questa voce permette di visualizzare il gruppo ad alta e bassa sensibilitá e l'abilitazione della funzione di AVVISO DI DERIVA.

**GRUPPO PER ALTA SENSIBILITÀ = G302 GRUPPO PER BASSA SENSIBILITÀ = G303 DERIVA = N ARCHIVIAZ. E STAMPA ALLARMI NONA = N**

Dove:

- **GRUPPO AD ALTA SENSIBILITÀ** =Vedi Menù Programmazione Parziale Sistema Parametri Speciali.
- **GRUPPO A BASSA SENSIBILITÀ** =Vedi Menù Programmazione Parziale Sistema Parametri Speciali
- **DERIVA = AVVISO DI DERIVA** = Funzione abilitata = S
- **ARCHIVIAZIONE E STAMPA ALLARMI NONA** = Funzione abilitata = S

### **2 = STATO PUNTI**

Questa funzione consente di esaminare lo stato di un punto e, nel caso di un sensore, è possibile visualizzare il valore analogico letto istantaneamente. Tale valore però, verrà visualizzato come percentuale rispetto alla soglia d'allarme programmata per quel punto.

É possibile visualizzare anche i parametri relativi ai moduli, zone o gruppi software programmati.

Forniamo qui di seguito un esempio della visualizzazione di questi parametri, per quanto riguarda rivelatori, moduli di uscita, moduli d'ingresso, zone, gruppi e punti annunciator.

**INSERIRE Lxx / (S/M) yy, Gxxx, Zxxx o Axx Pyy: ...**

Dopo aver inserito l'indirizzo del punto, il display mostrerà il suo stato attuale.

### **RIVELATORI**

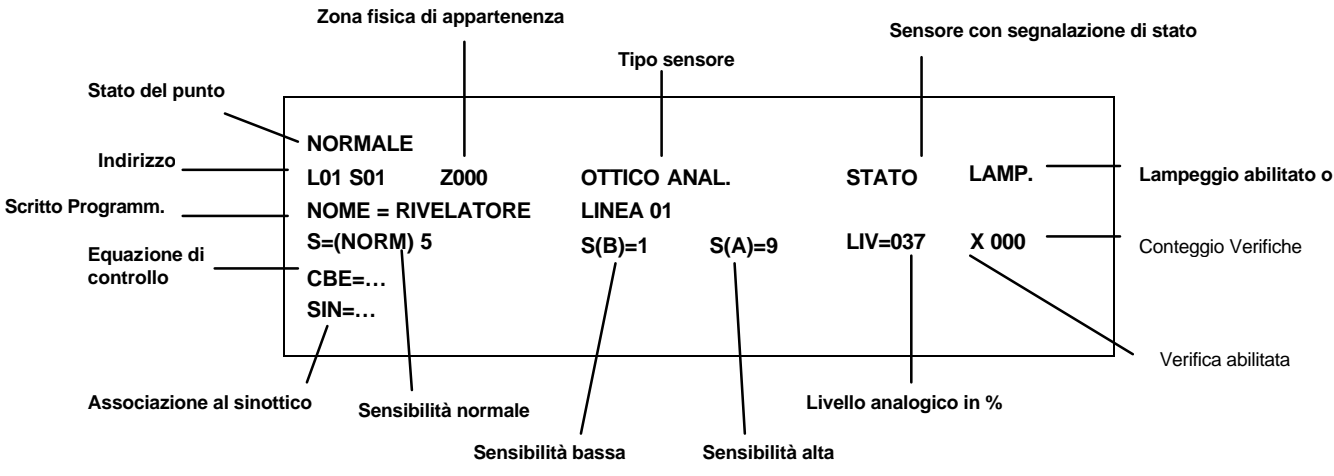

Premendo il tasto lettura stato nella visualizzazione dello stato punti, vengono visualizzate le temporizzazioni espresse in microsecondi dei segnali di risposta da PW1-PW5 come nella figura seguente:

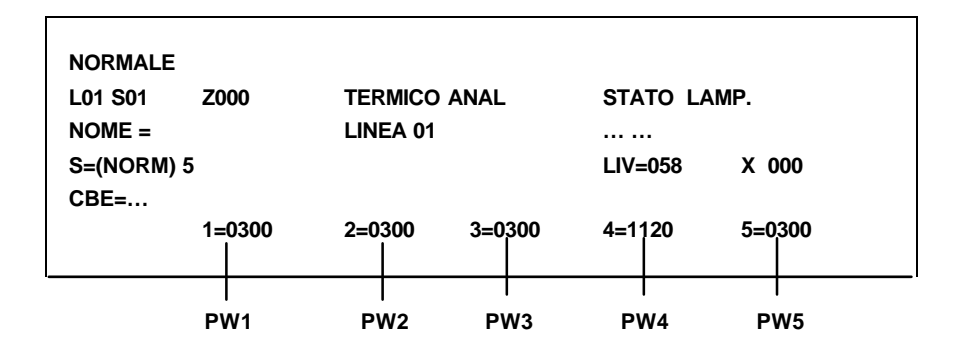

### **MODULI DI USCITA**

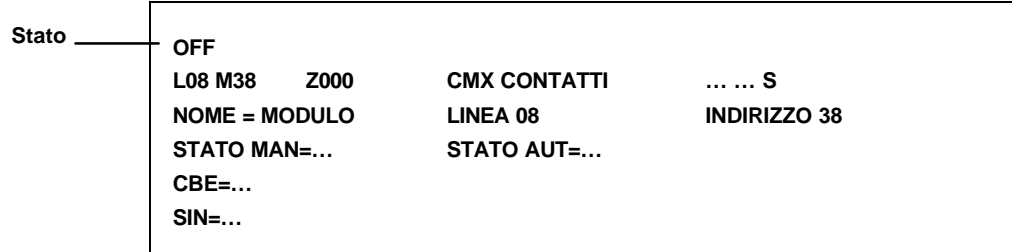

### **MODULI DI INGRESSO**

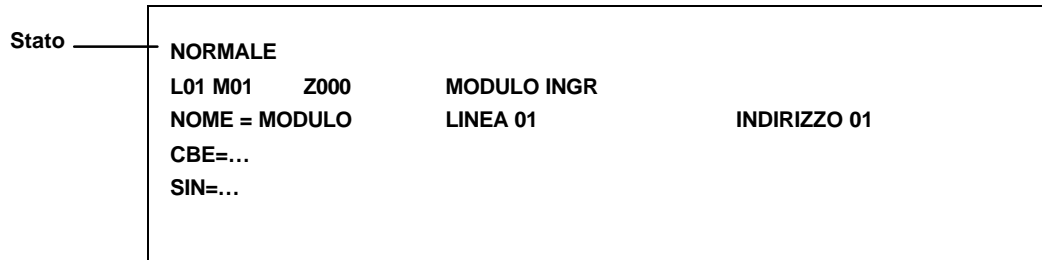

### **GRUPPI SOFTWARE**

**Stato**

**NORMALE G200 GRUPPO DIR DCONS=0 CBE=… SIN=…**

#### **ZONA SOFTWARE (ZONA FISICA)**

**NORMALE Z100 Z000 NOME = ZONA ASCENSORI SIN=… Stato**

#### **PUNTI ANNUNCIATOR**

**Stato**

**SIN=… NOME = SINOTTICO 1° PIANO**

?**N.B. : premendo freccia SU o GIÚ si passa al punto successivo.**

### **3 = LISTA MODULI INGRESSO ATTIVI**

Questa funzione permette di visualizzare il primo modulo (indirizzo piú **basso**) in allarme. Con le frecce SU e GIÚ è possibile spostarsi all'interno della lista dei moduli.

### **4 = LISTA MODULI USCITA ATTIVI**

Questa funzione permette di visualizzare il primo modulo (indirizzo piú basso) attivato . Con le frecce SU e GIÚ è possibile spostarsi all'interno della lista dei moduli.

### *MENÚ DI MODIFICA STATO*

In questo menù sono raccolte alcune funzioni generalmente utilizzate dal personale di assistenza tecnica dell'impianto.

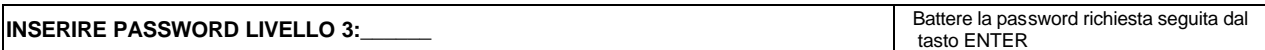

Verrá visualizzato il seguente sub menú:

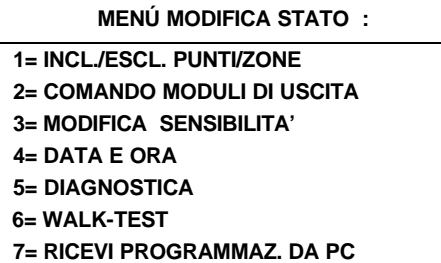

Dove:

### **1 = INCL/ESC PUNTI/ZONE**

Questa funzione permette di includere o escludere uno o più dispositivi.

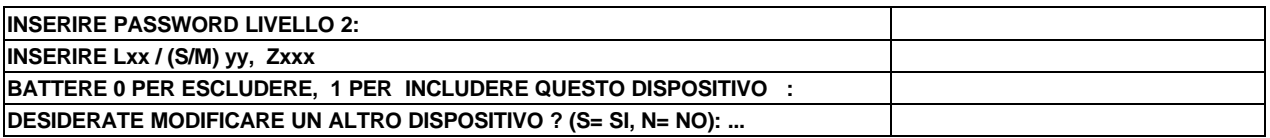

?**N.B.: l'operazione di disabilitazione, fa in modo che la centrale ignori questi sensori. Quindi, tutti i dati relativi a questi punti, rimangono memorizzati, e basterá rieseguire l'operazione inversa per avere di nuovo il dispositivo completamente gestito dalla centrale.**

### **2 = COMANDO MODULI DI USCITA**

Questa funzione permette di attivare o disattivare manualmente un modulo di uscita.

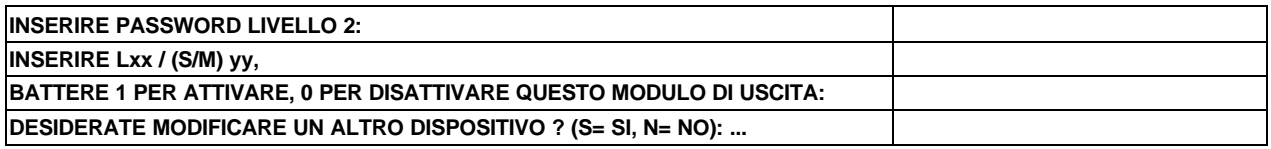

### **3 = MODIFICA SENSIBILITA'**

Questa funzione permette di modificare la sensibilitá di uno o piú sensori.

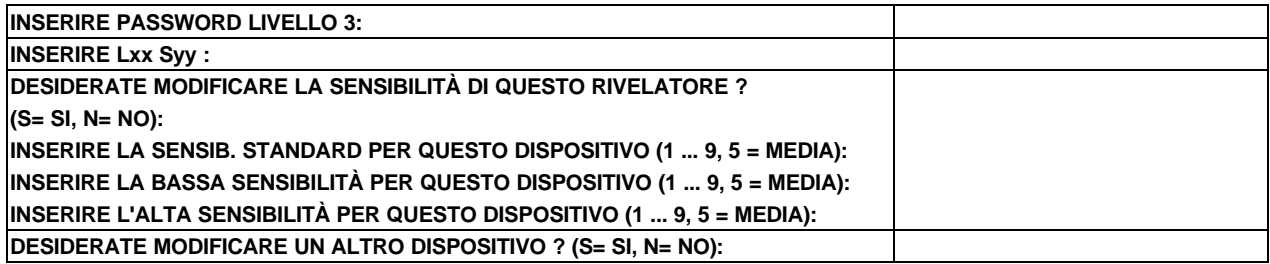

### **4 = DATA E ORA**

Questa funzione permette di programmare l'ora e la data della centrale.

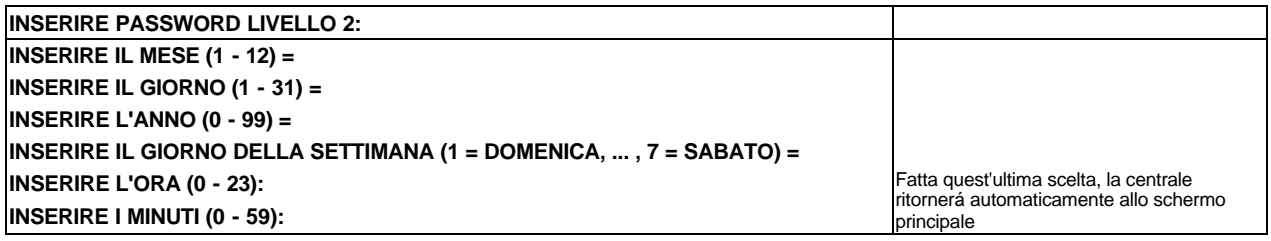

### **5 = DIAGNOSTICA**

Questa funzione permette di azzerare i contatori di verifica dei sensori e di verificare le tensioni di linea.

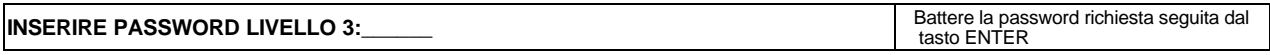

Sul display comparirá il seguente sub menú:

**MENÚ DIAGNOSTICA : 1= AZZERA CONTATORI VERIF. ALL. 2= MOSTRA TENSIONI DI LINEA 3= ESCLUSIONI LINEE 4= PARAMETRI AFFIDAB. LINEE 5=VERIFICA DOPPIO INDIRIZZO**

#### q Premendo **1 = AZZERA CONTATORI VERIFICA ALLARMI**, sul display comparirà:

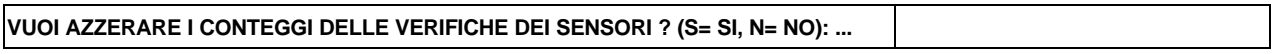

Rispondendo **SI**, verranno azzerati tutti i valori relativi al conteggio delle verifiche effettuate dalla centrale, su ogni dispositivo.

Questi contatori, indicano quante volte il sensore ha rilevato un valore piú alto della soglia di allarme, senza che questa lettura permanga per il tempo di verifica programmato e quindi generi un evento di allarme. Dopo aver risposto **SI** o **NO**, il display ritornerà automaticamente allo schermo principale.

q Premendo **2 = MOSTRA TENSIONI DI LINEA**, sul display comparirà: Esempio relativo alle quattro linee della scheda base:

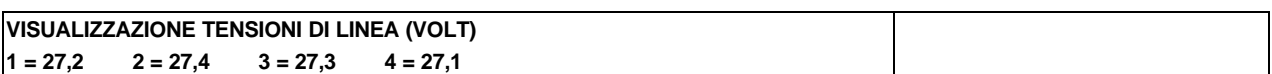

I dati accanto ad ogni linea, indicano i valori in tensione (Vcc), letti in tempo reale, presenti sulle 4 linee installate. Tali valori sono utili nell'esame del corretto funzionamento delle linee stesse.

q Premendo **3 = ESCLUSIONI LINEE**, sul display comparirà:

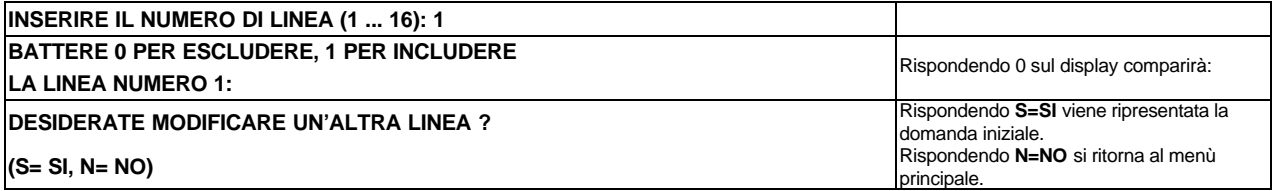

?**N.B.: quando una o più linee vengono escluse si ha una segnalazione di guasto per esclusione punti/zone e sul display della centrale si visualizza l'indicazione della linea esclusa.**

### q Premendo **4=PARAMETRI AFFIDAB. LINEE**, sul display comparirà:

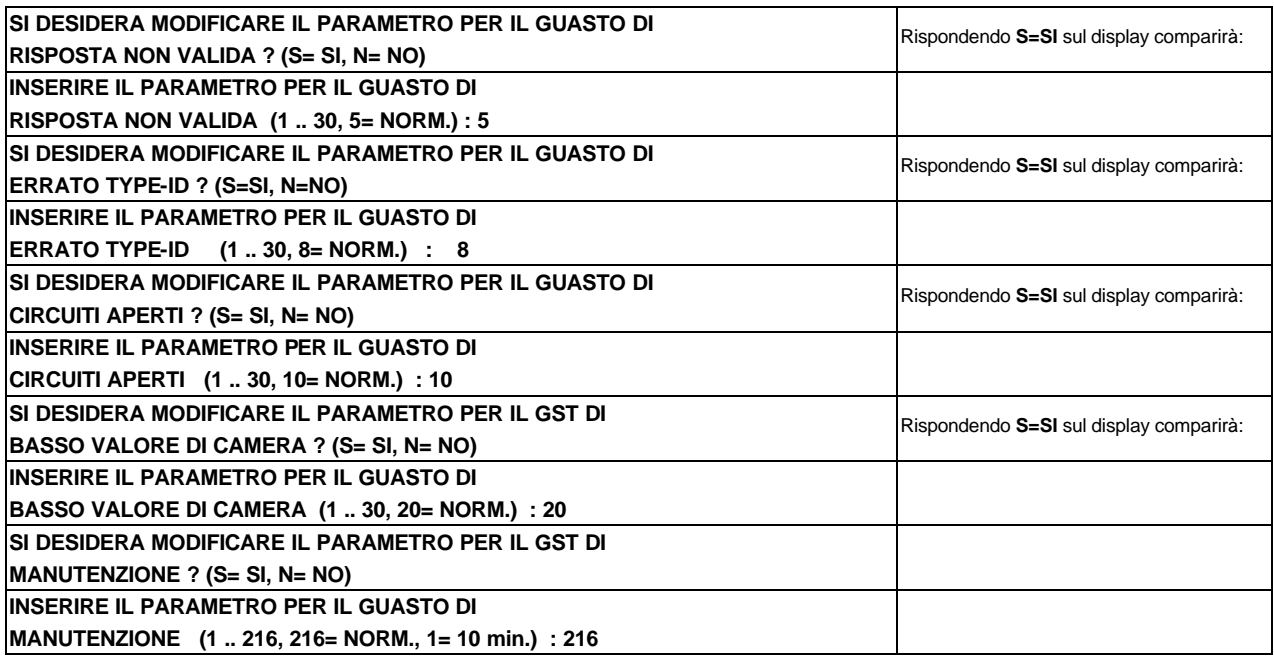

? **ATTENZIONE: in tutte le fasi in cui occorre inserire il parametro, impostando un valore inferiore a quello normale, sul display della centrale compare una segnalazione di guasto relativa alla "modifica parametri di affidabilità del sensore". Se invece si imposta un valore più alto di quello normale non si ha nessuna segnalazione di guasto.**

q Premendo **5=VERIFICA DOPPIO INDIRIZZO**, sul display comparirà il seguente menù:

 **1 = VERIFICA DI TUTTE LE LINEE 2 = VERIFICA DI UNA LINEA**

Dove:

#### **1=VERIFICA DI TUTTE LE LINEE**

La centrale controlla che sulla linea oggetto di verifica non ci sia più un dispositivo programmato con lo stesso indirizzo.

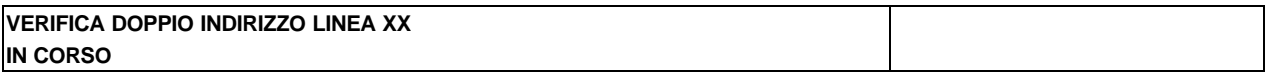

Vedi descrizione al punto seguente.

#### **2=VERIFICA DI UNA LINEA**

La centrale verifica che sulla linea selezionata non ci sia più un dispositivo programmato con lo stesso indirizzo.

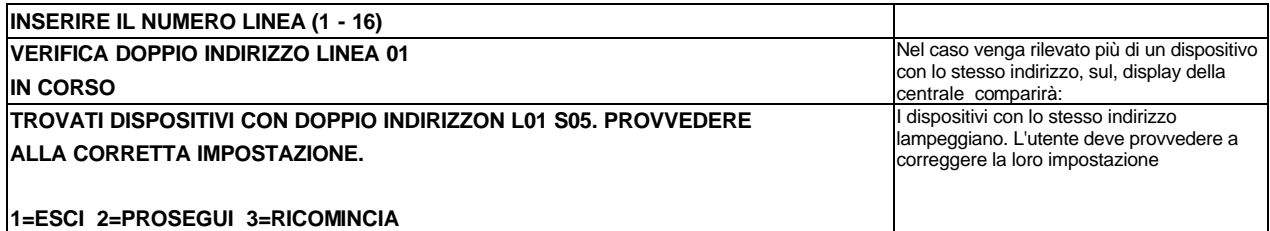

- Premendo **1=ESCI** la centrale esce dal menù
- Premendo **2=PROSEGUI** la centrale prosegue la ricerca dall'indirizzo successivo a quello su cui si era interrotta. Nel caso in cui i dispositivi con impostazione errata non siano stati corretti, si visualizzerà il seguente messaggio:

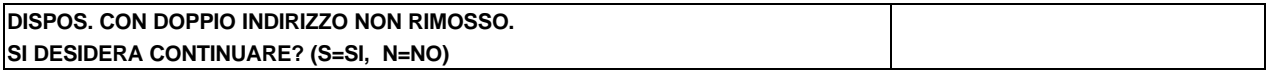

• Premendo **3=RICOMINCIA** la centrale eseguirà la verifica ripartendo dall'inizio.

### **6 = WALK-TEST**

Questa funzione permette di avviare la procedura di Walk-Test per una zona o linea selezionata.

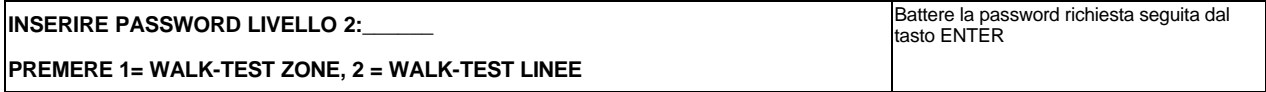

q Premendo **1= WALK-TEST ZONE** è possibile eseguire un test sulla zona selezionata.

Sul display comparirà:

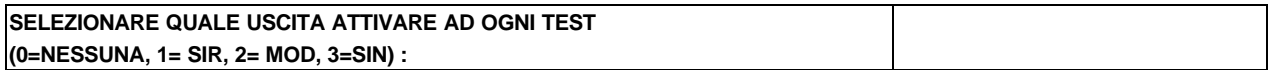

- Selezionando **0= NESSUNA** in caso di eventi non si attiverà nessuna uscita.
- Selezionando **1= SIR** ad ogni evento si attiverà l'uscita sirena per circa 3 secondi.
- Selezionando **2= MOD** ad ogni evento si attiverà il modulo selezionato per circa 3 secondi.
- Selezionando **3= SIN** ad ogni evento si attiverà il punto sinottico selezionato per circa 3 secondi.

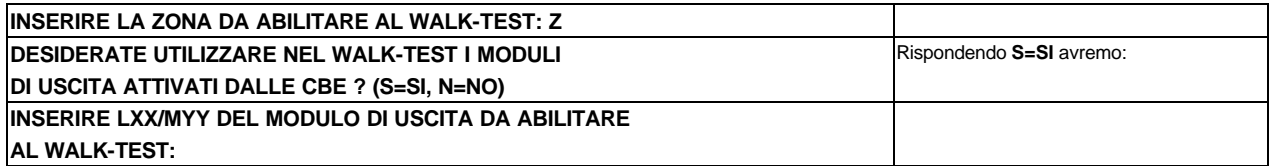

A questo punto è possibile inserire un Modulo di Uscita (abilitato al test) che si attiverà, come per l'uscita selezionata, per soli 3 secondi, se la sua equazione CBE è stata verificata dalle operazioni eseguite. Se si inserisce l'indirizzo di un modulo non testabile apparirà il messaggio che segue:

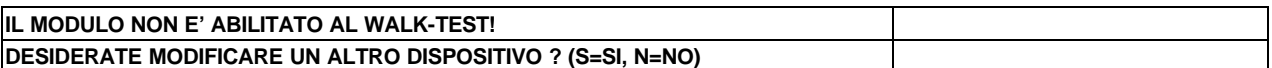

Visualizzazione risultato del test:

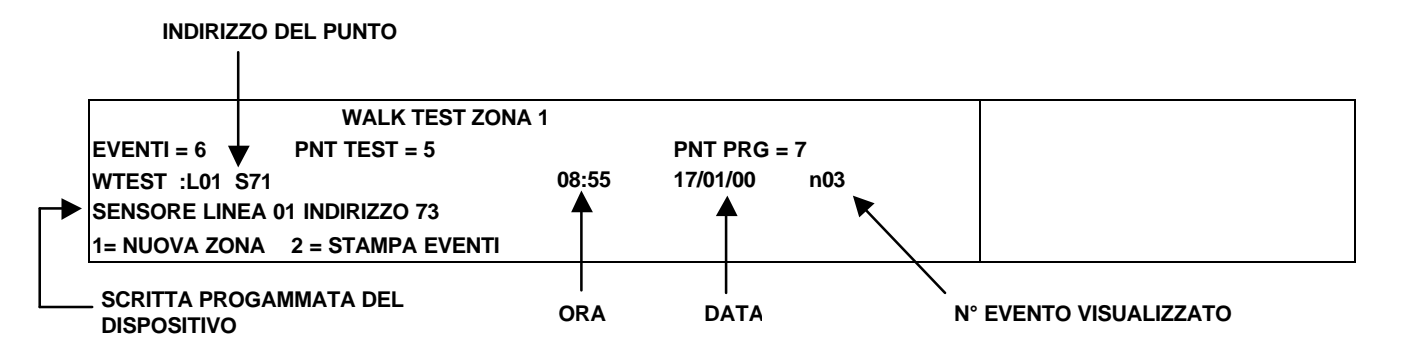

**EVENTI:** indica il numero di prove che sono state eseguite sui punti testati. **PNT TEST:** indica il numero di punti testati della zona. **PNT PRG:** indica il numero di punti programmati della zona.

- Con i tasti freccia si visualizzano gli eventi in coda.
- Selezionando **1= ALTRA ZONA** si possono ripetere le operazioni per un'altra zona.
- Selezionando **2= STAMPA EVENTI** si ottiene la stampa degli eventi (allarmi provocati).
- q Premendo **2= WALK-TEST LINEE** è possibile eseguire un test dei sensori installati sul loop selezionato. I passaggi da seguire sono gli stessi del WALK-TEST ZONE.

### **7 = RICEVI PROGRAMMAZIONI DA PC**

Questa funzione abilita la ricezione delle programmazioni da un PC collegato alla centrale, tramite il programma UPDL-600. Nel caso la ricezione delle programmazioni vada a buon fine, la centrale si autoresetterà.

Nel caso la ricezione si interrompa, l'utente sarà avvertito che in memoria esistono dati incompleti, e che quindi occorre ripetere l'operazione su PC.

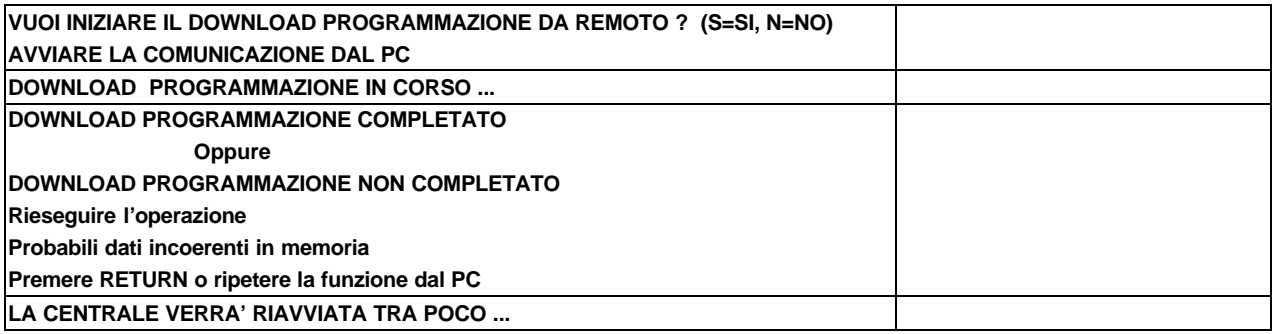

### *MENÚ FUNZIONI SPECIALI*

In questo menù sono raccolte le funzioni relative alla stampa delle programmazioni della centrale e alla visualizzazione e stampa dell'archivio storico su memoria non volatile.

**INSERIRE PASSWORD LIVELLO 2: ENTER** BATTER **BATTER** BATTER BATTER **BATTER** BATTER BATTER BATTER BATTER BATTER

Verrà visualizato il seguente menu' :

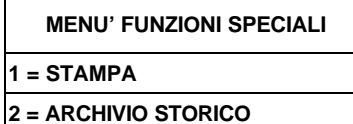

q Premendo **1 = STAMPA** avremo il seguente sub menú:

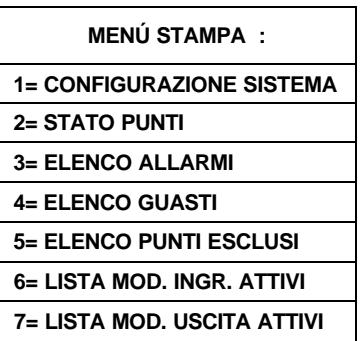

Dove:

**1 = CONFIGURAZIONE SISTEMA:** permette di stampare la configurazione del sistema.

**2 = STATO PUNTI:** permette di stampare lo stato dei dispositivi installati.

**3 = ELENCO ALLARMI:** permette di stampare la lista dei dispositivi in allarme.

**4 = ELENCO GUASTI:** permette di stampare la lista dei dispositivi in guasto.

**5 = ELENCO PUNTI ESCLUSI:** permette di stampare la lista dei dispositivi esclusi.

**6 = LISTA MODULI INGRESSO ATTIVI:** permette di stampare la lista dei moduli di ingresso in ON.

**7 = LISTA MODULI USCITA ATTIVI:** permette di stampare la lista dei moduli di USCITA in ON.

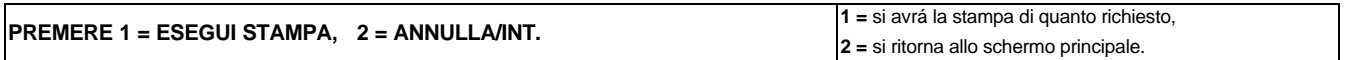

Selezionando una delle voci di cui sopra:

q Premendo **2 = ARCHIVIO STORICO**, avremo il seguente sub menú :

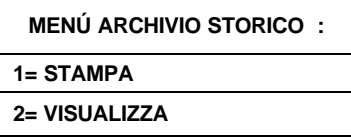

### Dove: **1 = STAMPA**

Questa funzione permette di stampare il contenuto dell'archivio storico. Si può anche ottenere una stampa parziale dell'archivio, definendo il primo e l'ultimo evento desiderato.

Sul display comparirá :

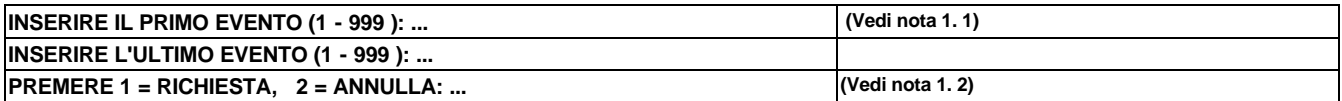

**Nota 1. 1:** (1 - 999 ) indica il n. di eventi attualmente in memoria:

**Nota 1. 2:** Premendo **1** la centrale inizierà la stampa dell'archivio in base ai limiti definiti Premendo **2** è possibile ritornare allo schermo precedente senza eseguire la stampa.

### **2 = VISUALIZZA**

Questa funzione consente di visualizzare sul display della centrale, il contenuto dell'archivio storico.

Sul display comparirá :

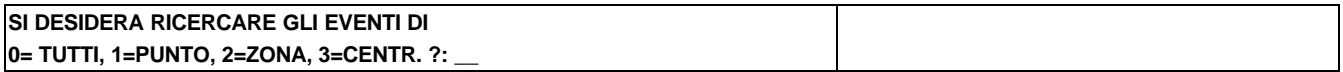

#### q Premendo **0=TUTTI**

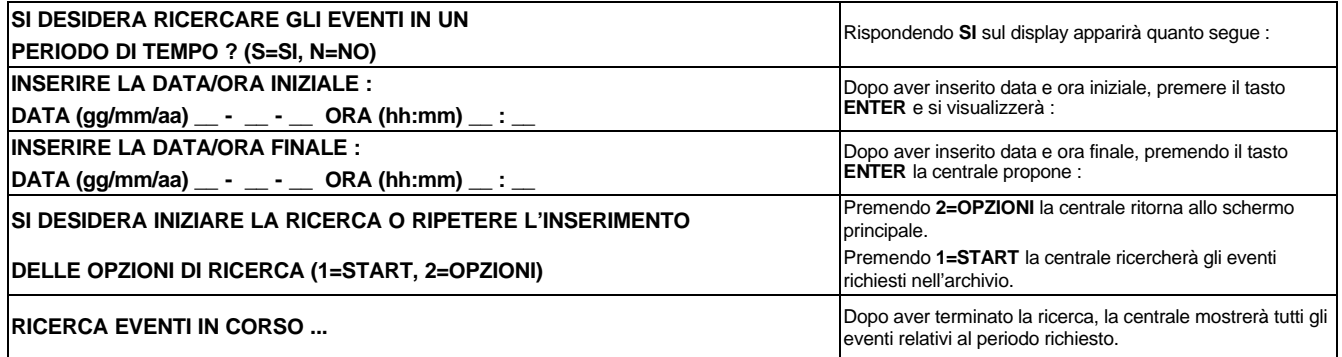

### q Premendo **1=PUNTO**

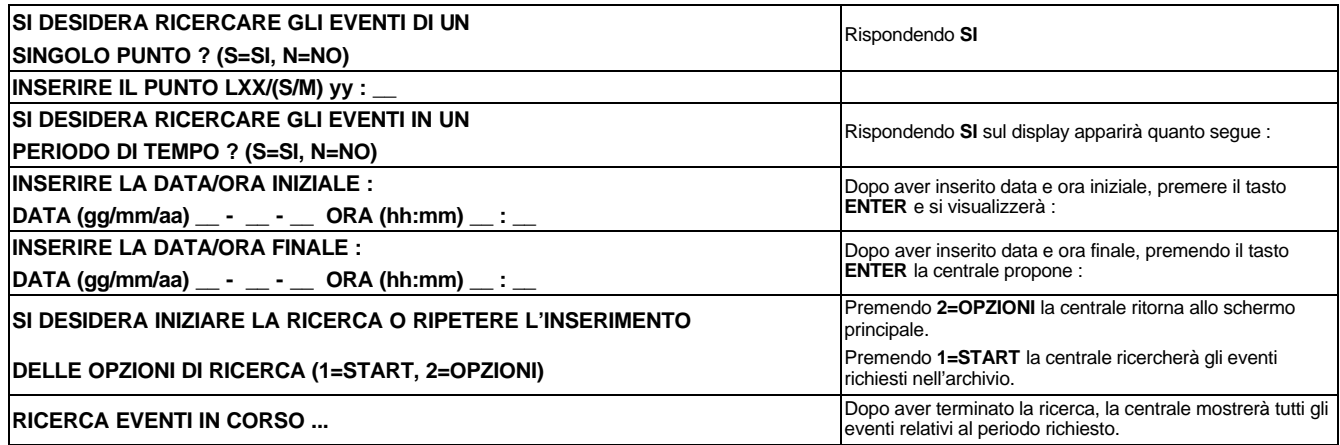

### q Premendo **2=ZONA**

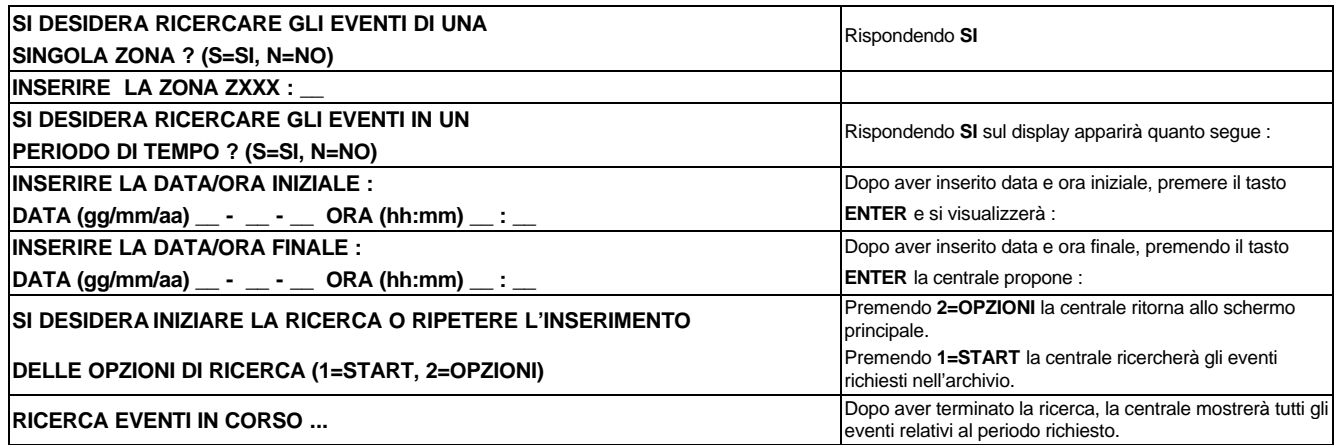

### q Premendo **3=CENTRALE**

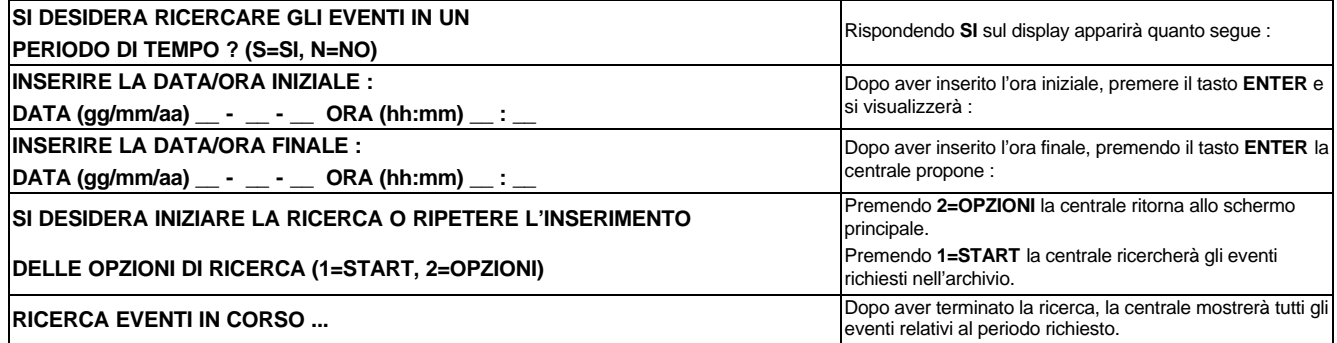

### **Esempio di visualizzazione eventi dopo la richiesta di ricerca:**

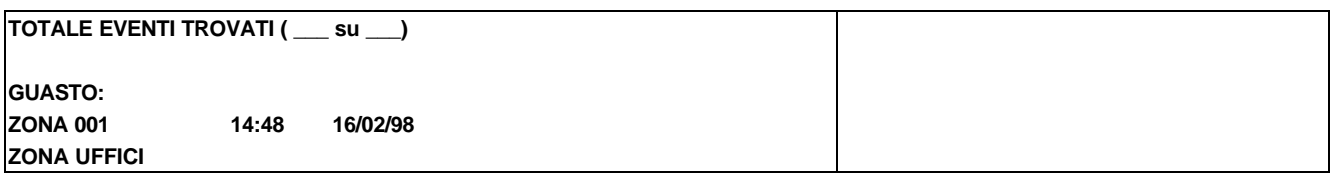

### *DEFINIZIONE DEI TASTI FUNZIONE PER TERMINALI*

centrale.

### **PROGRAMMA DI EMULAZIONE TERMINALE PER WINDOWS**

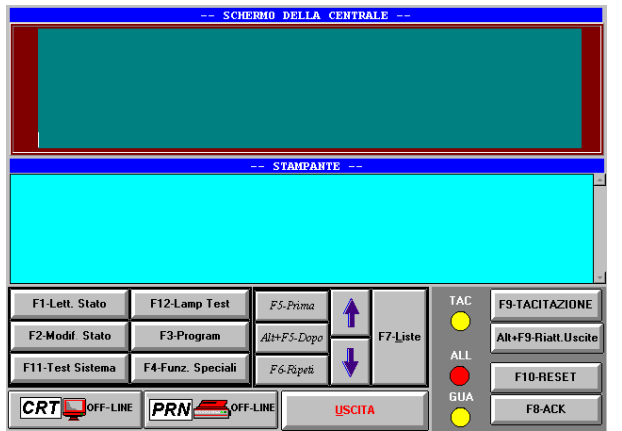

- **F6 = RIPETI:** ripete l'ultimo tasto premuto.
- **F7 = LISTE:** liste allarmi e guasti.
- **F8 = ACK:** riconoscimento ALLARMI/GUASTI.
- **F9 = TACITAZIONE:** permette di tacitare tutti i moduli di uscita che sono stati programmati come tacitabili.
- **ALT+F9 = RIATTIVA USCITE:** riattivazione delle uscite precedentemente tacitate.
- **F10 = RESET:** cancella tutti gli allarmi/guasti. Funzione disabilitata fino al riconoscimento degli eventi.
- **F12 = LAMP TEST:** consente di eseguire una prova dei led e del display della centrale.

### **PROGRAMMA DI EMULAZIONE TERMINALE PER WINDOWS CON GESTIONE DEL MODEM**

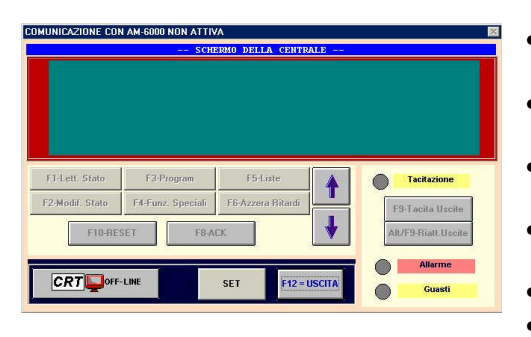

• **F1 = LETTURA STATO:** permette di leggere lo stato di tutto il sistema e dei singoli sensori.

• **F1 = LETTURA STATO:** permette di leggere lo stato di tutto il sistema e dei singoli sensori.

• **F2 = MODIFICA STATO:** permette di variare alcuni dati inseriti durante la programmazione. • **F3 = PROGRAMMAZIONE:** permette di accedere alla fase di programmazione della

• **F4 = FUNZIONI SPECIALI:** funzioni di stampa

• **F5 = PRIMA:** permette di spostarsi sul punto

• **ALT+F5 = DOPO:** permette di spostarsi sul punto successivo (oppure tasto Freccia Giù).

dei rapporti sullo stato della centrale.

precedente (oppure tasto Freccia Su).

- **F2 = MODIFICA STATO:** permette di variare alcuni dati inseriti durante la programmazione.
	- **F3 = PROGRAMMAZIONE:** permette di accedere alla fase di programmazione della centrale.
	- **F4 = FUNZIONI SPECIALI:** funzioni di stampa dei rapporti sullo stato della centrale.
		- **F5 = LISTE:** liste allarmi e guasti.
		- **F6 = AZZERA RITARDI:** esegue l'azzeramento delle

temporizzazioni delle uscite ritardate (attivazione immediata) in condizione di allarme.

- **F8 = ACK:** riconoscimento ALLARMI/GUASTI.
- **F9 = TACITAZIONE:** permette di tacitare tutti i moduli di uscita che sono stati programmati come tacitabili.
- **ALT+F9 = RIATTIVA USCITE:** riattivazione delle uscite precedentemente tacitate.

• **F10 = RESET:** cancella tutti gli allarmi/guasti. Funzione disabilitata fino al riconoscimento degli eventi. Selezionando con il mouse il pulsante "**SET**" viene visualizzata la seguente videata, nella quale è possibile programmare la gestione del modem:

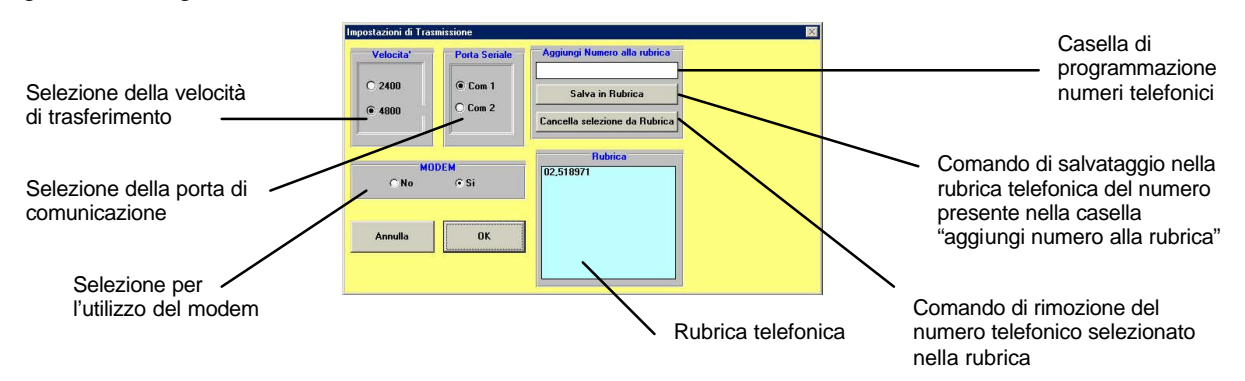

### *APPENDICE " A " - EQUAZIONE CONTROL-BY-EVENT*

Una programmazione tipica della centrale viene definita **EQUAZIONE CONTROL-BY-EVENT** (CBE).

In fase di programmazione, occorre associare ad ogni punto, zona o gruppo, un'equazione CBE.

L'equazione **CONTROL-BY-EVENT** permette di programmare una serie di condizioni che la centrale valuterà quando il Punto, la Zona, il Gruppo sono **ATTIVI**, ed eseguirà le attuazioni programmate. Per definire tali condizioni è necessario comporre l'equazione **CBE** utilizzando degli operatori logici (OR, AND, XGRP, NOT, DEL, SDEL e TIM).

La condizione di "**ATTIVO**" è valida quando:

- Punto di ingresso (sensori o moduli di ingresso) = in Allarme
- Punto di uscita (Modulo di uscita) = ATTIVATO
- Zona = uno dei punti della zona è Attivo
- Gruppo = uno dei punti del gruppo è Attivo

### **REGOLE PER LA CORRETTA SINTASSI DELLE EQUAZIONI**

- q Le equazioni di controllo, per essere valide e quindi accettate dalla centrale, devono seguire delle regole sintattiche precise. Se si verifica un errore di sintassi, l'equazione CBE viene rifiutata.
- q Gli operatori logici (es. OR, AND, ...) che valgono per più operandi, vanno scritti seguendo questa procedura:

### **OPERATORE(OPERANDO-1 OPERANDO-2 ...)**

- q L' operatore logico NOT se vale per un solo operando, va scritto davanti all'operando relativo.
- q Se si usano più operatori, il primo carattere dell'equazione deve essere una parentesi aperta, e l'ultimo carattere deve essere una parentesi chiusa.

Esempio :  **(OPERATORE(OPERANDO- 1 OPERANDO-2 ...)OPERATORE(OPERANDO- 1 OPERANDO-2 ...))**

?**N.B. : Una CBE programmabile per moduli CMX (moduli di uscita), contiene l'indirizzo degli oggetti che li attiveranno, che possono essere: sensori, moduli di ingresso o gruppi. Nel caso l'attivazione del modulo debba avvenire per una combinazione di vari oggetti, occorre utilizzare gli operatori AND, OR, ecc.**

**Una CBE programmabile per sensori e moduli MMX (moduli di ingresso), contiene l'indirizzo degli oggetti da attivare in caso di allarme, che possono essere moduli di uscita o gruppi. Nel caso sia necessario attivare una serie di oggetti, occorre semplicemente scriverli in sequenza, senza l'utilizzo di nessun operatore.**

q E' possibile anche il seguente formato :

**Esempio :** AND(G1G2)OR(G3AND(G4G5))

Che equivale a: 1- SE ENTRAMBI i gruppi G1 e G2 sono attivi

2 - OPPURE

3 - il Gruppo G3 è ATTIVO ed entrambi i gruppi G4 e G5 sono attivi.

?**N.B. : occorre scrivere l'equazione senza inserire spazi tra i caratteri da digitare.**

### **EQUAZIONE CBE "NULLA"**

E' possibile anche non programmare nessuna equazione per un dispositivo, semplicemente premento il tasto ENTER alla richiesta dell'equazione durante la programmazione.

In questo caso :

se il dispositivo in questione è un sensore o un modulo di ingresso, la centrale attiverà solamente tutte le indicazioni visive e sonore di carattere generale (LED Allarme sul frontale, RELE' di Allarme Generale, CICALINO ed eventuali moduli di uscita programmati con TIPO ID software per segnalazioni generali).

Se invece il dispositivo in questione è un modulo di uscita, questa uscita non sarà mai attivata a meno che non sia programmata con TIPO ID software per segnalazioni generali.

?**NOTA BENE : per i moduli di uscita, la centrale non permette di programmare un'equazione se il modulo ha un TIPO ID per segnalazioni di carattere generale.**

### **OPERATORI UTILIZZABILI NELL'EQUAZIONE CONTROL-BY-EVENT**

## **OR**

**è l'operatore che richiede che ALMENO UN operando sia ATTIVO.**

Esempio: l'equazione di un modulo CMX-2 é : **OR (G9 G15 G23).**

Se **UNO QUALSIASI** dei tre operandi di questa equazione (G9 G15 G23) é in allarme, il CMX-2 sará attivato, cioé:

- **SE** il gruppo software 9 é in allarme, oppure
- **SE** il gruppo software 15 é in allarme, oppure
- **SE** il gruppo software 23 é in allarme
- **ALLORA** questo CMX-2 sará attivato.

## **AND**

### **é l'operatore che richiede che OGNI operando sia ATTIVO.**

Esempio: l'equazione di un modulo CMX-2 é : **AND (G9 G15 G23).**

Soltanto se **TUTTI E TRE** gli operandi di questa equazione sono in allarme, il CMX-2 sará attivato, cioé:

- **SE** il gruppo software 9 é in allarme, e
- **SE** il gruppo software 15 é in allarme, e
- **SE** il gruppo software 23 é in allarme
- **ALLORA** questo CMX-2 sará attivato.

## **NOT**

### **è l'operatore che NEGA l'operando o la serie di operandi tra parentesi, che lo seguono.**

Esempio: l'equazione di un modulo CMX-2 é : NOT (G23).

Il CMX-2 rimarrá attivato finché l'operando (G23) **NON** andrá in allarme, cioé:

**- SE** il gruppo software 23 é in allarme

**- ALLORA** questo CMX-2 sará disattivato.

## **XGRP**

**é l'operatore che richiede che ALMENO DUE elementi del gruppo indicato di seguito, siano ATTIVI.**

**FORMATO : XGRP (GXXX)** dove G= Gruppo 1-400

**Esempio:** l'equazione di un modulo CMX-2 é **XGRP** (G23)

**- SE QUALSIASI COMBINAZIONE** di due o piú dispositivi di ingresso (sensori o moduli), che sono stati programmati (con la loro Equazione CBE) su questo gruppo software, sono ATTIVI. **- ALLORA** questo CMX-2 sará attivato.

## **DEL**

### **è l'operatore che permette di programmare dei ritardi di attivazione per determinate condizioni.**

Il dispositivo che ha nella sua Equazione CBE l'operatore "DEL", quando diventa vera la sua equazione, attende il tempo programmato per poi attivarsi.

Se durante questo tempo di ritardo la sua equazione non è più vera, il temporizzatore si resetta ed è pronto a ripartire al prossimo evento scatenante (non si attiva quindi il dispositivo di uscita).

#### **FORMATO : DEL (00.MM.SS** (ritardo) **00.MM.SS.** (durata - opzionale) **(CONDIZIONE)** equazione che stabilisce l'inizio ritardo))

Dove:

- $00 =$  ore (2 cifre), MM = minuti (2 cifre), SS = secondi (2 cifre)
- CONDIZIONE = può essere un'equazione del Tipo :

**XGRP (GXXX) NOT (Elemento 1...) OR (Elemento 1...Elemento 2...) AND (Elemento 1...Elemento 2..)**

• Elemento = può essere GXXX per un gruppo (1-400) - LXX S/MXX per un punto indirizzabile

**Esempio 1**: se l'equazione del gruppo software G223 é DEL (00.00.30 00.01.30 (G21)) allora: - Dopo 30 Sec. a partire dall'attivazione di G21

- il gruppo G223 si attiverà e rimarrá attivo per 1 minuto e 30 secondi.

**Esempio 2**: se l'equazione del modulo d'uscita L2M90 è DEL (00.00.30 00.00.30 (AND(L1S1 L1S4)))

- Dopo 30 Sec. che i sensori L1S2 e L1S4 sono entrambi in condizione di allarme si attiva il modulo L2M90 e rimane attivo per 30 secondi.

### **P** NOTA BENE

- ß **se si introduce un ritardo = 00.00.00, allora l'equazione risulta attiva NON APPENA diventa attiva l'equazione inizio ritardo, e resta attiva per il periodo di tempo specificato in "durata".**
- ß **puó esistere un solo operatore DEL per ogni equazione**
- ß **se non viene specificato il tempo di durata nell'equazione DEL, l'equazione sará attiva fino al reset degli elementi presenti nell'equazione.**
- ß **il valore massimo del tempo di durata é di 23:59:59**
- ß **il valore massimo del tempo di ritardo è di 10 minuti.**

# **SDEL**

L'operatore "SDEL" è uguale all'operatore "DEL", con la differenza che se durante il tempo di ritardo l'equazione non è più vera, il temporizzatore continua a contare per poi attivare il dispositivo di uscita. Per ripristinare tale temporizzatore é necessario eseguire un reset allarmi o guasti.

## **TIM**

#### **è l'operatore che permette di programmare attivazioni di uscite a scadenze periodiche.**

Sono possibili due formati :

FORMATO Tipo 1 : TIM (SU-MO-TU-WE-TR-FR-SA 00.MM 00.MM)

 giorni di attivazione orario inizio orario fine (opzionali)

Dove :  $00 =$  ore, MM = minuti

Questo formato permette di programmare delle scadenze settimanali, per determinati giorni della settimana.

**FORMATO Tipo 2 : TIM (MM GG AA OO.MM OO.MM)** data di attivazione orario inizio orario fine (opzionale)

Dove : MM = mese, GG = giorno, AA =anno Questo formato permette di programmare delle scadenze annuali.

**Esempio: SE** l'equazione del gruppo software **G221** é : **TIM (SA SU 07.30 13.59) ALLORA** il gruppo **G221** sará attivo **sabato** e **domenica** dalle ore **07.30** del mattino alle ore **13.59**.

### ?**NOTA BENE:**

- ß **se non viene specificato il giorno, il mese o l'anno, il valore assume il significato di "OGNI". Per non specificare nulla introdurre il segno " - " meno.**
- ß **i valori di orario inizio ed orario fine, usano il formato 24 ore (mezzanotte = 00.00 ... 23.59)**
- il valore "00.MM" di orario fine DEVE essere maggiore del valore di orario inizio.
- ß **il valore massimo per orario inizio ed orario fine é di 23:59**

### **ESEMPI DI PROGRAMMAZIONE**

### ß **OPZIONI**

L'esempio seguente illustra tre modi per realizzare una semplice programmazione, cioé l'attivazione del modulo d'uscita CMX-2 in risposta ad un allarme su un rivelatore (o qualsiasi altro dispositivo d'ingresso d'allarme).

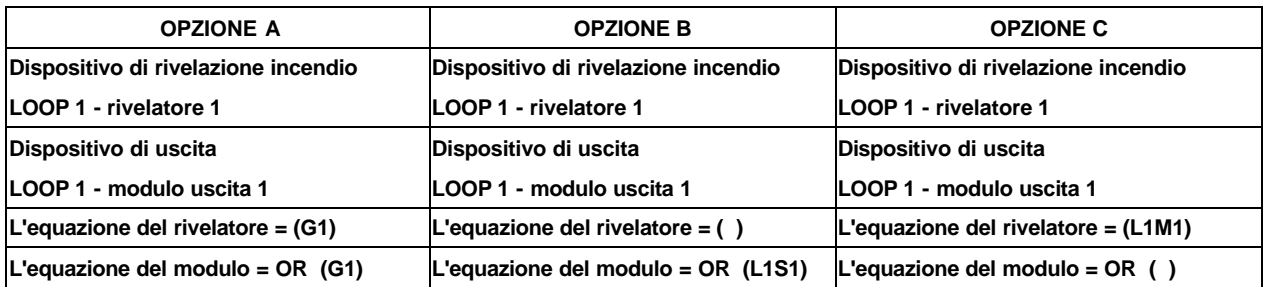

### ß **ALLARME GENERALE**

L'esempio seguente illustra un metodo di programmazione della centrale per l'allarme generale.

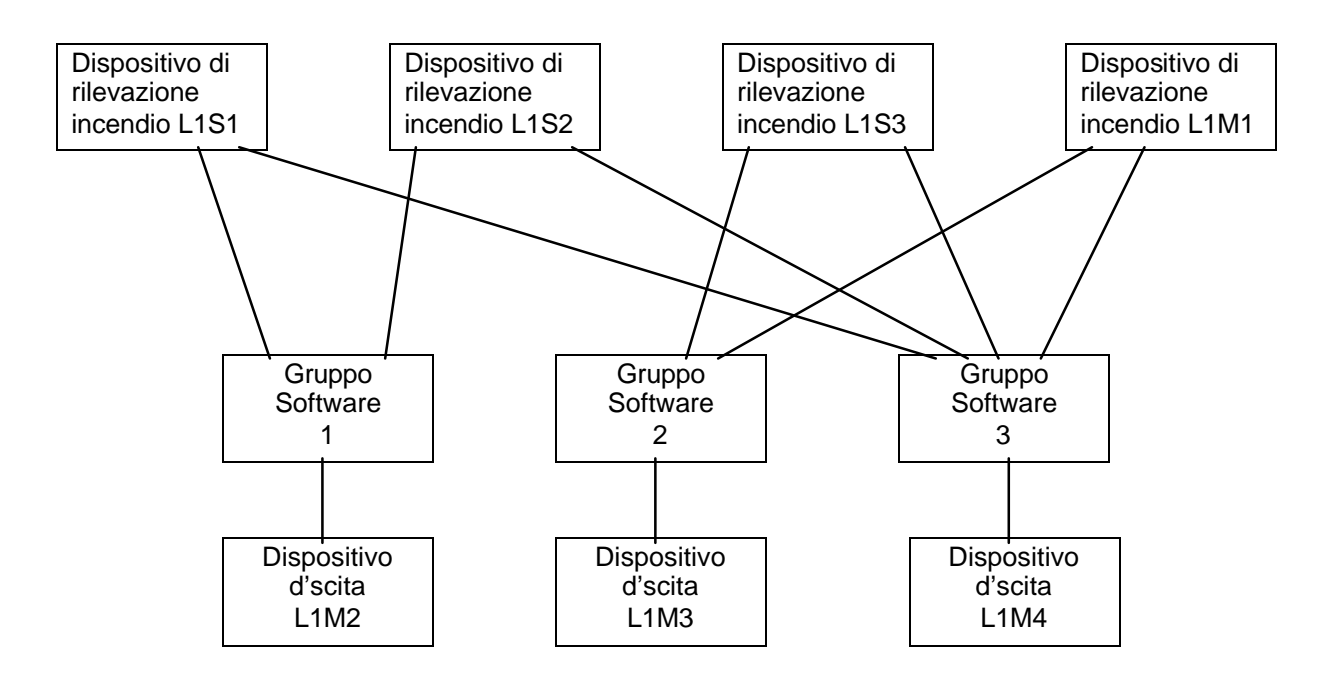

Il modulo d'uscita **L1M2** é associato al gruppo **SW G1** e sará attivato in caso di allarme sui rivelatori **L1S1** e **L1S2**.

Il modulo d'uscita **L1M3** é associato al gruppo **SW G2** e sará attivato in caso di allarme sui rivelatori **L1S3** o sul modulo d'ingresso **L1M1**.

Il modulo d'uscita **L1M4** serve come dispositivo d'allarme generale; sará attivato in caso di allarme su qualsiasi dispositivo di rivelazione incendio (rivelatore o modulo d'ingresso) del sistema, in quanto tutti i dispositivi di rivelazione incendio sono associati al gruppo **SW G3**.

### **TASTIERA**

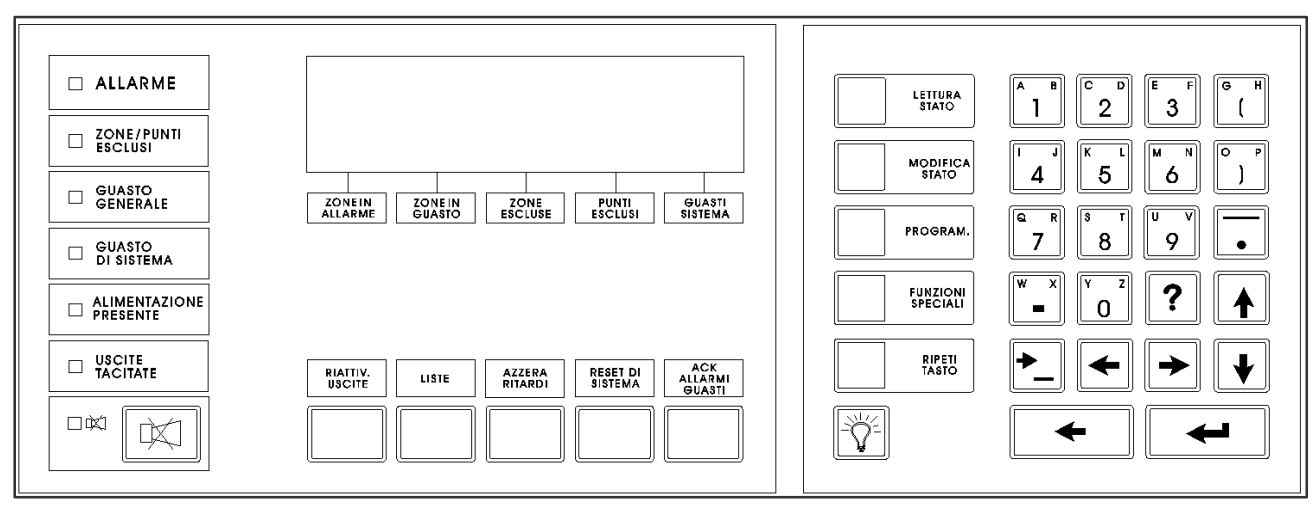

#### **LED DI SEGNALAZIONE**

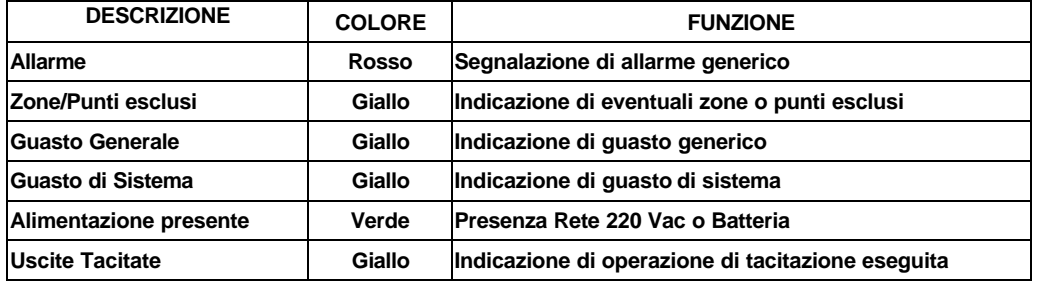

#### **TASTI FUNZIONE**

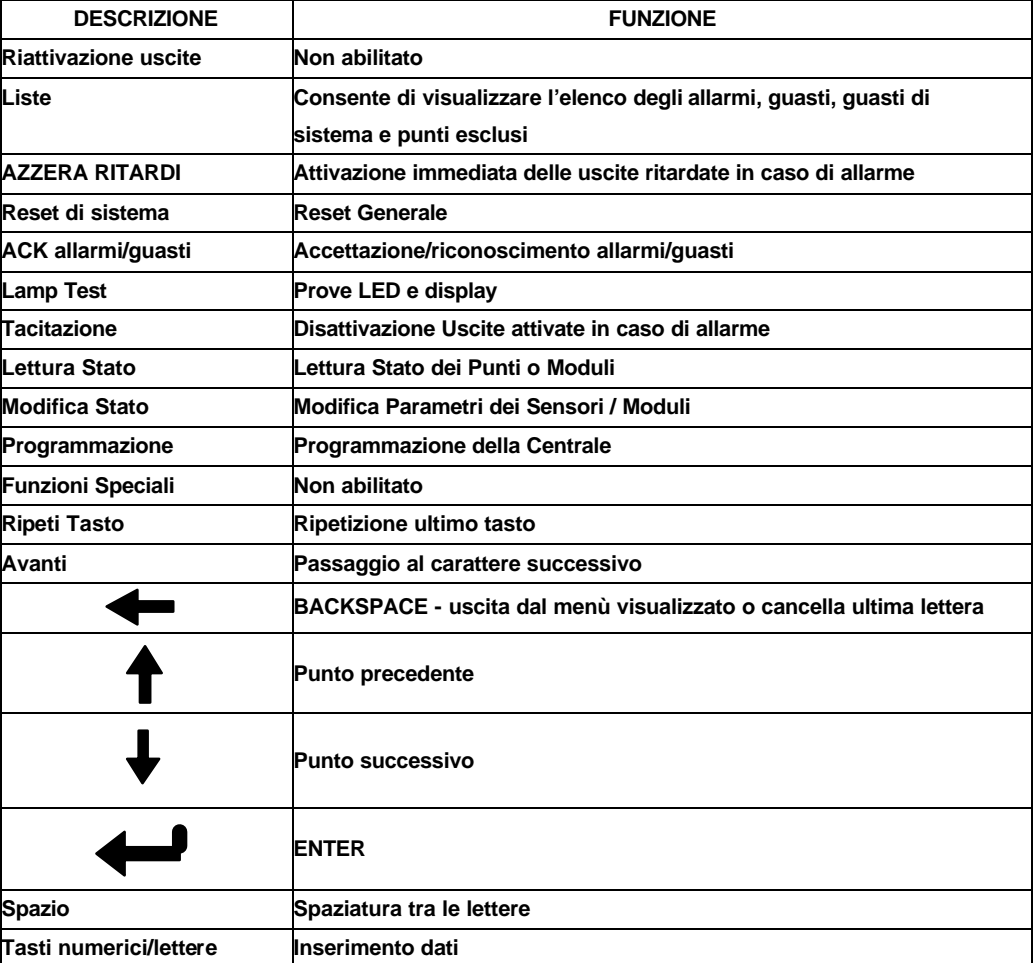

## *APPENDICE " B " : ABBREVIAZIONI USATE PER I TIPI DI DISPOSITIVI*

**ABBREVIAZIONE:** bisogna usare solamente le abbreviazioni elencate di seguito per programmare qualsiasi dispositivo.

**MESSAGGIO VISUALIZZATO :** dopo aver definito, tramite l'abbreviazione, il tipo di dispositivo programmato, sul display della centrale verrá visualizzato un messaggio particolare in caso di allarme o guasto.

?**N.B.: la centrale NON PERMETTE DI MODIFICARE il TYPE-ID di un dispositivo appartenente ad un gruppo (sensori, MMX, CMX, gruppi), con il TYPE-ID di un altro gruppo , poiché il sistema accetta solo modifiche compatibili all'interno dei gruppi. Per ottenere questo, occorre REINSTALLARE il dispositivo ( vedi PROGRAMMAZIONE COMPLETA PUNTI), e definire il nuovo TYPE-ID per quel dispositivo.**

#### **RIVELATORI INDIRIZZABILI**

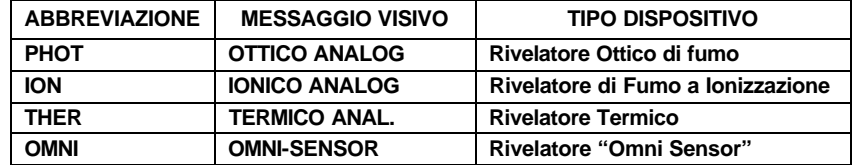

#### **GRUPPI SOFTWARE**

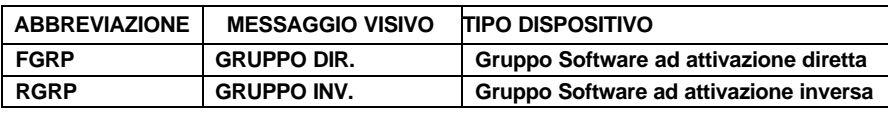

### **MODULI D'INGRESSO**

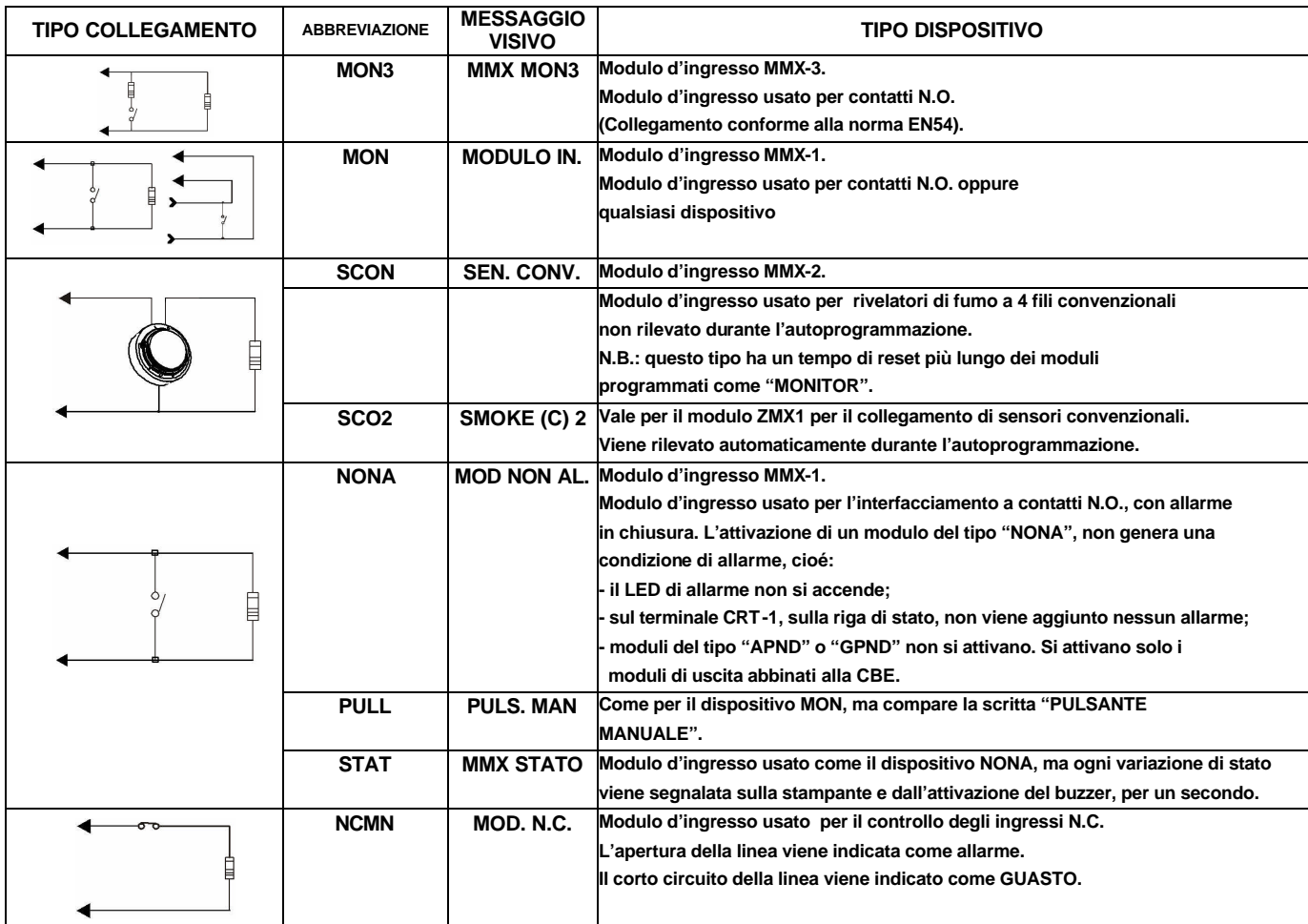

### **MODULI D'USCITA**

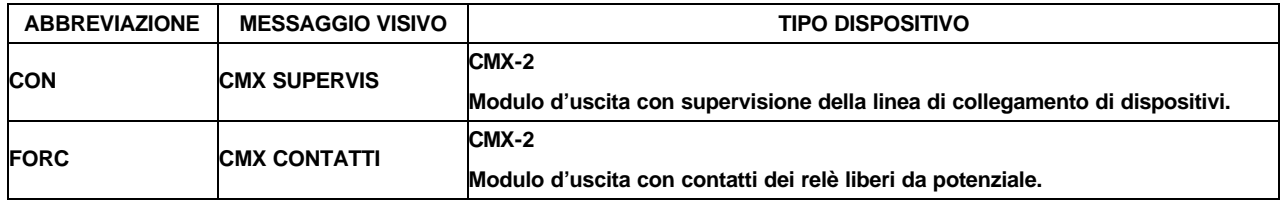

### **MODULI DI USCITA PER SEGNALAZIONI GENERALI**

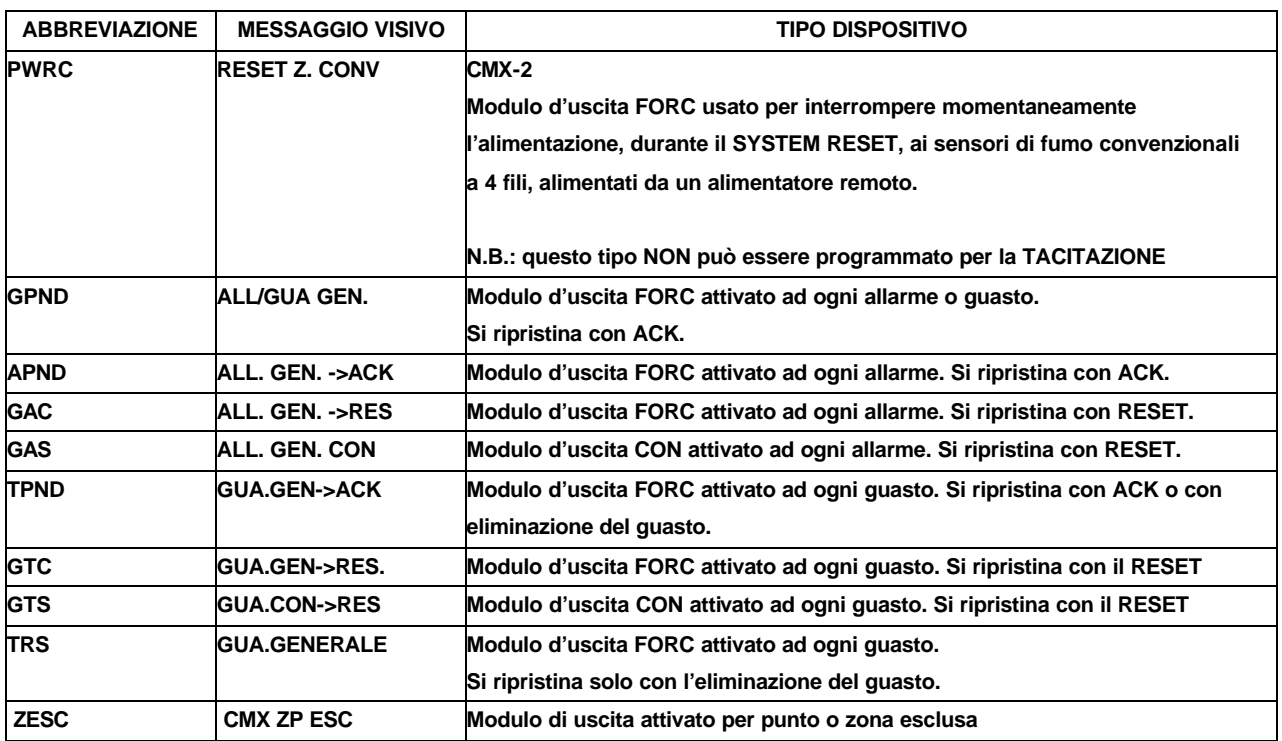

?**N.B.: i moduli d'uscita utilizzati per le funzioni sopra indicate, non accettano CBE.**

### **MODULI D'INGRESSO PER SERVIZI GENERALI**

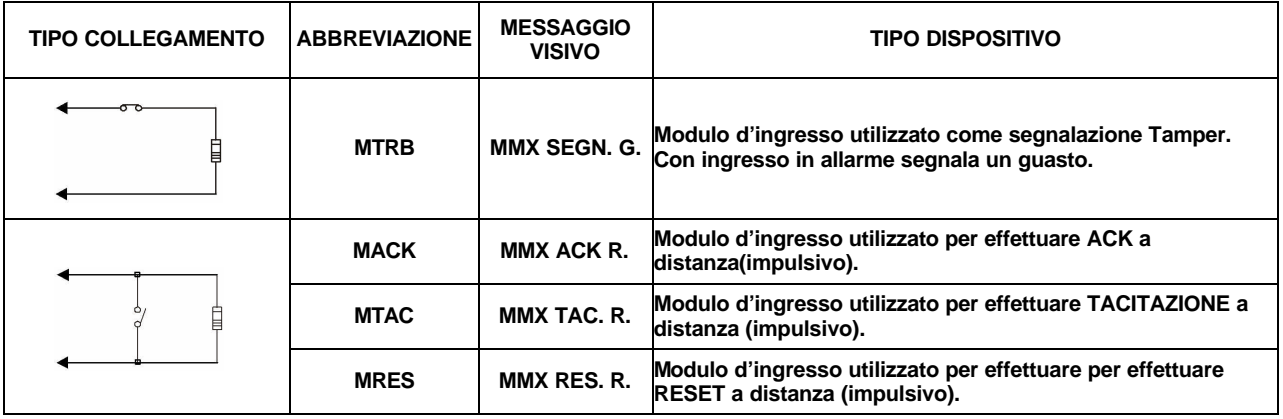

?**N.B.: i moduli d'ingresso utilizzati per le funzioni sopra indicate, non accettano CBE.**

### **PUNTI ANNUNCIATOR PER DISPOSITIVI**

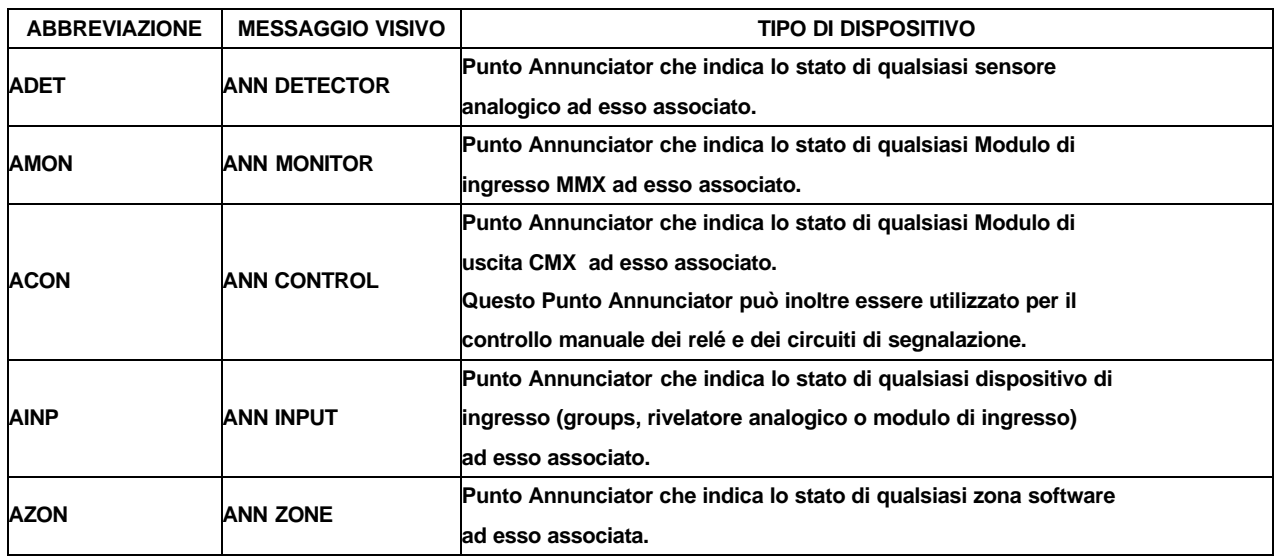

### **PUNTI ANNUNCIATOR PER COMANDI OPERATORE\***

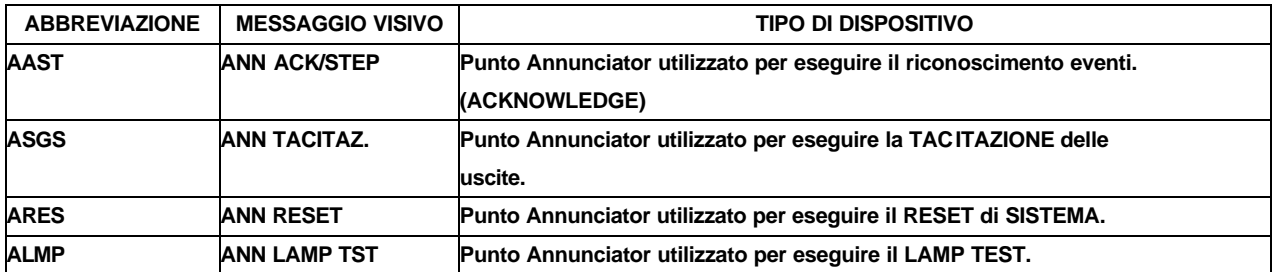

?**\* N.B.: questi Tipi sono utilizzabili solo per Annunciator del Tipo : ACM-16 AT e LDM.32**

### *APPENDICE "C": PROGRAMMAZIONE DEI MODULI D'INGRESSO IIG1 IIG4 PER SENSORI GAS*

Questi dispositivi non sono riconoscibili dall'autoprogrammazione (vengono riconosciuti come sensori termici).

Un dispositivo con type ID "GASS" occupa 3 indirizzi consecutivi:

- il primo é utilizzato per la soglia del preallarme 1
- il secondo é utilizzato per la soglia del preallarme 2
- il terzo é utilizzato per la soglia di allarme.

Si dovrà pertanto procedere alla programmazione completa dei punti nel menù principale di programmazione nel modo seguente:

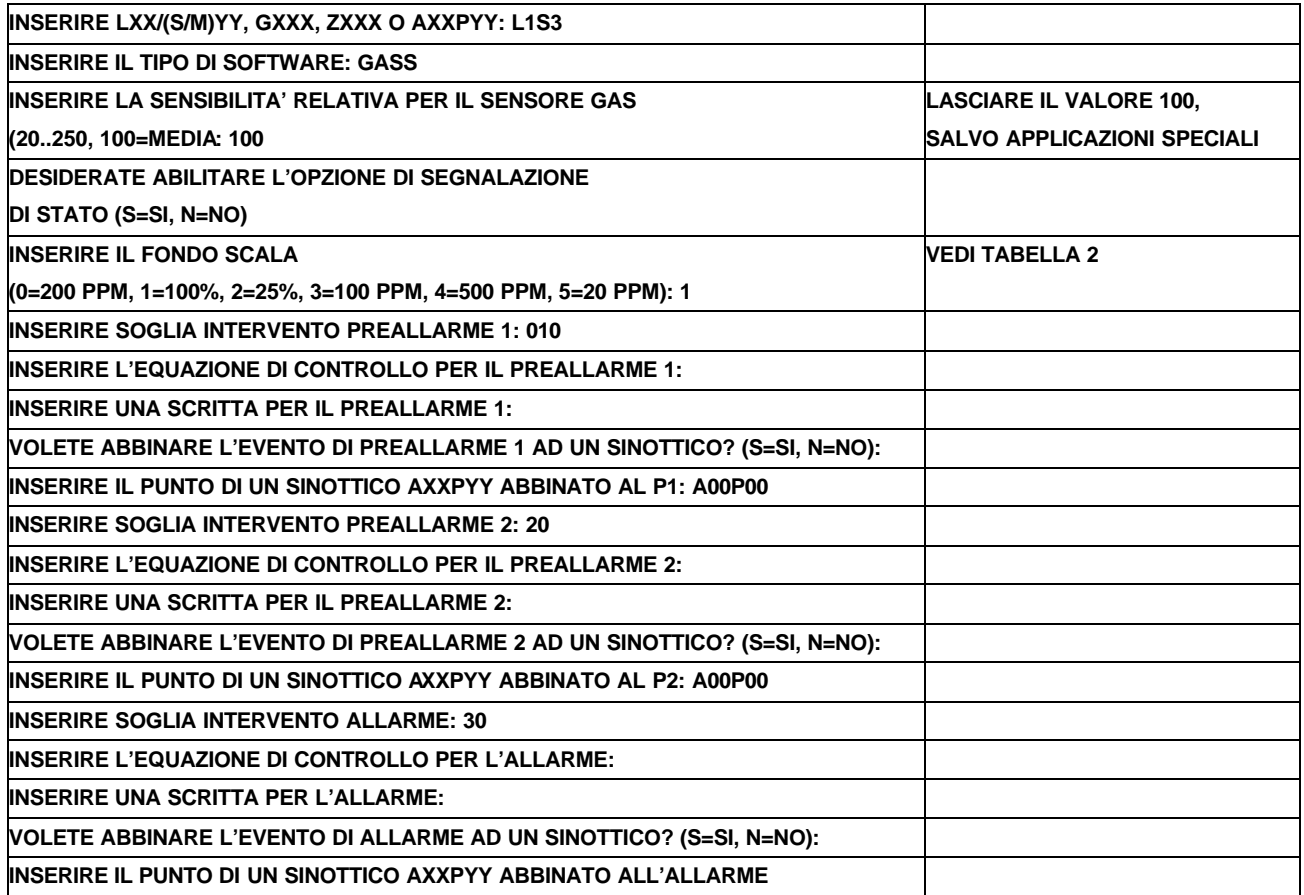

Nella programmazione parziale punti si possono modificare i vari parametri (CBE, LABEL, Fondo scala e le soglie ma non il tipo di software) di un dispositivo "GASS" (già precedentemente programmato). Quando un dispositivo "GASS" é in guasto, verranno segnalati i guasti dei suoi tre indirizzi consecutivi. Per poter escludere completamente un dispositivo "GASS" si devono escludere i relativi tre indirizzi consecutivi. E' possibile anche, escludendo uno solo dei tre indirizzi, eliminare la segnalazione relativa.

### ?**N.B: programmare le soglie d'intervento per i tre indirizzi con valori crescenti.**

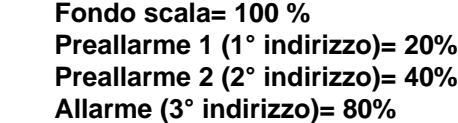

Esempio:

### **SENSORI E DISPOSITIVI DI INGRESSO DEL SISTEMA**

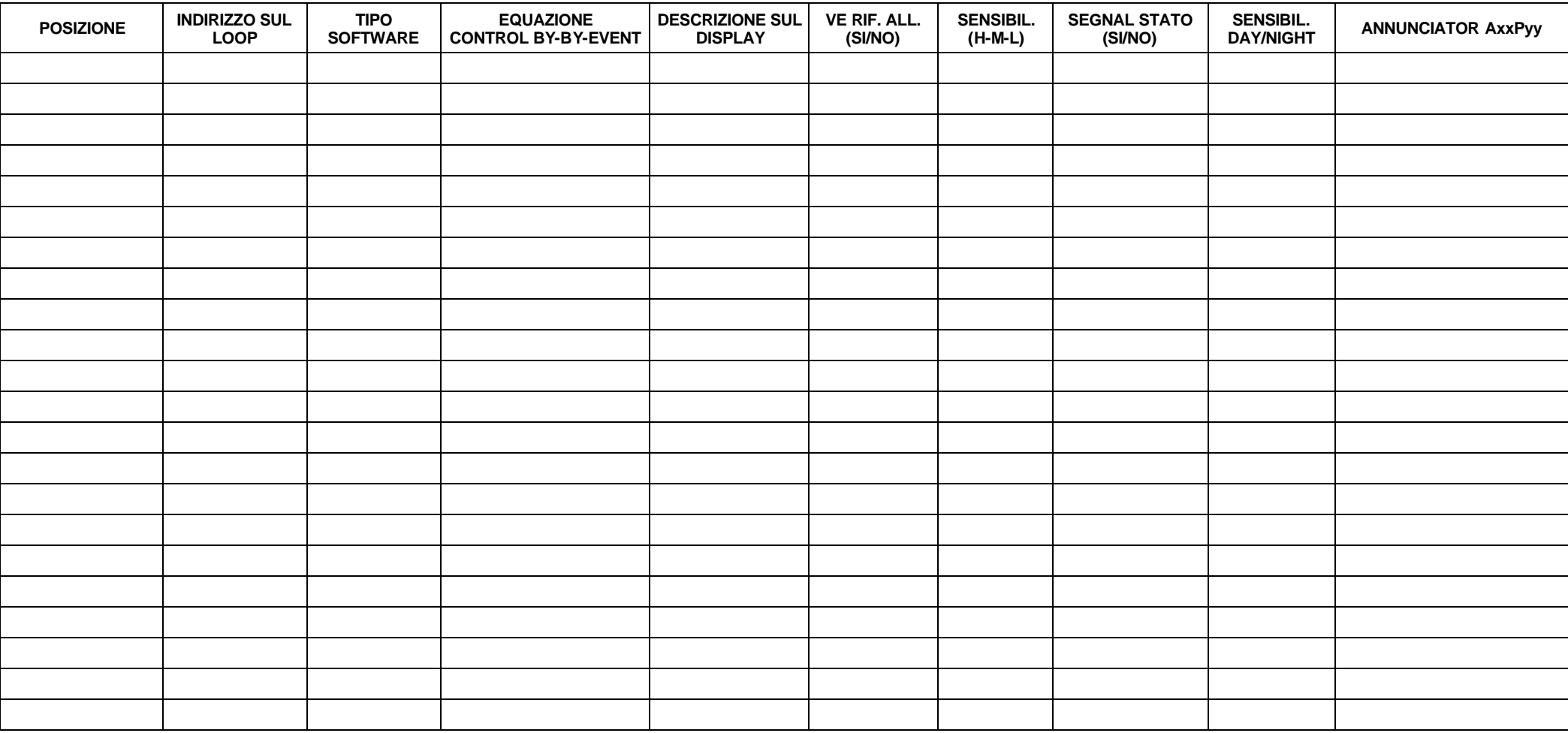

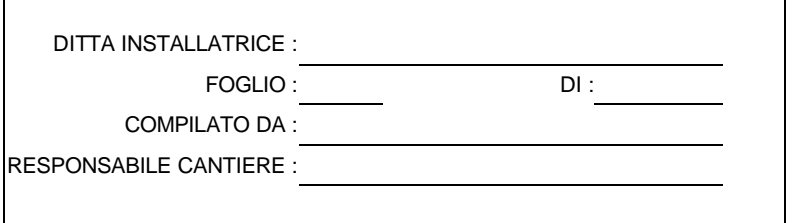

### **NOME IMPIANTO**

### **DISPOSITIVI DI USCITA DEL SISTEMA**

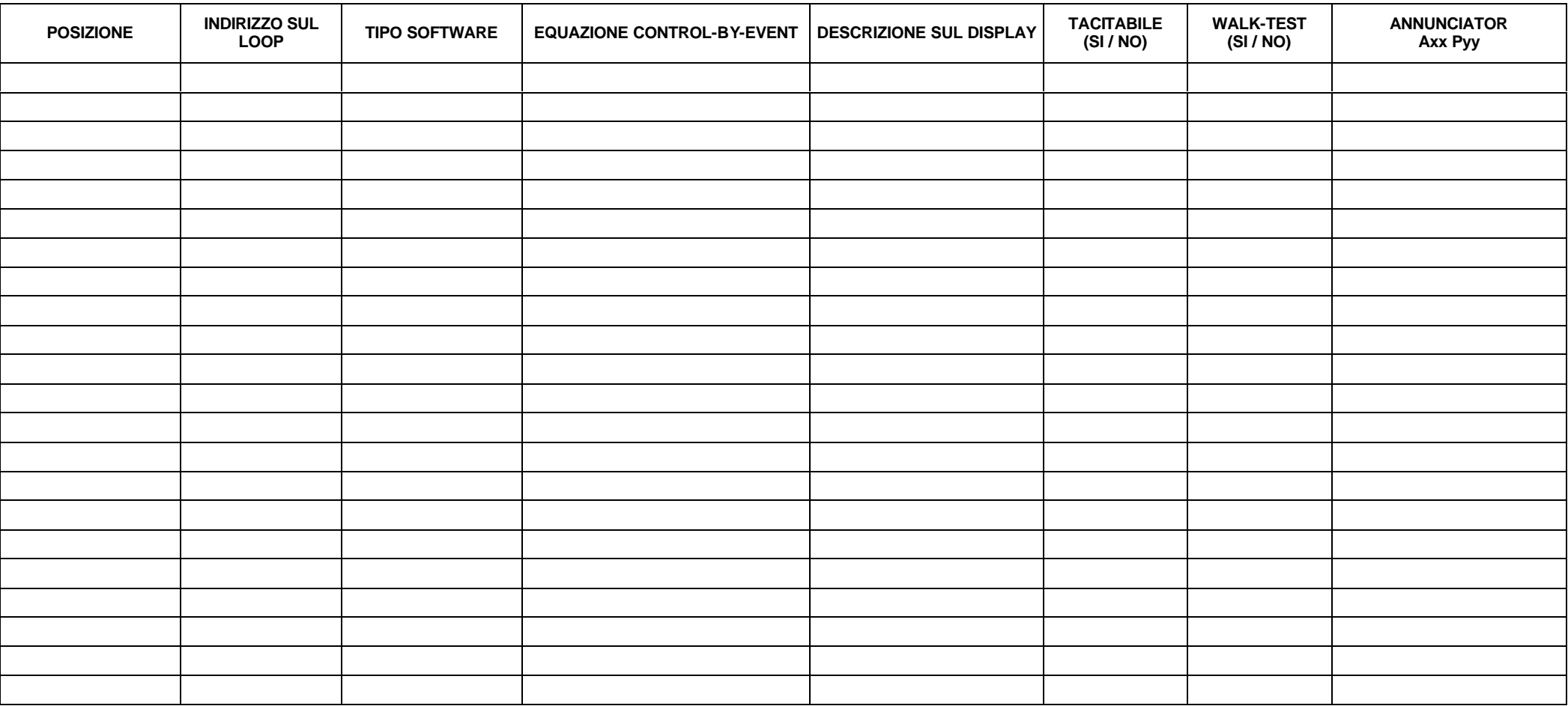

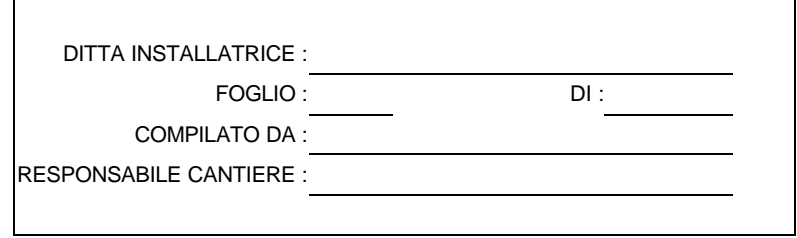

### **NOME DEL SISTEMA**

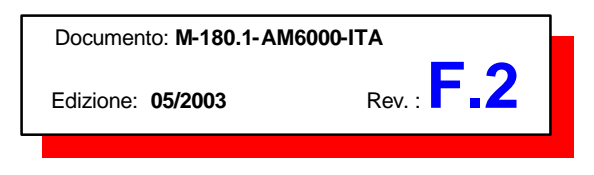

**Tutti i diritti di questa pubblicazione sono riservati. Tutti i dati sono soggetti a cambiamento senza preavviso. La fornitura é soggetta alla disponibilità.**

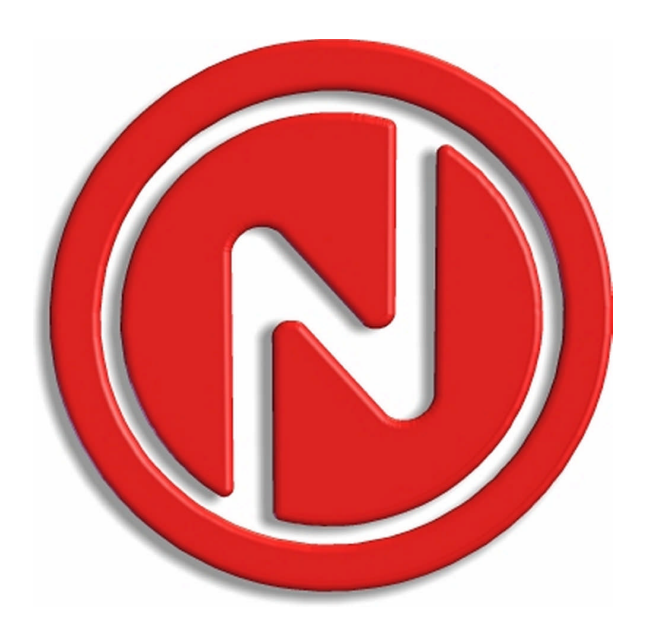

**NOTIFIER ITALIA S.r.l.** Via Grandi, 22 - 20097 San Donato Milanese (MI) Tel.: 02/51897.1 Fax: 02/5189730 *http://www.notifier.it*